IBM OmniFind Enterprise Edition

**Versão 8.4**

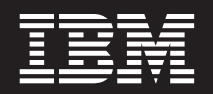

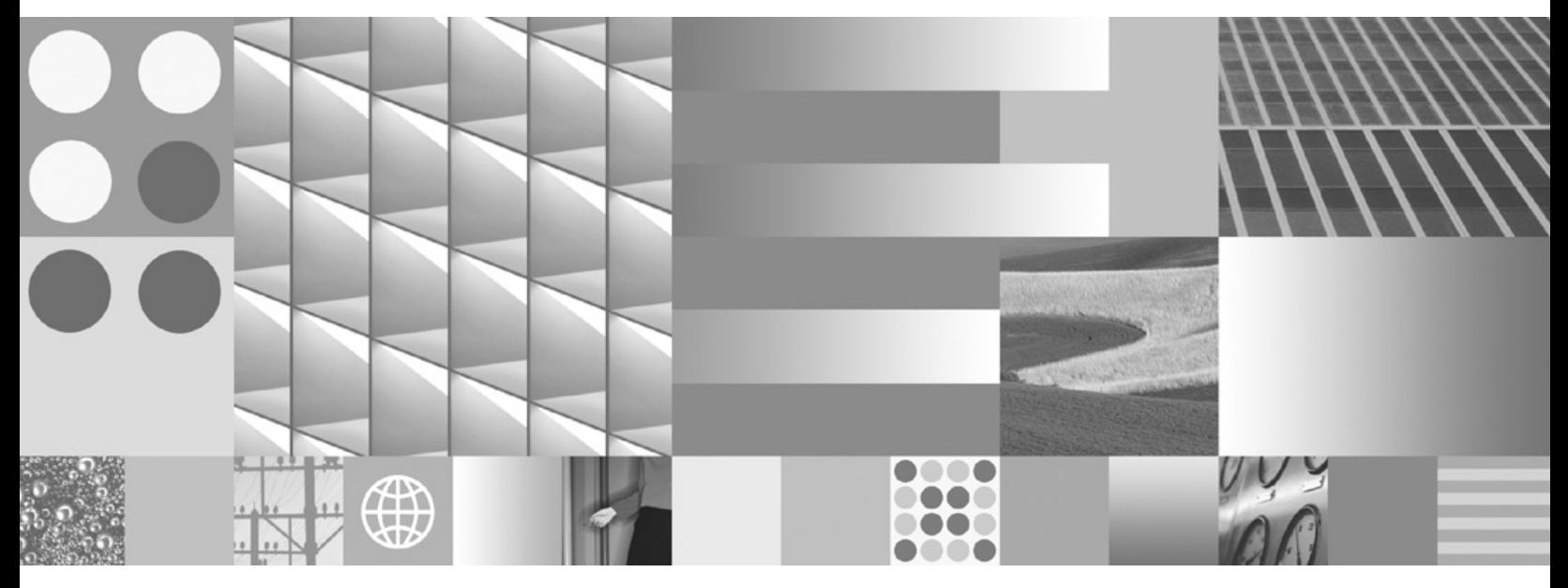

**Guia de Instalação para Procura Corporativa**

IBM OmniFind Enterprise Edition

**Versão 8.4**

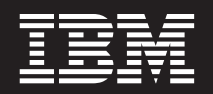

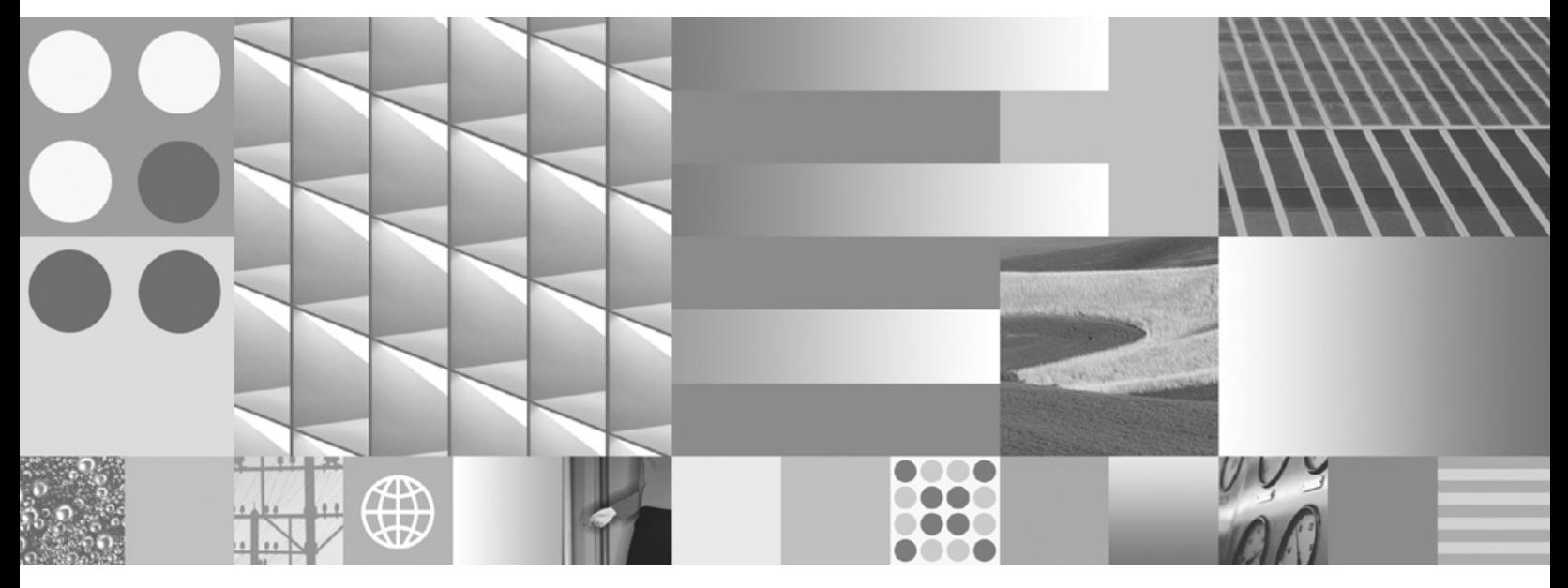

**Guia de Instalação para Procura Corporativa**

Nota

Antes de utilizar estasinformações e o produto que elas suportam, leia as informações gerais em "Avisos e [Marcas](#page-86-0) [Registradas"](#page-86-0) na página 81.

Terceira Ediçªo (Novembro de 2006)

Este documento contém informações de propriedade da IBM. Ele é fornecido sob um acordo de licença, e é protegido por leis de direitos autorais. As informações contidas nesta publicação não incluem garantias de produto, e nenhuma declaração feita neste manual deve ser interpretada como tal.

Você pode solicitar as publicações IBM on-line ou através de seu representante IBM local:

- v Para solicitar publicações on-line, consulte o IBM Publications Center em [www.ibm.com/shop/publications/](http://www.ibm.com/shop/publications/order) [order.](http://www.ibm.com/shop/publications/order)
- v Para localizar o representante IBM local, consulte o IBM Directory of Worldwide Contacts em [www.ibm.com/planetwide.](http://www.ibm.com/planetwide)

Quando o Cliente envia seus comentários, concededireitos não-exclusivos à IBM para utilizá-los ou distribuí-los da maneira que achar conveniente, sem que isto implique em qualquer compromisso ou obrigação para com o Cliente.

' Direitos Autorais International Business Machines Corporation 2004, 2006. Todos os direitos reservados.

# **Índice**

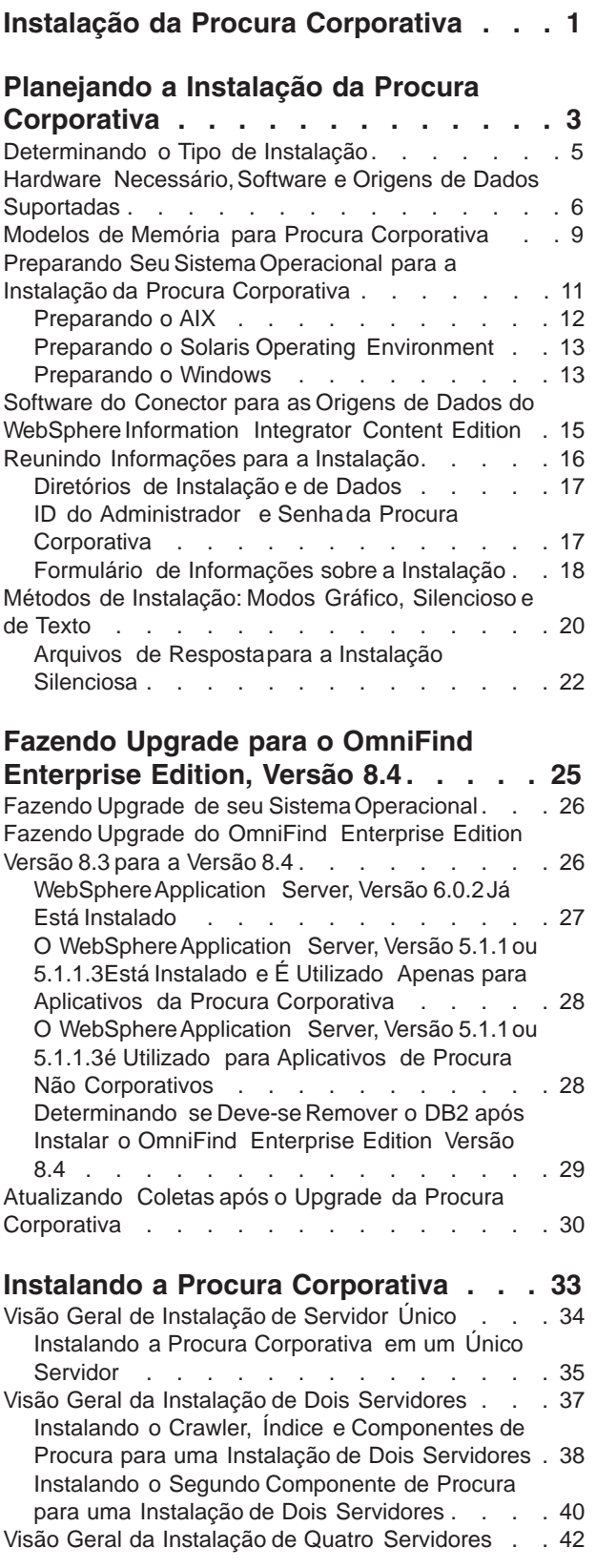

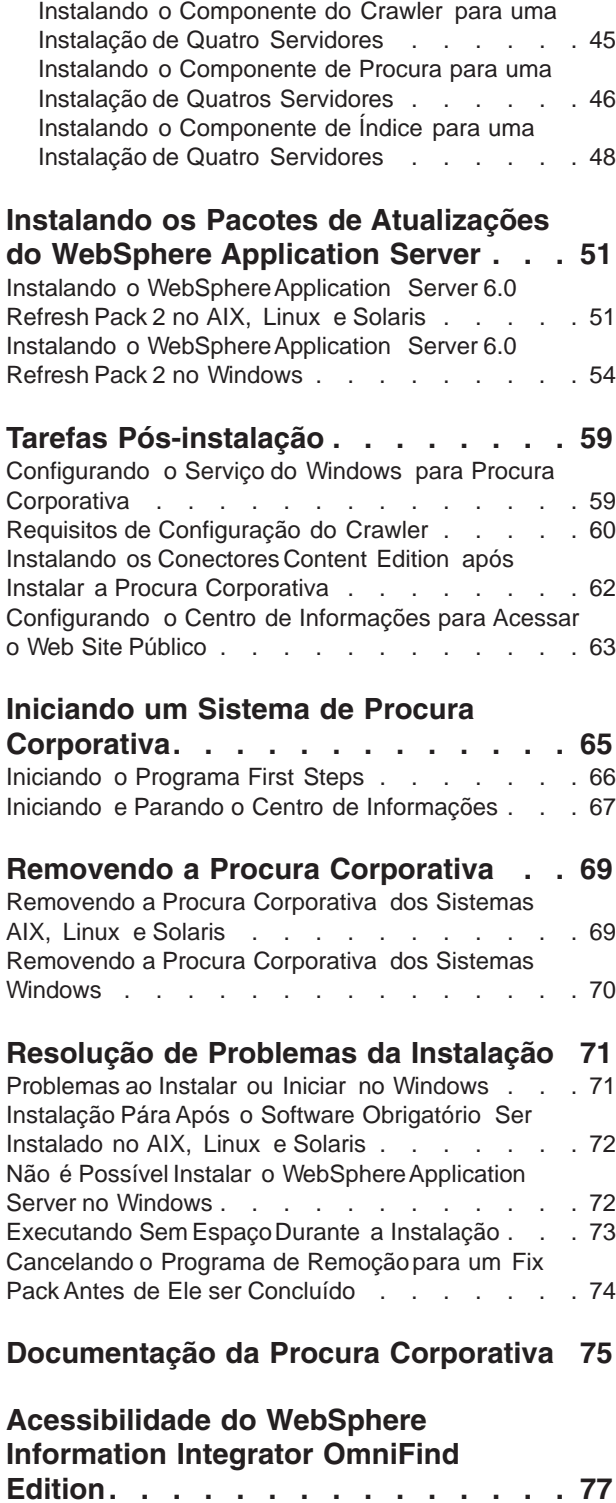

**Acessando [Informações](#page-84-0) sobre o [Gerenciamento](#page-84-0) de Conteúdo e a [Descoberta](#page-84-0) . . . . . . . . . . . . . [79](#page-84-0)** Fornecendo Comentários sobre a [Documentação](#page-84-0) . . [79](#page-84-0) [Entrando](#page-85-0) em Contato com a IBM . . . . . . . [80](#page-85-0)

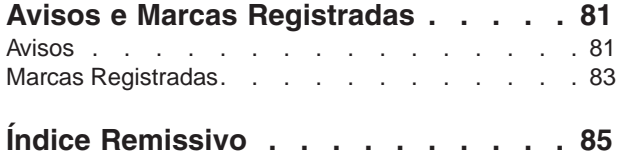

# <span id="page-6-0"></span>**Instalação da Procura Corporativa**

Você pode executar o programa de instalação para o IBM OmniFind Enterprise Edition para instalar um novo sistema de procura corporativa ou para fazer upgrade da versão 8.3 do sistema de procura corporativa para a versão 8.4.

O IBM OmniFind Enterprise Edition é o novo nome para o IBM WebSphere Information Integrator OmniFind Edition, um nome que você verá futuramente no produto e na documentação conforme fizermos as alterações.

### **Software Requerido no Pacote do Produto**

Um sistema de procura corporativa requer o seguinte software:

- v WebSphereApplication Server, Versão 6.0, que inclui o servidor de aplicativos, plug-in e o IBM HTTP Server
- v WebSphereApplication Server, Versão 6.0 Refresh Pack 2

Seele ainda não estiver instalado em seu sistema, o programa de instalação da procura corporativa poderá instalar o WebSphereApplication Server, Versão 6.0 para você. Esta abordagem é a maneira recomendada para instalar o software requerido. No entanto, você deve instalar manualmente o pacote de atualizações imediatamente após instalar o software para procura corporativa.

O programa de instalação também instala o seguinte software para você:

- v Opcional: Conectores do WebSphere Information Integrator Content Edition V8.3
- v O centro de informações do IBM Content Discovery, que inclui a documentação HTML para os produtos OmniFind Enterprise Edition, Versão 8.4 e WebSphere Information Integrator Content Edition, Versão 8.3

### **Software Opcional no Pacote do Produto**

O pacote do produto da procura corporativa também inclui o seguinte software opcional que pode ser instalado manualmente:

- v DB2 Universal DatabaseEnterprise Server Edition
- v DB2 Universal DatabaseRuntime Clients
- v RecursosAdicionais do DB2 (apenaspara Linux)
- v DB2 Information Integrator Standard Edition
- v DB2 Information Center

Para obter instruções de instalação para o DB2 ou o DB2 Information Integrator Standard Edition, consulte o centro de informações do DB2 disponível no pacote do produto ou consulte o Centro de [Informações](http://publib.boulder.ibm.com/infocenter/db2luw/v8/index.jsp) do DB2 na Web. (Algumas das informações podem se referir ao DB2 Information Integrator Standard Edition por seu novo nome, WebSphere Information Integrator Standard Edition.)

### **Informações e Suporte**

Para obter suporte e para obter informações detalhadas sobre os requisitos do sistema e os tipos de origem de dados suportados, consulte os seguintes Web sites:

v Suporte ao OmniFind [Enterprise](http://www.ibm.com/software/data/integration/db2ii/supportwomnifind.html) Edition

- v Software e Hardware [Requeridos](http://www.ibm.com/support/docview.wss?uid=swg21240681) e Opcionais para OmniFind Enterprise Edition, [Versão](http://www.ibm.com/support/docview.wss?uid=swg21240681) 8.4
- v Origens de Dados [Suportadas](http://www.ibm.com/support/docview.wss?uid=swg21243971) do OmniFind Enterprise Edition, Versão 8.4
- v Centro de [Informações](http://publib.boulder.ibm.com/infocenter/discover/v8r4/) do IBM Content Discovery
- v [Documentação](http://www.ibm.com/support/docview.wss?uid=swg27007911) PDF do OmniFind Enterprise Edition, Versão 8.4

Conceitos relacionados

"Software do Conector para as Origens de Dados do [WebSphere](#page-20-0) Information [Integrator](#page-20-0) Content Edition" na página 15

Sevocê planeja procurar origens de dados do WebSphere Information Integrator Content Edition, o programa de instalação da procura corporativa poderá instalar a maior parte do software do conector requerido para você.

"Fazendo Upgrade para o OmniFind [Enterprise](#page-30-0) Edition, Versão 8.4" na página [25](#page-30-0)

O IBM OmniFind Enterprise Edition, Versão 8.4 requer caminhos de upgrade diferentes que dependem de sua versão do WebSphereApplication Server e de como você utiliza o WebSphereApplication Server.

Tarefas relacionadas

"Planejando a Instalação da Procura [Corporativa"](#page-8-0) na página 3

Assegure que você tenha o sistema operacional suportado, o software requerido e a memória e o espaçode disco rígido adequados antes de instalar o software para a procura corporativa.

"Instalando a Procura [Corporativa"](#page-38-0) na página 33

Antes de instalar o OmniFind Enterprise Edition, assegureque seu sistema operacional sejacompatível e possua as atualizações corretas, determine quantos servidores você desejainstalar e qual método de instalação utilizar.

"Instalando os Pacotesde Atualizações do [WebSphereApplication](#page-56-0) Server" na [página](#page-56-0) 51

Para uma nova instalação que utiliza WebSphereApplication Server, Versão 6.0, é necessárioinstalar o WebSphereApplication Server Versão 6.0 Refresh Pack 2 após instalar o OmniFind Enterprise Edition, Versão 8.4.

["Removendo](#page-74-0) a Procura Corporativa" na página 69

Você pode remover a procura corporativa utilizando o programa de remoção no modo gráfico, de texto ou silencioso.

ReferŒncias relacionadas

"Hardware [Necessário,Software](#page-11-0) e Origens de Dados Suportadas" na página 6 Antes de instalar a procura corporativa, assegureque você tenha o hardware necessário,um sistema operacional suportado, o software necessárioe o o software requerido para as origens de dados que planeja procurar.

["Resolução](#page-76-0) de Problemas da Instalação" na página 71

Problemas de instalação podem incluir instalação malsucedida de software obrigatório, serviços ou processosque não estão em execuçãoe assim por diante.

[Documentação](http://publib.boulder.ibm.com/infocenter/discover/v8r4/index.jsp?topic=/com.ibm.discovery.es.common.doc/standard/iiysiesdocs.htm) da Procura Corporativa

# <span id="page-8-0"></span>**Planejando a Instalação da Procura Corporativa**

Assegure que você tenha o sistema operacional suportado, o software requerido e a memória e o espaçode disco rígido adequados antes de instalar o software para a procura corporativa.

Você também deve imprimir o formulário de instalação para registrar informações sobre os servidores.

Antes de instalar a procura corporativa, considere as seguintes questões:

v Você está instalando o novo software pela primeira vez ou está fazendo upgrade?

Sevocê estiver instalando o software de procura corporativa pela primeira vez, decida se desejainstalar em um, dois ou quatro servidores. Nenhuma outra configuração é suportada. Consulte ["Determinando](#page-10-0) o Tipo de Instalação" na [página](#page-10-0) 5.

Seestiver fazendo upgrade para uma nova versão da procura corporativa, consulte "Fazendo Upgrade para o OmniFind [Enterprise](#page-30-0) Edition, Versão 8.4" na [página](#page-30-0) 25.

- v Seu sistema atende os requisitos de hardware e espaçoem disco necessários? Consulte Software e Hardware [Requeridos](http://www.ibm.com/support/docview.wss?uid=swg21240681) e Opcionais para OmniFind [Enterprise](http://www.ibm.com/support/docview.wss?uid=swg21240681) Edition, Versão 8.4.
- v Seu sistema operacional está no nível correto? Você possui as versões corretas do software requerido? O pacote da procura corporativa contém o software requerido. Consulte Software e Hardware [Requeridos](http://www.ibm.com/support/docview.wss?uid=swg21240681) e Opcionais para OmniFind [Enterprise](http://www.ibm.com/support/docview.wss?uid=swg21240681) Edition, Versão 8.4.
- v Você possui memória adequada?Você pode selecionar um modelo de memória durante a instalação para otimizar o desempenho de acordo com seu ambiente de sistema. Consulte "Modelos de Memória para Procura [Corporativa"](#page-14-0) na [página](#page-14-0) 9.
- v Você desejainstalar o software requerido: utilizando o programa de instalação da procura corporativa (recomendado) ou instalando o software requerido você mesmo?

Para permitir que o programa de instalação da procura corporativa instale todo software requerido para você, insira o CD do IBM OmniFind Enterprise Edition ou inicie o arquivo executável. O programa de instalação solicita que você insira o CD do WebSphereApplication Server e o CD do WebSphere Information Integrator Content Edition (se você escolher instalar conectoresContent Edition). Sevocê não tiver os CDs para estesprodutos, poderá especificar o local da imagem do CD.

Sedesejar instalar o software requerido manualmente, certifique-se de que você tenha as versões corretas.Após instalar o software requerido, instale o software para a procura corporativa.

v Com qual modo você desejaexecutar o programa de instalação?Você pode instalar utilizando a interface gráfica da procura corporativa, utilizando a interface de texto ou do console ou utilizando arquivos de resposta (instalação silenciosa). Consulte "Métodos de [Instalação:](#page-25-0) Modos Gráfico, Silencioso e de Texto" na [página](#page-25-0) 20.

Conceitos relacionados

"Instalação da Procura [Corporativa"](#page-6-0) na página 1

Você pode executar o programa de instalação para o IBM OmniFind Enterprise Edition para instalar um novo sistema de procura corporativa ou para fazer upgrade da versão 8.3 do sistema de procura corporativa para a versão 8.4.

["Determinando](#page-10-0) o Tipo de Instalação" na página 5 Você pode instalar o OmniFind Enterprise Edition, Versão 8.4 em um, dois ou quatro servidores.

"Software do Conector para as Origens de Dados do [WebSphere](#page-20-0) Information [Integrator](#page-20-0) Content Edition" na página 15

Sevocê planeja procurar origens de dados do WebSphere Information Integrator Content Edition, o programa de instalação da procura corporativa poderá instalar a maior parte do software do conector requerido para você.

"Métodos de [Instalação:](#page-25-0) Modos Gráfico, Silencioso e de Texto" na página 20 Você pode instalar a procura corporativa utilizando o modo gráfico, modo de texto ou console ou modo silencioso.

"Fazendo Upgrade para o OmniFind [Enterprise](#page-30-0) Edition, Versão 8.4" na página [25](#page-30-0)

O IBM OmniFind Enterprise Edition, Versão 8.4 requer caminhos de upgrade diferentes que dependem de sua versão do WebSphereApplication Server e de como você utiliza o WebSphereApplication Server.

Tarefas relacionadas

"Preparando [SeuSistemaOperacional](#page-16-0) para a Instalação da Procura [Corporativa"](#page-16-0) na página 11

Antes de instalar o software requerido e procura corporativa, assegure-sede que seu sistema operacional inclua todos os pacotes requeridos e correçõescom os níveis corretos de manutenção, conforme especificado nos requisitos de instalação.

"Reunindo [Informações](#page-21-0) para a Instalação" na página 16 Ao executar o programa de instalação para procura corporativa, você fornece informações sobre seu ambiente de sistema operacional e ID do usuário administrativo preferido.

"Instalando a Procura [Corporativa"](#page-38-0) na página 33

Antes de instalar o OmniFind Enterprise Edition, assegureque seu sistema operacional sejacompatível e possua as atualizações corretas, determine quantos servidores você desejainstalar e qual método de instalação utilizar.

"Instalando os Pacotesde Atualizações do [WebSphereApplication](#page-56-0) Server" na [página](#page-56-0) 51

Para uma nova instalação que utiliza WebSphereApplication Server, Versão 6.0, é necessárioinstalar o WebSphereApplication Server Versão 6.0 Refresh Pack 2 após instalar o OmniFind Enterprise Edition, Versão 8.4.

#### ReferŒncias relacionadas

"Hardware [Necessário,Software](#page-11-0) e Origens de Dados Suportadas" na página 6 Antes de instalar a procura corporativa, assegureque você tenha o hardware necessário,um sistema operacional suportado, o software necessárioe o o software requerido para as origens de dados que planeja procurar.

"Formulário de [Informações](#page-23-0) sobre a Instalação" na página 18 Utilize o seguinte formulário para registrar informações para cada servidor antes de iniciar o programa de instalação para procura corporativa.

[Documentação](http://publib.boulder.ibm.com/infocenter/discover/v8r4/index.jsp?topic=/com.ibm.discovery.es.common.doc/standard/iiysiesdocs.htm) da Procura Corporativa

# <span id="page-10-0"></span>**Determinando o Tipo de Instalação**

Você pode instalar o OmniFind Enterprise Edition, Versão 8.4 em um, dois ou quatro servidores.

Instalaçªo de Servidor Único

Uma instalação de único servidor é uma boa opção para um nível de entrada ou solução de pequeno porte.

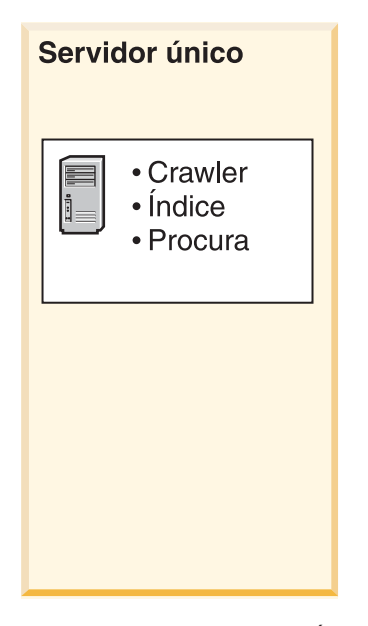

*Figura 1. Configuração de Único Servidor*

Instalaçªo de Dois Servidores

Uma instalação de dois servidores fornece escalabilidade aumentada e oferece suporte a failover instalando um segundo componente de procura em um servidor separado.

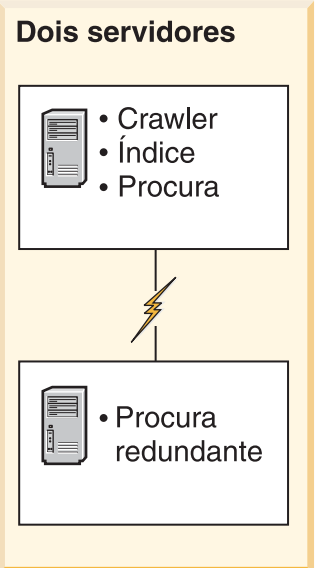

*Figura 2. Configuração de Dois Servidores*

#### <span id="page-11-0"></span>Instalaçªo de Quatro Servidores

Uma instalação de quatro servidores suporta grandes corporações com sistemasde produção high-end. Em uma instalação de quatro servidores, os componentes de indexação estão instalados em um servidor, o software para crawl de documentos está instalado em um segundo servidor e os componentes de procura estão instalados em dois servidores adicionais.

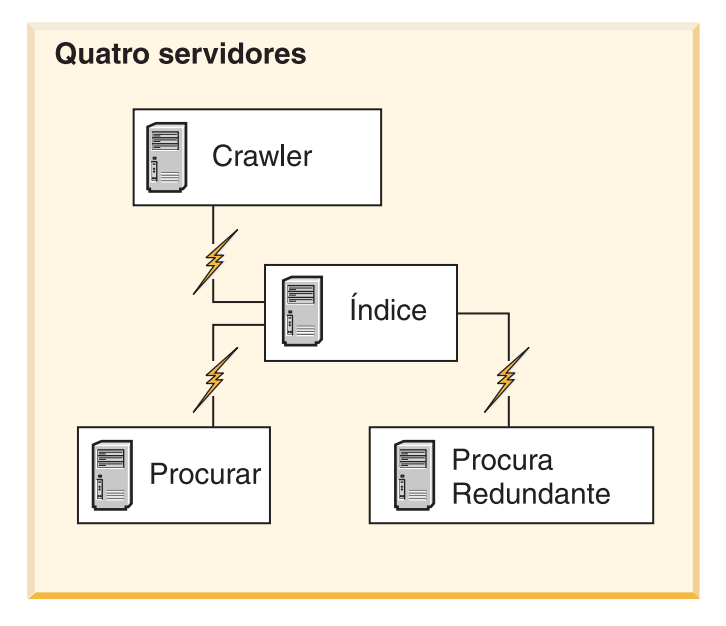

*Figura 3. Configuração de Quatro Servidores*

Conceitos relacionados

"Visão Geral de [Instalação](#page-39-0) de Servidor Único" na página 34 Para uma instalação de servidor único, instale todo software obrigatório e OmniFind Enterprise Edition em um servidor.

"Visão Geral da Instalação de Dois [Servidores"](#page-42-0) na página 37 Uma instalação de dois servidores é semelhante à instalação de um único servidor, exceto que você instala um componente de procura adicional em um segundo servidor para suporte a failover.

"Visão Geral da Instalação de Quatro [Servidores"](#page-47-0) na página 42 Para um desempenho máximo nos sistemasde alto volume, é possível instalar a procura corporativa em quatro servidores distribuídos. Em uma configuração de quatro servidores, instale o componente do crawler em um servidor, o componente de índice em um servidor e o componente de procura em dois servidores.

Tarefas relacionadas

"Planejando a Instalação da Procura [Corporativa"](#page-8-0) na página 3 Assegure que você tenha o sistema operacional suportado, o software requerido e a memória e o espaçode disco rígido adequados antes de instalar o software para a procura corporativa.

### **Hardware Necessário, Software e Origens de Dados Suportadas**

Antes de instalar a procura corporativa, assegureque você tenha o hardware necessário,um sistema operacional suportado, o software necessárioe o o software requerido para as origens de dados que planeja procurar.

Para a maioria dos requisitos do sistema de software e hardware atuais, consulte Software e Hardware [Requeridos](http://www.ibm.com/support/docview.wss?uid=swg21240681) e Opcionais para o OmniFind Enterprise Edition, Versão 8.4 [\(http://www.ibm.com/support/docview.wss?uid=swg21240681\).](http://www.ibm.com/support/docview.wss?uid=swg21240681)

### **Requisitos de Hardware**

A configuração de hardware exata para suportar um ambiente específico com tempo de resposta satisfatório varia, dependendo do número de documentos a serem procurados, os requisitos do aplicativo de procura, a carga de trabalho do servidor, o número de usuários e outros fatores. Requisitos do processador sugeridos são fornecidos aqui; para obter informações detalhadas sobre os requisitos de hardware, consulte Software e Hardware [Requeridos](http://www.ibm.com/support/docview.wss?uid=swg21240681) e Opcionais para OmniFind Enterprise Edition, Versão 8.4 [\(http://www.ibm.com/support/](http://www.ibm.com/support/docview.wss?uid=swg21240681) [docview.wss?uid=swg21240681\)](http://www.ibm.com/support/docview.wss?uid=swg21240681).

Requisitos do Processador

- v 2.0 GHz ou mais para processadoresIntel e AMD
- v 1.5 GHz ou mais para processadoresRISC

O Capacity Planner é uma ferramenta de planilha que pode ajudar a determinar o espaçoem disco e os requisitos de memória. Para fazer download da ferramenta e para obter informações sobre a sua utilização, consulte Planilha do [Capacity](http://www.ibm.com/support/docview.wss?uid=swg27006469) Planner para OmniFind Enterprise Edition [\(http://www.ibm.com/support/](http://www.ibm.com/support/docview.wss?uid=swg27006469) [docview.wss?uid=swg27006469\)](http://www.ibm.com/support/docview.wss?uid=swg27006469).

Ao instalar o OmniFind Enterprise Edition, você seleciona um modelo de memória baseadonos requisitos para uma configuração pequena, média ou grande típica. Para obter as diretrizes sobre como fazer esta seleção,consulte ["Modelos](#page-14-0) de Memória para Procura [Corporativa"](#page-14-0) na página 9. Observe que para estas informações sobre o planejamento é fornecida apenasuma diretriz.

### **Sistemas Operacionais Suportados**

A procura corporativa é suportada nos seguintes sistemasoperacionais. Para obter detalhes sobre cada sistema operacional, incluindo as versões e níveis suportados, consulte Software e Hardware [Requeridos](http://www.ibm.com/support/docview.wss?uid=swg21240681) e Opcionais para o OmniFind Enterprise Edition, Versão 8.4 [\(http://www.ibm.com/support/](http://www.ibm.com/support/docview.wss?uid=swg21240681) [docview.wss?uid=swg21240681\)](http://www.ibm.com/support/docview.wss?uid=swg21240681).

- v IBM AIX 5L
- v Red Hat e SuSELinux
- v Microsoft Windows Server 2003Enterprise Edition
- v Solaris Operating Environment (Sun Sparc)

### **Software Requerido**

A procura corporativa requer o IBM WebSphereApplication Server, que pode ser instalado por você ou que pode ser instalado automaticamente pelo OmniFind Enterprise Edition. Para desempenho ideal e qualidade da procura, a seguinte versão é recomendada. Para obter informações sobre todas as versões suportadas do WebSphereApplication Server, consulte Software e Hardware [Requeridos](http://www.ibm.com/support/docview.wss?uid=swg21240681) e Opcionais para o OmniFind Enterprise Edition, Versão 8.4 [\(http://www.ibm.com/](http://www.ibm.com/support/docview.wss?uid=swg21240681) [support/docview.wss?uid=swg21240681\).](http://www.ibm.com/support/docview.wss?uid=swg21240681)

IBM WebSphere Application Server, Versªo 6.0 Inclui um servidor de aplicativo da Web, plug-in e o IBM HTTP Server. O programa de instalação da procura corporativa pode instalar o WebSphere Application Server, Versão 6.0 para você e este é o método de instalação recomendado. Sevocê preferir, poderá instalar o software manualmente ou utilizar uma instalação existente.

IBM WebSphere Application Server, Versªo 6.0 Refresh Pack 2 O pacote de atualizações faz upgrade do WebSphereApplication Server para a versão 6.0.2.O pacote de atualizações é uma imagem ou CD separado. O programa de instalação da procura corporativa não instala o pacote de atualizações.Você deve instalar o pacote de atualizações após instalar a procura corporativa.

Para assegurar que seus aplicativos de procura customizados permaneçam atuais com as alteraçõesfeitas no WebSphereApplication Server ou para aplicar correções para problemas que possam ocorrer no WebSphereApplication Server, verifique periodicamente o seguinte Web site para obter informações sobre as correções temporárias e fix packs acumulativos para o WebSphereApplication Server: Correções Recomendadaspara o WebSphere Application Server [\(http://www.ibm.com/support/docview.wss?uid=swg27004980\).](http://www.ibm.com/support/docview.wss?uid=swg27004980)

### **Software Requerido para Origens de Dados**

Para origens de dados suportadas, o programa de instalação da procura corporativa instala conectorespara WebSphere Information Integrator Content Edition. Para outras origens de dados que você desejaprocurar, é necessário instalar um ou mais dos seguintes produtos de software. Em uma instalação de vários servidores, você deve instalar o software de origem de dados no servidor de crawler:

- v Servidor IBM Lotus Domino
- v IBM DB2 Administration Client
- v IBM DB2 Information Integrator for Content para Windows, AIX, Solaris ou Linux
- v IBM DB2 Content Manager Toolkit
- v IBM WebSphere Information Integrator
- v Bibliotecas do Sistema de Mensagens Javado WebSphere MQ

Para obter informações completas sobre os tipos de origem de dados suportados e as versões de software suportadas, consulte as origens de dados suportadas doOmniFind Enterprise Edition, Versão 8.4 [\(http://www.ibm.com/support/](http://www.ibm.com/support/docview.wss?uid=swg21243971) [docview.wss?uid=swg21243971\)](http://www.ibm.com/support/docview.wss?uid=swg21243971).

#### **Níveis de Java Requeridos**

A procura corporativa requer que o IBM SDK (Software Development Kit) para Java1.4.2,Service Release5 (SR5),compile aplicativos Javacriados com asAPIs (Application Programming Interfaces) da procura corporativa. O SDK para Java1.5 não é suportado. O SDK para Javanão é requerido para instalar a procura corporativa.

O aplicativo de procura de amostra no diretório ES\_INSTALL\_ROOT/samples deve ser executado em um ambiente JREversão 1.4. O WebSphereApplication Server e o WebSphere Portal fornecem o JREversão 1.4.

### <span id="page-14-0"></span>**Navegadores da Web Suportados**

Para utilizar o centro de informações, o console de administração da procura corporativa e o aplicativo de procura de amostra para a procura corporativa, os seguintes navegadores da Web são suportados:

- v Microsoft Internet Explorer Versão 6.0
- v Navegadores baseadosem Mozilla Versão 1.7 ou superior

Em algumas plataformas, outros navegadores podem ser utilizados; no entanto, alguma funcionalidade pode não estar disponível para níveis de navegadores mais antigos ou outros tipos de navegador.

Conceitos relacionados

"Instalação da Procura [Corporativa"](#page-6-0) na página 1

Você pode executar o programa de instalação para o IBM OmniFind Enterprise Edition para instalar um novo sistema de procura corporativa ou para fazer upgrade da versão 8.3 do sistema de procura corporativa para a versão 8.4.

"Modelos de Memória para Procura Corporativa"

Ao instalar a procura corporativa, você seleciona uma configuração de memória que sejaapropriada para a carga de trabalho esperada.

#### Tarefas relacionadas

"Planejando a Instalação da Procura [Corporativa"](#page-8-0) na página 3 Assegure que você tenha o sistema operacional suportado, o software requerido e a memória e o espaçode disco rígido adequados antes de instalar o software para a procura corporativa.

"Preparando [SeuSistemaOperacional](#page-16-0) para a Instalação da Procura [Corporativa"](#page-16-0) na página 11

Antes de instalar o software requerido e procura corporativa, assegure-sede que seu sistema operacional inclua todos os pacotes requeridos e correçõescom os níveis corretos de manutenção, conforme especificado nos requisitos de instalação.

ReferŒncias relacionadas

"Requisitos de [Configuração](#page-65-0) do Crawler" na página 60 Para efetuar crawl em alguns tipos de origens de dados ou para assegurar que a segurança possa ser aplicada quando os usuários procuram coletas, pode ser necessárioexecutar os scripts de configuração no servidor de crawler.

### **Modelos de Memória para Procura Corporativa**

Ao instalar a procura corporativa, você seleciona uma configuração de memória que sejaapropriada para a carga de trabalho esperada.

Para otimizar o desempenho, diferentes configurações de memória são instaladas para sistemasde procura corporativa pequenos, médios e grandes.

O modelo de memória selecionado não precisa correlacionar com o número de servidores em seu sistema de procura corporativa. Por exemplo, a instalação de um único servidor pode ter requisitos de memória grande e uma instalação de vários servidores pode ter requisitos de memória pequena em todos os servidores.

Sevocê instalar a procura corporativa em dois ou quatro servidores, certifique-se de especificar o mesmo modelo de memória em todos os servidores. Utilize as seguintes diretrizes para determinar a seleçãoapropriada para sua corporação. Observe que estasinformações são fornecidas apenas como uma diretriz; os requisitos em si dependem da configuração do sistema.

### **Conceitos gerais:**

Leia os seguintes conceitos antes de tentar avaliar o tamanho e a carga de trabalho antecipados de seu sistema.

Total de documentos

Esta é uma estimativa do número total de documentos em seu sistema de procura corporativa, independentemente de quantas coletas existem.

Tamanho mÆximo da pÆgina Esta é uma estimativa do tamanho máximo de um único documento.

Coletas ativas

Esta é uma estimativa de quantas coletas estão ativas ao mesmo tempo. Uma coleta ativa é aquela na qual pelo menos um crawler está ativo, o analisador está ativo e os servidores de procura estão ativos.

Memória

Esta é uma estimativa da quantidade de memória que deve estar disponível para executar a procura corporativa autonomamente.

Construges de índices

Esta é uma estimativa do número de construções de índices que podem ser processadassimultaneamente.

Processamento da procura

Esta é uma estimativa do número de consultas por segundo por servidor de procura. Este não é o número de consultas que são processadaspor coleta.

### **Modelos de Memória:**

Pequeno

Um modelo de memória pequeno é apropriado para soluções de nível de entrada ou se você executar a procura corporativa em um computador notebook ou para fins de demonstração. Um sistema pequeno é aquele que aproxima as seguintes estimativas de carga de trabalho:

Total de documentos: 100.000 Tamanho máximo da página: 1 MB Coletas ativas: 1 Memória (por servidor): 2 GB RAM Número de CPUs (por servidor): 1 ou 2 Construções de índice: 1 por vez Processamentode procura: 1 consulta por segundo

MØdio Um modelo de memória médio é apropriado para soluções de tamanho médio. Por exemplo, esta pode ser a opção apropriada se você executar a procura corporativa em um ou dois servidores. Um sistema médio é aquele que aproxima as seguintes estimativas de carga de trabalho:

> Total de documentos: 2.000.000 Tamanho máximo da página: 30 MB Coletas ativas: 2 Memória (por servidor): 4 GB RAM Número de CPUs (por servidor): 2 ou 4 Construções de índice: 1 por vez Processamentode procura: 5 consultas por segundo

Grande

Um modelo de memória grande é apropriado para soluções corporativas grandes. Por exemplo, esta pode ser a opção apropriada se você executar a <span id="page-16-0"></span>procura corporativa em vários servidores. Um sistema grande é aquele que aproxima as seguintes estimativas de carga de trabalho:

Total de documentos: 20.000.000 Tamanho máximo da página: 30 MB Coletas ativas: 5 Memória (por servidor): 8 GB RAM Número de CPUs (por servidor): 4 Construções de índice: 2 por vez Processamentode procura: 5 consultas por segundo

Tarefas relacionadas

"Reunindo [Informações](#page-21-0) para a Instalação" na página 16 Ao executar o programa de instalação para procura corporativa, você fornece informações sobre seu ambiente de sistema operacional e ID do usuário administrativo preferido.

ReferŒncias relacionadas

"Hardware [Necessário,Software](#page-11-0) e Origens de Dados Suportadas" na página 6 Antes de instalar a procura corporativa, assegureque você tenha o hardware necessário,um sistema operacional suportado, o software necessárioe o o software requerido para as origens de dados que planeja procurar.

# **Preparando Seu Sistema Operacional para a Instalação da Procura Corporativa**

Antes de instalar o software requerido e procura corporativa, assegure-sede que seu sistema operacional inclua todos os pacotes requeridos e correçõescom os níveis corretos de manutenção, conforme especificado nos requisitos de instalação.

Para instalaçõesde vários servidores, se a procura corporativa estiver instalada em um sistema operacional com um firewall ativado, o software de firewall deverá estar desativado para permitir a comunicação entre os servidores de procura corporativa. Não é possível utilizar um firewall entre qualquer um dos servidores de procura corporativa.

Para instalaçõesde servidor único e instalaçõesde múltiplos servidores, se a procura corporativa for instalada em um sistema operacional com um firewall ativado, os crawlers de procura corporativa poderão efetuar crawl nos dados apenasna zona confiável.

Tarefas relacionadas

"Planejando a Instalação da Procura [Corporativa"](#page-8-0) na página 3 Assegure que você tenha o sistema operacional suportado, o software requerido e a memória e o espaçode disco rígido adequados antes de instalar o software para a procura corporativa.

["Preparando](#page-17-0) o AIX" na página 12

Antes de instalar a procura corporativa, é necessárioaplicar os níveis de manutenção específicospara o AIX 5.2 ou 5.3.

"Preparando o Solaris Operating [Environment"](#page-18-0) na página 13 Assegure que você tenha o SunOS5.9 Correção 111722-042003/04/16/ e o Sun C++ 5.6 Correção 111711-122004/10/25.

["Preparando](#page-18-0) o Windows" na página 13

O programa de instalação da procura corporativa utiliza APIs do Windows que requerem direitos adicionais do usuário para funcionar corretamente. Seestes direitos do usuário não forem concedidos, a instalação da procura corporativa falhará.

Refer<sup>G</sup>ncias relacionadas

"Hardware [Necessário,Software](#page-11-0) e Origens de Dados Suportadas" na página 6 Antes de instalar a procura corporativa, assegureque você tenha o hardware necessário,um sistema operacional suportado, o software necessárioe o o software requerido para as origens de dados que planeja procurar.

### <span id="page-17-0"></span>**Preparando o AIX**

Antes de instalar a procura corporativa, é necessárioaplicar os níveis de manutenção específicospara o AIX 5.2 ou 5.3.

O AIX 5.2 requer o Nível de Manutenção 4 e o Tempo de ExecuçãoC++ de Agosto de 2004para a PTF AIX. O AIX 5.3 requer o Nível de Manutenção 1 e o Tempo de ExecuçãoC++ de Agosto de 2004para a PTF AIX.

Seo sistema tiver o compilador instalado, o PTF do Compilador para VisualAge C++ V6.0 para PTF do AIX de Agosto de 2004,que inclui o PTF de tempo de execução,também é suportado.

Para verificar as atualizações para requisitos do AIX, consulte Software e [Hardware](http://www.ibm.com/support/docview.wss?uid=swg21240681) [Requeridos](http://www.ibm.com/support/docview.wss?uid=swg21240681) e Opcionais para OmniFind Enterprise Edition, Versão 8.4.

Para fazer download da AIX PTF e de outras correções(níveis de manutenção):

- 1. Vá para o site de suporte do produto IBMAIX para o PTF que você desejafazer download:
	- v Tempo de [ExecuçãoC++](http://www.ibm.com/support/docview.wss?rs=32&context=SSEP5D&q1=August+2004&uid=swg24007651&loc=en_US&cs=utf-8&lang=en) de Agosto de 2004para PTF do AIX
	- v PTF do [Compilador](http://www-1.ibm.com/support/docview.wss?rs=32&context=SSEP5D&q1=August+2004&uid=swg24007652&loc=en_US&cs=utf-8&lang=en) para VisualAge C++ V6.0 para AIX de Agosto de 2004
- 2. Façadownload do pacote apropriado:
	- v Tempo de ExecuçãoC++ de Agosto de 2004para PTF do AIX: xlc.rte.60.aug2004.ptf.tar.Z
	- v PTF do Compilador de Agosto de 2004para VisualAge C++ V6.0 para AIX: vacpp.60.aug2004.ptf.tar.Z
- 3. Siga as instruções na página da Web para instalar a PTF.
- 4. Aplique os níveis de manutenção apropriados para sua versão do AIX. Vá para o seguinte Web site para fazer download das correçõesdo AIX: [http://www-03.ibm.com/servers/eserver/support/unixservers/.](http://www-03.ibm.com/servers/eserver/support/unixservers/)
- 5. Siga as instruções na página da Web para instalar o nível de manutenção (correções).

Para executar a procura corporativa no AIX, é necessárioconfigurar EXTSHM=ON. Para consultar a nota técnica, acesseo seguinte Web site: [www.ibm.com/support/](http://www.ibm.com/support/docview.wss?uid=swg21079674) [docview.wss?uid=swg21079674](http://www.ibm.com/support/docview.wss?uid=swg21079674).

Tarefas relacionadas

"Preparando [SeuSistemaOperacional](#page-16-0) para a Instalação da Procura [Corporativa"](#page-16-0) na página 11

Antes de instalar o software requerido e procura corporativa, assegure-sede que seu sistema operacional inclua todos os pacotes requeridos e correçõescom os níveis corretos de manutenção, conforme especificado nos requisitos de instalação.

ReferŒncias relacionadas

"Hardware [Necessário,Software](#page-11-0) e Origens de Dados Suportadas" na página 6 Antes de instalar a procura corporativa, assegureque você tenha o hardware

necessário,um sistema operacional suportado, o software necessárioe o o software requerido para as origens de dados que planeja procurar.

### <span id="page-18-0"></span>**Preparando o Solaris Operating Environment**

Assegure que você tenha o SunOS5.9 Correção 111722-042003/04/16/ e o Sun C++ 5.6 Correção 111711-122004/10/25.

Antes de instalar a procura corporativa:

- 1. Verifique se você possui as correçõescorretas em seu sistema. Para verificar as correções:
	- a. Digite o comando showrev -a |grep 111722. Informações semelhantes à mensagem a seguir devem ser exibidas com a correção indicada como 04 ou superior:

Patch: 111722-04 Obsoletes: Requires: Incompatibles: Packages: SUNWlibms, SUNWlmsx, SUNWlibm

b. Digite o comando showrev -a |grep 111711. Informações semelhantes à seguinte mensagem devem ser exibidas com a correção indicada como 12 ou superior:

Patch: 111711-12 Obsoletes: Requires: Incompatibles: Packages: SUNWlibC

Seos comandos não retornarem quaisquer informações, instale as correções utilizando o Solaris Management Console ou o utilitário patchadd.

2. Assegure que você fez upgrade da correção de cluster mais recente para seu sistema operacional Solaris. Consulte a lista de correçõesem [SunSolve](http://sunsolve.sun.com/).

Tarefas relacionadas

"Preparando [SeuSistemaOperacional](#page-16-0) para a Instalação da Procura [Corporativa"](#page-16-0) na página 11

Antes de instalar o software requerido e procura corporativa, assegure-sede que seu sistema operacional inclua todos os pacotes requeridos e correçõescom os níveis corretos de manutenção, conforme especificado nos requisitos de instalação.

ReferŒncias relacionadas

"Hardware [Necessário,Software](#page-11-0) e Origens de Dados Suportadas" na página 6 Antes de instalar a procura corporativa, assegureque você tenha o hardware necessário,um sistema operacional suportado, o software necessárioe o o software requerido para as origens de dados que planeja procurar.

### **Preparando o Windows**

O programa de instalação da procura corporativa utiliza APIs do Windows que requerem direitos adicionais do usuário para funcionar corretamente. Seestes direitos do usuário não forem concedidos, a instalação da procura corporativa falhará.

Sobre esta Tarefa

Seo ID do usuário utilizado para instalar a procura corporativa pertencer a um domínio, a políticas de domínio substituirão as configurações do usuário local. Antes de designar direitos de usuário a um ID do usuário, assegureque o domínio não negue nenhum dos direitos requeridos. Por exemplo, se o domínio negar o direito para agir como parte do sistema operacional, essedireito será negado ao usuário.

Seuma tentativa de instalar a procura corporativa falhar porque estesdireitos de usuário não estão designados corretamente, será necessárioremover o software de procura corporativa, designar os direitos de usuário corretos ao ID do usuário que você utiliza para instalar a procura corporativa e executar o programa de instalação novamente.

#### Procedimento

O ID do usuário utilizado para instalar a procura corporativa deve ter privilégios de administrador do Windows e requer direitos de usuário adicionais. Para conceder estesdireitos:

- 1. No Windows, clique em Painel de Controle → Contas do UsuÆrio .
- 2. Assegure que o ID do usuário utilizado para instalar a procura corporativa possua privilégios de administrador.
- 3. No Windows, abra Painel de Controle → Ferramentas Administrativas → Política de Segurança Local → Políticas Locais → Designaçªo de Direitos do UsuÆrio .
- 4. Assegure que o ID do usuário utilizado para instalar a procura corporativa possua os seguintes direitos de usuário:
	- v Atuar como parte do sistema operacional
	- v Bloquear páginas na memória
	- v Criar um objeto token
	- v Substituir um token de nível de processo
	- v Personificar um cliente após a autenticação
	- v Aumentar as cotas
	- v Efetuar logon como um serviço

Executando o WebSphere Application Server como um Serviço: No Windows, o programa de instalação do OmniFind Enterprise Edition fornece uma opção para configurar o WebSphere Application Server como um serviço. Este serviço é configurado apenas se você utilizar o OmniFind Enterprise Edition para instalar o WebSphere Application Server.

- v Sevocê configurar o WebSphereApplication Server como um serviço, deverá assegurar que o ID do usuário do WebSphereApplication Server associadoao serviço do Windows possua os privilégios administrativos e direitos de usuário apropriados. O ID do usuário do WebSphereApplication Server deve ser um ID de administrador com os seguintes direitos de usuário:
	- Atuar como parte do sistema operacional
	- Efetuar logon como um serviço
- v Sevocê não configurar o WebSphereApplication Server como um serviço, a instalação do WebSphere Application Server será concluída com êxito. Neste caso,não é necessárioconfigurar ou verificar direitos de usuário para o ID do usuário do WebSphereApplication Server.

Conceitos relacionados

"ID do [Administrador](#page-22-0) e Senhada Procura Corporativa" na página 17 O ID do administrador e a senha da procura corporativa devem ser os mesmos para todos os servidores de procura corporativa.

Tarefas relacionadas

"Preparando [SeuSistemaOperacional](#page-16-0) para a Instalação da Procura [Corporativa"](#page-16-0) na página 11 Antes de instalar o software requerido e procura corporativa, assegure-sede

<span id="page-20-0"></span>que seu sistema operacional inclua todos os pacotes requeridos e correçõescom os níveis corretos de manutenção, conforme especificado nos requisitos de instalação.

["Configurando](#page-64-0) o Serviço do Windows para Procura Corporativa" na página 59 Para a procura corporativa funcionar corretamente, o serviço do Windows precisa ser configurado para iniciar automaticamente.

ReferŒncias relacionadas

"Hardware [Necessário,Software](#page-11-0) e Origens de Dados Suportadas" na página 6 Antes de instalar a procura corporativa, assegureque você tenha o hardware necessário,um sistema operacional suportado, o software necessárioe o o software requerido para as origens de dados que planeja procurar.

"Não é Possível Instalar o [WebSphereApplication](#page-77-0) Server no Windows" na [página](#page-77-0) 72

Ao instalar o OmniFind Enterprise Edition e seu software requerido em um novo servidor Windows (nova instalação do sistema operacional), a instalação do WebSphereApplication Server falha.

# **Software do Conector para as Origens de Dados do WebSphere Information Integrator Content Edition**

Sevocê planeja procurar origens de dados do WebSphere Information Integrator Content Edition, o programa de instalação da procura corporativa poderá instalar a maior parte do software do conector requerido para você.

Você pode utilizar o crawler do Content Edition para efetuar crawl em vários tipos de origens de dados do WebSphere Information Integrator Content Edition, tais como Hummingbird, FileNet, Documentum, etc. Para obter uma lista de origens de dados suportadas, consulte as origens de dados suportadas do [OmniFind](http://www.ibm.com/support/docview.wss?uid=swg21243971) [Enterprise](http://www.ibm.com/support/docview.wss?uid=swg21243971) Edition, Versão 8.4.

Para ativar o crawler para acessaras origens de dados do WebSphere Information Integrator Content Edition, selecionea opção para instalar os conectoresdo WebSphere Information Integrator Content Edition V8.3 quando instalar a procura corporativa. Para uma instalação de vários servidores, selecioneesta opção quando instalar o servidor de crawler.

Sevocê não instalar os conectoresdo Content Edition quando instalar a procura corporativa, poderá instalá-los manualmente mais tarde.

Para procurar origens do Microsoft SharePoint Services ou WebSphere Portal Document Manager, é necessárioinstalar o software do conector após instalar a procura corporativa.

Conceitos relacionados

"Instalação da Procura [Corporativa"](#page-6-0) na página 1 Você pode executar o programa de instalação para o IBM OmniFind Enterprise Edition para instalar um novo sistema de procura corporativa ou para fazer upgrade da versão 8.3 do sistema de procura corporativa para a versão 8.4.

[Crawlers](http://publib.boulder.ibm.com/infocenter/discover/v8r4/index.jsp?topic=/com.ibm.discovery.es.ad.doc/administering/iiysacvb.htm) do Content Edition

Tarefas relacionadas

"Planejando a Instalação da Procura [Corporativa"](#page-8-0) na página 3 Assegure que você tenha o sistema operacional suportado, o software requerido e a memória e o espaçode disco rígido adequados antes de instalar o software para a procura corporativa.

<span id="page-21-0"></span>"Instalando os Conectores Content Edition após Instalar a Procura [Corporativa"](#page-67-0) na [página](#page-67-0) 62

Você pode instalar manualmente os conectoresque permitem procurar repositórios do WebSphere Information Integrator Content Edition.

ReferŒncias relacionadas

"Hardware [Necessário,Software](#page-11-0) e Origens de Dados Suportadas" na página 6 Antes de instalar a procura corporativa, assegureque você tenha o hardware necessário,um sistema operacional suportado, o software necessárioe o o software requerido para as origens de dados que planeja procurar.

"Requisitos de [Configuração](#page-65-0) do Crawler" na página 60 Para efetuar crawl em alguns tipos de origens de dados ou para assegurar que a segurança possa ser aplicada quando os usuários procuram coletas, pode ser necessárioexecutar os scripts de configuração no servidor de crawler.

### **Reunindo Informações para a Instalação**

Ao executar o programa de instalação para procura corporativa, você fornece informações sobre seu ambiente de sistema operacional e ID do usuário administrativo preferido.

Sevocê não desejar utilizar a estrutura de diretórios padrão, será necessáriodecidir onde a instalação e os diretórios de dados devem ser instalados. Também é necessáriodecidir se o programa de instalação deve criar um ID do usuário para utilizar para as atividades de administração da procura corporativa ou se você desejautilizar um ID de usuário existente.

Antes de instalar, você deve avaliar os requisitos de memória do sistema e a carga de trabalho esperada.Para otimizar o desempenho, o programa de instalação ajusta os parâmetros de configuração com baseno modelo de memória selecionado para seu ambiente.

Para assegurar que você possui as informações necessáriasdisponíveis antes de iniciar o programa de instalação, imprima o formulário de instalação e as informações de registro sobre o servidor ou servidores que você planeja utilizar para a procura corporativa.

Conceitos relacionados

["Diretórios](#page-22-0) de Instalação e de Dados" na página 17

Ao instalar a procura corporativa, o programa de instalação cria o diretório de instalação e o diretório de dados. Você deve dedicar mais espaçoem disco para o diretório de dados.

"ID do [Administrador](#page-22-0) e Senhada Procura Corporativa" na página 17 O ID do administrador e a senha da procura corporativa devem ser os mesmos para todos os servidores de procura corporativa.

"Modelos de Memória para Procura [Corporativa"](#page-14-0) na página 9 Ao instalar a procura corporativa, você seleciona uma configuração de memória que sejaapropriada para a carga de trabalho esperada.

Tarefas relacionadas

"Planejando a Instalação da Procura [Corporativa"](#page-8-0) na página 3 Assegure que você tenha o sistema operacional suportado, o software requerido e a memória e o espaçode disco rígido adequados antes de instalar o software para a procura corporativa.

ReferŒncias relacionadas

"Formulário de [Informações](#page-23-0) sobre a Instalação" na página 18 Utilize o seguinte formulário para registrar informações para cada servidor antes de iniciar o programa de instalação para procura corporativa.

### <span id="page-22-0"></span>**Diretórios de Instalação e de Dados**

Ao instalar a procura corporativa, o programa de instalação cria o diretório de instalação e o diretório de dados. Você deve dedicar mais espaçoem disco para o diretório de dados.

Diretório de instalação

O diretório de instalação contém arquivos, como arquivos executáveis e arquivos padrão, que não são alterados quando o sistema está em execução.Você pode alterar o diretório de instalação padrão, mas para uma instalação de múltiplos servidores, utilize o mesmo caminho do diretório de instalação em todos os servidores. O programa de instalação cria a variável de ambiente ES\_INSTALL\_ROOT para o diretório de instalação e a documentação utiliza o ES\_INSTALL\_ROOT para representar o diretório de instalação.

Os caminhos padrão para o diretório de instalação:

AIX: /usr/IBM/es Linux: /opt/IBM/es Solaris: /opt/IBM/es Windows: C:\Arquivos de programas\IBM\es

Diretório de dados

O diretório de dados contém arquivos, como arquivos de configuração e arquivos de dados, que o sistema atualiza regularmente. Dedique a maior partição de arquivo ou espaçoem disco no sistema para o diretório de dados. O programa de instalação cria a variável de ambiente ES\_NODE\_ROOT para o diretório de dados e a documentação utiliza ES\_NODE\_ROOTpara representar o diretório de dados.

Tarefas relacionadas

"Reunindo [Informações](#page-21-0) para a Instalação" na página 16 Ao executar o programa de instalação para procura corporativa, você fornece informações sobre seu ambiente de sistema operacional e ID do usuário administrativo preferido.

ReferŒncias relacionadas

"Formulário de [Informações](#page-23-0) sobre a Instalação" na página 18 Utilize o seguinte formulário para registrar informações para cada servidor antes de iniciar o programa de instalação para procura corporativa.

## **ID do Administrador e Senha da Procura Corporativa**

O ID do administrador e a senha da procura corporativa devem ser os mesmos para todos os servidores de procura corporativa.

Durante a instalação da procura corporativa, é possível especificar um ID de usuário e uma senha existentes para utilizar para o ID do administrador da procura corporativa ou permitir que o programa de instalação crie o ID do usuário e a senha.Seo programa de instalação criar o ID do usuário, ele designará todos os direitos do usuário requeridos. Sevocê utilizar um ID de usuário e uma senha existentes,o programa de instalação poderá modificar os direitos do usuário para esseID do usuário para que o administrador da procura corporativa possa executar o sistema corretamente.

<span id="page-23-0"></span>direitos do usuÆrio do Windows: Sevocê instalar a procura corporativa no Windows e especificar um ID de usuário existente para o ID do administrador da procura corporativa, qualquer política de domínio em vigor será honrada e não será alterada pelo programa de instalação da procura corporativa. Por exemplo, o programa de instalação tentará conceder ao ID do usuário a autoridade para agir como parte do sistema operacional. Seuma política de domínio negar essedireito, o ID do usuário não terá a autoridade requerida. Assegure que as políticas de domínio não neguem os seguintes direitos de usuários, que são requeridos pelo ID do administrador da procura corporativa:

- v Atuar como parte do sistema operacional
- v Bloquear páginas na memória
- v Criar um objeto token
- v Substituir um token de nível de processo
- v Personificar um cliente após a autenticação
- v Aumentar as cotas
- v Efetuar logon como um serviço

Restriç<sup>a</sup>o: Você pode utilizar os seguintes caracteresespeciais nas senhas. Uma senha que utiliza estescaracteresdeve ser colocada entre aspas.

 $! 0 # $ % ^\circ \& * () - = + , . / < > ?.$ 

AIX, Linux ou Solaris

Sevocê utilizar caracteresespeciais,coloque a senha inteira entre aspas simples. Por exemplo:

'mypwd@\$%'

#### **Windows**

Sevocê utilizar caracteresespeciais,coloque a senha inteira entre aspas duplas. Por exemplo:

"mypwd@\$%"

Conceitos relacionados

Alterando a senha do [administrador](http://publib.boulder.ibm.com/infocenter/discover/v8r4/index.jsp?topic=/com.ibm.discovery.es.ad.doc/administering/iiysapwd.htm) da procura corporativa em uma [configuração](http://publib.boulder.ibm.com/infocenter/discover/v8r4/index.jsp?topic=/com.ibm.discovery.es.ad.doc/administering/iiysapwd.htm) de único servidor

Alterando a senha do [administrador](http://publib.boulder.ibm.com/infocenter/discover/v8r4/index.jsp?topic=/com.ibm.discovery.es.ad.doc/administering/iiysapwdm.htm) da procura corporativa em uma [configuração](http://publib.boulder.ibm.com/infocenter/discover/v8r4/index.jsp?topic=/com.ibm.discovery.es.ad.doc/administering/iiysapwdm.htm) de vários servidores

Tarefas relacionadas

"Reunindo [Informações](#page-21-0) para a Instalação" na página 16 Ao executar o programa de instalação para procura corporativa, você fornece informações sobre seu ambiente de sistema operacional e ID do usuário administrativo preferido.

ReferŒncias relacionadas

"Formulário de Informações sobre a Instalação"

Utilize o seguinte formulário para registrar informações para cada servidor antes de iniciar o programa de instalação para procura corporativa.

### **Formulário de Informações sobre a Instalação**

Utilize o seguinte formulário para registrar informações para cada servidor antes de iniciar o programa de instalação para procura corporativa.

# **WebSphere.** Information Integrator **OmniFind Edition, Versão 8.4**

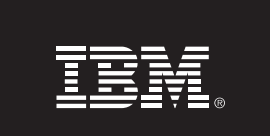

Lista de Verificação da Instalação de Servidor Múltiplo: Formulário de informações da instalação

Utilize este formulário para registrar as informações para cada servidor. Você deve utilizar os mesmos ID do administrador e senha da procura corporativa para todos os servidores. Além disso, o diretório de instalação deve ser o mesmo em todos os servidores. Os valores de porta padrão são mostrados entre parênteses.

Diretório de Instalação: \_\_\_\_

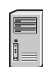

### **Servidor do Crawler**

- 
- Porta (6002): \_\_\_\_\_\_\_\_\_\_
- Diretório de Dados: \_
- Porta para o armazém de dados da procura corporativa (1527): \_\_\_\_\_\_\_\_\_\_\_\_\_\_\_\_

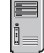

### Servidor de Procura 1

- Nome do Host: \_\_
- Porta (6002): \_\_
- Diretório de Dados: \_\_\_\_\_\_\_\_\_\_\_\_\_
- Porta do servidor HTTP (80): \_\_\_\_\_

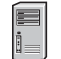

### Servidor de Procura 2

- Nome do Host: \_\_
- Porta (6002): \_\_
- 
- Porta do servidor HTTP (80): \_\_\_\_\_\_\_\_\_\_\_

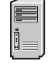

### Servidor do índice

- Nome do Host: \_\_
- Porta (6002): -
- Diretório de Dados: \_\_\_\_\_

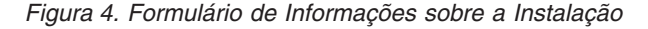

Conceitos relacionados

<span id="page-25-0"></span>["Diretórios](#page-22-0) de Instalação e de Dados" na página 17 Ao instalar a procura corporativa, o programa de instalação cria o diretório de

instalação e o diretório de dados. Você deve dedicar mais espaçoem disco para o diretório de dados.

"ID do [Administrador](#page-22-0) e Senhada Procura Corporativa" na página 17 O ID do administrador e a senha da procura corporativa devem ser os mesmos para todos os servidores de procura corporativa.

Números de porta TCP utilizados para procura [corporativa](http://publib.boulder.ibm.com/infocenter/discover/v8r4/index.jsp?topic=/com.ibm.discovery.es.ad.doc/administering/iiysatcpport.htm)

Tarefas relacionadas

"Planejando a Instalação da Procura [Corporativa"](#page-8-0) na página 3 Assegure que você tenha o sistema operacional suportado, o software requerido e a memória e o espaçode disco rígido adequados antes de instalar o software para a procura corporativa.

"Reunindo [Informações](#page-21-0) para a Instalação" na página 16 Ao executar o programa de instalação para procura corporativa, você fornece informações sobre seu ambiente de sistema operacional e ID do usuário administrativo preferido.

# **Métodos de Instalação: Modos Gráfico, Silencioso e de Texto**

Você pode instalar a procura corporativa utilizando o modo gráfico, modo de texto ou console ou modo silencioso.

O programa de instalação da procura corporativa instala a maioria do software necessáriopara você. Bastainserir os CDs apropriados ou consultar as imagens de CD quando for solicitado pelo programa de instalação da procura corporativa.

Sevocê tiver problemas instalando ou utilizando os CDs do produto, poderá instalar o software requerido de outras maneiras. Por exemplo:

- v Você pode copiar as imagens de CD do software requerido para seu disco rígido. Em seguida, insira o CD do IBM OmniFind Enterprise Edition. Você será solicitado a especificar o local das imagens de software requeridas.
- v Você pode copiar a imagem do CD de procura corporativa em seu disco rígido. Inicie o programa de instalação da procura corporativa a partir do diretório em seu disco rígido e instale o software requerido com o assistentede instalação.

### **Instalação Gráfica**

Esta é a opção de instalação típica. Escolha esta opção se você desejar percorrer a instalação manualmente e customizar sua instalação.

Atençªo: Sevocê executar a instalação com uma configuração de código do idioma Turco, será retornado um erro de exceçãoe a instalação falhará. Você pode alterar o código de idioma do sistema para Inglês ou qualquer outro código do idioma que não sejaTurco e executar a instalação nesseidioma. Após a instalação ser concluída, você pode configurar o código do idioma de volta para Turco.

AIX, Linux e Solaris

Para iniciar o programa de instalação gráfica, monte o CD do IBM OmniFind Enterprise Edition ou localize a imagem do CD em seu sistema e execute o arquivo executável.

Requisito: Sevocê estiver utilizando um shell diferente de korn ou bash, será necessárioconfigurar seu ambiente antes de iniciar o programa de instalação:

- 1. Crie o ID do usuário que será utilizado para o administrador da procura corporativa e aplique as seguintes alteraçõesde perfil nesseID do usuário.
- 2. Inclua linhas semelhantesao seguinte perfil de amostra no perfil que está em execuçãoquando o shell for iniciado:

```
# OmniFind Start
if [ -f /home/esadmin/nodeinfo/esprofile ]; then
  echo "using esdata"
   . /home/esadmin/nodeinfo/esprofile
fi
# OmniFind End
```
Neste perfil de amostra, /home/esadmin/ é o diretório de dados da procura corporativa (ES\_NODE\_ROOT).Assegure que o caminho especificado corresponda ao caminho especificado para o diretório de dados quando você executa o programa de instalação.

Windows

Para iniciar o programa de instalação gráfica, insira o CD do IBM OmniFind Enterprise Edition ou localize a imagem do CD em seu sistema.

Importante: No Windows, ao instalar os CDs do software obrigatório, é necessáriosuprimir o recurso de execuçãoautomática para que os programas de instalação para essesprodutos não iniciem automaticamente. Para suprimir a execuçãoautomática, mantenha a tecla Shift pressionada ao inserir o CD.

### **Instalação Silenciosa**

Com esta opção, você pode instalar a procura corporativa, editando um arquivo de resposta de gabarito e, em seguida, permitindo que o programa de instalação instale e configure seu sistema. Os modelos do arquivo de resposta estão no diretório raiz da imagem do CD do IBM OmniFind Enterprise Edition. Utilize os seguintes parâmetros para a instalação no modo silencioso:

*install\_command* -options *response\_file* -silent

Por exemplo:

```
./install-aix.bin -options aix_single_server.rsp -silent
./install-linux.bin -options linux crawler server.rsp -silent
./install-solaris.bin -options solaris search server.rsp -silent
install-win32 non qui.exe -options win single server.rsp -silent
```
### **Instalação no Modo de Texto ou do Console**

Com esta opção, é possível executar o programa de instalação no modo de texto a partir de um console.As telas são convertidas em texto e solicitam as mesmas informações que a instalação gráfica. Para iniciar o programa de instalação no modo de texto:

Insira ou monte o CD do IBM OmniFind Enterprise Edition e execute o arquivo executável. O seguinte exemplo mostra como iniciar o programa de instalação no modo de texto no Linux:

```
./install-linux.bin -console
```
<span id="page-27-0"></span>Você também pode executar a instalação em um modo acessívela partir do Windows. Execute o arquivo executável a seguir com o parâmetro de acessibilidade. Este comando inicia a instalação no modo de texto:

```
install-win32_non_gui.exe -accessibility
```
### **Alterando o Diretório Temporário**

Você pode alterar o diretório temporário para o programa de instalação se o diretório temporário padrão não tiver espaçosuficiente. Inclua o seguinte parâmetro ao iniciar o programa de instalação a partir de uma linha de comandos:

-is:tempdir *directory*.

Por exemplo, no Windows, insira:

install-win32.exe -is:tempdir d:\temp

Conceitos relacionados

"Arquivos de Respostapara a Instalação Silenciosa"

Uma instalação silenciosa é uma instalação não-assistida que requer um arquivo de resposta.

Tarefas relacionadas

"Planejando a Instalação da Procura [Corporativa"](#page-8-0) na página 3 Assegure que você tenha o sistema operacional suportado, o software requerido e a memória e o espaçode disco rígido adequados antes de instalar o software para a procura corporativa.

### **Arquivos de Resposta para a Instalação Silenciosa**

Uma instalação silenciosa é uma instalação não-assistida que requer um arquivo de resposta.

Você pode executar uma instalação silenciosa para a procura corporativa. Por exemplo, você pode escolher uma instalação silenciosa quando a instalação não pode ser assistida ou quando desejauma instalação padrão que possa ser reutilizada para múltiplas instalaçõesde procura corporativa.

Cada arquivo de resposta contém as opções necessáriaspara o tipo de instalação desejada,incluindo opções para instalar o software requerido. Para assegurar uma instalação bem-sucedida, leia os comentários fornecidos para cada opção nos arquivos de resposta do modelo para entender quais valores especificar para cada opção. Todos os valores digitados em um arquivo de resposta devem ser incluídos entre aspas duplas " ".

Os arquivos de resposta do modelo estão disponíveis no diretório raiz do CD do IBM OmniFind Enterprise Edition.

Fazendo Upgrade para a Vers<sup>a</sup>o 8.4: Os arquivos de resposta do modelo contêm várias opções novas e alteradas. Não reutilize os arquivos de resposta preexistentes criados em versões anteriores deste produto para instalar o OmniFind Enterprise Edition, Versão 8.4. Consulte o arquivo upgrade.rsp para obter informações sobre a utilização do método de instalação silenciosa para fazer upgrade de seu sistema de procura corporativa.

Importante: Sevocê utilizar o programa de instalação da procura corporativa para instalar o WebSphere Application Server e os direitos do usuário do Windows não estiverem disponíveis, a instalação do WebSphere falhará. O programa de instalação da procura corporativa fornece uma opção para configurar o WebSphere como um serviço. Sevocê escolher não executar o WebSphereApplication Server como um serviço, a instalação do WebSphereApplication Server será concluída com êxito. No entanto, se você não configurar os direitos do usuário do Windows, poderá ter problemas com a criptografia de senha e a configuração da senha poderá não ser bem-sucedida. Para obter informações adicionais sobre a configuração de direitos do usuário para o ID do usuário do WebSphere Application Server, consulte "Não é Possível Instalar o [WebSphereApplication](#page-77-0) Server no [Windows"](#page-77-0) na página 72.

### **Arquivos de Resposta de Gabarito para Instalação de Servidor Único**

Para uma instalação de servidor único, modifique o arquivo de resposta do modelo apropriado:

AIX aix single server.rsp

Linux linux\_single\_server.rsp

**Solaris** 

solaris single server.rsp

**Windows** 

win single server.rsp

### **Os arquivos de resposta de modelo para a instalação de dois servidores**

Para uma instalação de dois servidores, modifique o arquivo de resposta do modelo apropriado para o servidor com o crawler, índice e componentes de procura:

AIX aix two server full.rsp

Linux linux\_two\_server\_full.rsp

Solaris

solaris two server full.rsp

**Windows** 

win two server full.rsp

Para o servidor com o segundo componente de procura, modifique um destes arquivos:

AIX aix search server.rsp

Linux linux search server.rsp

Solaris

solaris search server.rsp

**Windows** 

win\_search\_server.rsp

### **Arquivos de Resposta do Modelo para a Instalação de Quatro Servidores**

Para uma instalação de quatro servidores, modifique os arquivos de resposta do modelo apropriado para o índice, crawler e componentes de procura. É possível reutilizar o arquivo de resposta para o componente de procura pois você instala um componente de procura em dois servidores diferentes.

AIX aix\_index\_server.rsp aix crawler server.rsp

aix\_search\_server.rsp

Linux linux\_index\_server.rsp

linux\_crawler\_server.rsp

linux\_search\_server.rsp

Solaris

solaris index server.rsp

solaris crawler server.rsp

solaris search server.rsp

**Windows** 

win index server.rsp

win\_crawler\_server.rsp

win search server.rsp

Conceitos relacionados

"Métodos de [Instalação:](#page-25-0) Modos Gráfico, Silencioso e de Texto" na página 20 Você pode instalar a procura corporativa utilizando o modo gráfico, modo de texto ou console ou modo silencioso.

# <span id="page-30-0"></span>**Fazendo Upgrade para o OmniFind Enterprise Edition, Versão 8.4**

O IBM OmniFind Enterprise Edition, Versão 8.4 requer caminhos de upgrade diferentes que dependem de sua versão do WebSphereApplication Server e de como você utiliza o WebSphereApplication Server.

Senão efetuar crawl nas origens de dados do DB2 Universal Database(DB2), você poderá remover o software do DB2 de seu sistema após fazer upgrade de seu sistema de procura corporativa.

Para tirar vantagem dos aprimoramentos do produto, você deve atualizar suas coletas para concluir o upgrade de seu sistema.

Importante: Sevocê estiver utilizando atualmente o WebSphere Information Integrator OmniFind Edition, Versão 8.2.2,deverá primeiro fazer upgrade de seu sistema de procura corporativa para a Versão 8.3.Em seguida, é possível fazer upgrade para o OmniFind Enterprise Edition, Versão 8.4.

Conceitos relacionados

"Instalação da Procura [Corporativa"](#page-6-0) na página 1

Você pode executar o programa de instalação para o IBM OmniFind Enterprise Edition para instalar um novo sistema de procura corporativa ou para fazer upgrade da versão 8.3 do sistema de procura corporativa para a versão 8.4.

"Fazendo Upgrade do OmniFind [Enterprise](#page-31-0) Edition Versão 8.3 para a Versão 8.4" na [página](#page-31-0) 26

Você pode fazer upgrade apenasda versão 8.3 para a versão 8.4.Após o upgrade, não é possível retornar para a versão 8.3.

["Atualizando](#page-35-0) Coletas após o Upgrade da Procura Corporativa" na página 30 Para alavancar totalmente os aprimoramentos na normalização de caracterese tokenização de texto, você dever efetuar novo crawl, reanalisar e reindexar todos os documentos em suas coletas após o upgrade para o OmniFind Enterprise Edition, Versão 8.4.

Tarefas relacionadas

"Planejando a Instalação da Procura [Corporativa"](#page-8-0) na página 3 Assegure que você tenha o sistema operacional suportado, o software requerido e a memória e o espaçode disco rígido adequados antes de instalar o software para a procura corporativa.

"Fazendo Upgrade de seu [SistemaOperacional"](#page-31-0) na página 26 O OmniFind Enterprise Edition, Versão 8.4 não suporta mais o Red Hat AS Linux 3.0, Red Hat AS Linux 4.0Atualização 1, SuSELinux Enterprise Server 8 ou Microsoft Windows 2000Advanced Server.

"Tarefas [Pós-instalação"](#page-64-0) na página 59

Antes de criar coletas para a procura corporativa, pode ser necessárioinstalar software adicional ou ajustar as definições de configuração do sistema para suportar os tipos de dados que planeja procurar.

"Instalando os Pacotesde Atualizações do [WebSphereApplication](#page-56-0) Server" na [página](#page-56-0) 51

Para uma nova instalação que utiliza WebSphereApplication Server, Versão 6.0, é necessárioinstalar o WebSphereApplication Server Versão 6.0 Refresh Pack 2 após instalar o OmniFind Enterprise Edition, Versão 8.4.

Refer<sup>G</sup>ncias relacionadas

"Hardware [Necessário,Software](#page-11-0) e Origens de Dados Suportadas" na página 6 Antes de instalar a procura corporativa, assegureque você tenha o hardware necessário,um sistema operacional suportado, o software necessárioe o o software requerido para as origens de dados que planeja procurar.

### <span id="page-31-0"></span>**Fazendo Upgrade de seu Sistema Operacional**

O OmniFind Enterprise Edition, Versão 8.4 não suporta mais o Red Hat AS Linux 3.0, Red Hat AS Linux 4.0Atualização 1, SuSELinux Enterprise Server 8 ou Microsoft Windows 2000Advanced Server.

Você deve fazer upgrade de seu sistema operacional antes de fazer upgrade do software de procura corporativa. Sevocê utilizar o Red Hat Linux Advanced Server 4.0, poderá simplesmente fazer upgrade para a atualização 2.

Para obter uma lista de sistemasoperacionais suportados, consulte [Software](http://www.ibm.com/support/docview.wss?uid=swg21240681) e Hardware [Requerido](http://www.ibm.com/support/docview.wss?uid=swg21240681) e Opcional para o OmniFind Enterprise Edition, Versão 8.4.

Conceitos relacionados

"Fazendo Upgrade para o OmniFind [Enterprise](#page-30-0) Edition, Versão 8.4" na página [25](#page-30-0)

O IBM OmniFind Enterprise Edition, Versão 8.4 requer caminhos de upgrade diferentes que dependem de sua versão do WebSphereApplication Server e de como você utiliza o WebSphereApplication Server.

ReferŒncias relacionadas

"Hardware [Necessário,Software](#page-11-0) e Origens de Dados Suportadas" na página 6 Antes de instalar a procura corporativa, assegureque você tenha o hardware necessário,um sistema operacional suportado, o software necessárioe o o software requerido para as origens de dados que planeja procurar.

# **Fazendo Upgrade do OmniFind Enterprise Edition Versão 8.3 para a Versão 8.4**

Você pode fazer upgrade apenasda versão 8.3 para a versão 8.4.Após o upgrade, não é possível retornar para a versão 8.3.

Não é possível fazer upgrade para uma configuração diferente do sistema:

- v Sevocê executar atualmente a procura corporativa em um único servidor, deverá instalar o novo software em um único servidor.
- v Sevocê executar atualmente a procura corporativa em uma configuração de quatro servidores, deverá instalar o novo software em quatro servidores.
- v Para instalar a procura corporativa em uma configuração de dois servidores, deverá instalar um novo sistema. Você não pode fazer upgrade a partir de um único servidor ou da configuração de vários servidores para uma configuração de dois servidores.

Existem vários caminhos de upgrade que podem ser utilizados para fazer upgrade para o OmniFind Enterprise Edition, Versão 8.4. O caminho escolhido depende das versões do software obrigatório instaladas em seu sistema e se você utiliza o WebSphereApplication Server e DB2 Universal Database(DB2) para finalidades diferentes da procura corporativa.

<span id="page-32-0"></span>O DB2 não é requerido para executar o OmniFind Enterprise Edition, Versão 8.4. O DB2 é necessárioapenas se você desejar efetuar crawl nas origens de dados do DB2. Sevocê não precisar efetuar crawl nas origens de dados do DB2, poderá remover o DB2 de seu sistema após o upgrade do OmniFind Enterprise Edition ser concluído.

Importante: Os documentos que sofreram crawl mas não foram analisados não são migrados quando você instala a versão 8.4. Utilize o console de administração da procura corporativa para monitorar o analisador e assegurar que todos os documentos de crawl tenham sido analisados antes de instalar o OmniFind Enterprise Edition, Versão 8.4.

Conceitos relacionados

"Fazendo Upgrade para o OmniFind [Enterprise](#page-30-0) Edition, Versão 8.4" na página [25](#page-30-0)

O IBM OmniFind Enterprise Edition, Versão 8.4 requer caminhos de upgrade diferentes que dependem de sua versão do WebSphereApplication Server e de como você utiliza o WebSphereApplication Server.

Fazendo Backup e [Restaurando](http://publib.boulder.ibm.com/infocenter/discover/v8r4/index.jsp?topic=/com.ibm.discovery.es.ad.doc/administering/iiysabackup.htm) um Sistema de Procura Corporativa

[Administração](http://publib.boulder.ibm.com/infocenter/discover/v8r4/index.jsp?topic=/com.ibm.discovery.es.ad.doc/administering/administering/iiysaadmtask.htm) do Sistema de Procura Corporativa

Efetuando Login no [Administration](http://publib.boulder.ibm.com/infocenter/discover/v8r4/index.jsp?topic=/com.ibm.discovery.es.ad.doc/administering/administering/iiysatlogin.htm) Console

["Atualizando](#page-35-0) Coletas após o Upgrade da Procura Corporativa" na página 30 Para alavancar totalmente os aprimoramentos na normalização de caracterese tokenização de texto, você dever efetuar novo crawl, reanalisar e reindexar todos os documentos em suas coletas após o upgrade para o OmniFind Enterprise Edition, Versão 8.4.

Tarefas relacionadas

"Instalando os Pacotesde Atualizações do [WebSphereApplication](#page-56-0) Server" na [página](#page-56-0) 51

Para uma nova instalação que utiliza WebSphereApplication Server, Versão 6.0, é necessárioinstalar o WebSphereApplication Server Versão 6.0 Refresh Pack 2 após instalar o OmniFind Enterprise Edition, Versão 8.4.

### **WebSphere Application Server, Versão 6.0.2 Já Está Instalado**

Sevocê instalou o OmniFind Enterprise Edition, Versão 8.3, o WebSphere Application Server, Versão 6.0 e o WebSphereApplication Server Refresh Pack 2, poderá instalar o OmniFind Enterprise Edition, Versão 8.4 imediatamente.

O programa de instalação fará upgrade de seu sistema automaticamente. Não é necessáriofazer upgrade do software obrigatório manualmente.

Conceitos relacionados

"Fazendo Upgrade do OmniFind [Enterprise](#page-31-0) Edition Versão 8.3 para a Versão 8.4" na [página](#page-31-0) 26

Você pode fazer upgrade apenasda versão 8.3 para a versão 8.4.Após o upgrade, não é possível retornar para a versão 8.3.

"Instalação da Procura [Corporativa"](#page-6-0) na página 1

Você pode executar o programa de instalação para o IBM OmniFind Enterprise Edition para instalar um novo sistema de procura corporativa ou para fazer upgrade da versão 8.3 do sistema de procura corporativa para a versão 8.4.

Tarefas relacionadas

"Planejando a Instalação da Procura [Corporativa"](#page-8-0) na página 3 Assegure que você tenha o sistema operacional suportado, o software requerido e a memória e o espaçode disco rígido adequados antes de instalar o software para a procura corporativa.

# <span id="page-33-0"></span>**O WebSphere Application Server, Versão 5.1.1 ou 5.1.1.3 Está Instalado e É Utilizado Apenas para Aplicativos da Procura Corporativa**

Sevocê não utilizar o WebSphereApplication Server para outros aplicativos, poderá remover a Versão 5.1.1ou 5.1.1.3após o upgrade para o OmniFind Enterprise Edition, Versão 8.4.

Para upgrade de seu sistema de procura corporativa:

- 1. Instale o WebSphereApplication Server Versão 6.0.
- 2. Instale o WebSphereApplication Server Versão 6.0 Refresh Pack 2.
- 3. Execute o programa de instalação para fazer upgrade de seu sistema de procura corporativa para o OmniFind Enterprise Edition, Versão 8.4.

Restriç<sup>ão:</sup> Você deve utilizar o método gráfico ou silencioso para instalar o software de procura corporativa para que possa especificar o caminho do WebSphereApplication Server Versão 6.0.2.Você não pode utilizar o modo do console para fazer upgrade de seu sistema.

4. Após o software da procura corporativa ser instalado, você pode remover o WebSphereApplication Server Versão 5.1.1ou 5.1.1.3de seu sistema. Sevocê instalou o WebSphere Application Server Network Deployment (Deployment Manager), poderá removê-lo de seu sistema também.

Conceitos relacionados

"Fazendo Upgrade do OmniFind [Enterprise](#page-31-0) Edition Versão 8.3 para a Versão 8.4" na [página](#page-31-0) 26

Você pode fazer upgrade apenasda versão 8.3 para a versão 8.4.Após o upgrade, não é possível retornar para a versão 8.3.

"Instalação da Procura [Corporativa"](#page-6-0) na página 1

Você pode executar o programa de instalação para o IBM OmniFind Enterprise Edition para instalar um novo sistema de procura corporativa ou para fazer upgrade da versão 8.3 do sistema de procura corporativa para a versão 8.4.

Tarefas relacionadas

"Planejando a Instalação da Procura [Corporativa"](#page-8-0) na página 3 Assegure que você tenha o sistema operacional suportado, o software requerido e a memória e o espaçode disco rígido adequados antes de instalar o software para a procura corporativa.

"Instalando os Pacotesde Atualizações do [WebSphereApplication](#page-56-0) Server" na [página](#page-56-0) 51

Para uma nova instalação que utiliza WebSphereApplication Server, Versão 6.0, é necessárioinstalar o WebSphereApplication Server Versão 6.0 Refresh Pack 2 após instalar o OmniFind Enterprise Edition, Versão 8.4.

# **O WebSphere Application Server, Versão 5.1.1 ou 5.1.1.3 é Utilizado para Aplicativos de Procura Não Corporativos**

Sevocê utiliza o WebSphere Application Server para aplicativos diferentes daqueles para procura corporativa, deverá fazer upgrade para o WebSphere Application Server, Versão 6.0.2e migrar seus aplicativos para esta nova versão. <span id="page-34-0"></span>Você pode continuar utilizando o WebSphereApplication Server, Versão 5.1.1ou 5.1.1.3e o Network Deployment com o OmniFind Enterprise Edition, Versão 8.4. Entretanto, o desempenho é melhor com o WebSphereApplication Server, Versão 6.0 e Refresh Pack 2.

Para upgrade de seu sistema de procura corporativa:

- 1. Faça upgrade para o WebSphere Application Server, Versão 6.0. Para obter informações sobre como fazer upgrade, consulte o centro de informações do WebSphere Application Server.
- 2. Migre todos os outros aplicativos da versão anterior do WebSphereApplication Server para a versão 6.0.
- 3. Instale o WebSphereApplication Server Versão 6.0 Refresh Pack 2.
- 4. Execute o programa de instalação para fazer upgrade de seu sistema de procura corporativa para o OmniFind Enterprise Edition, Versão 8.4.

Restriç<sup>ã</sup>o: Você deve utilizar o método gráfico ou silencioso para instalar o software de procura corporativa para que possa especificar o caminho do WebSphereApplication Server Versão 6.0.2.Você não pode utilizar o modo do console para fazer upgrade de seu sistema.

5. Após o software da procura corporativa ser instalado, você pode remover o WebSphereApplication Server Versão 5.1.1ou 5.1.1.3de seu sistema. Sevocê instalou o WebSphereApplication Server Network Deployment (Deployment Manager), poderá removê-lo de seu sistema também.

Conceitos relacionados

"Fazendo Upgrade do OmniFind [Enterprise](#page-31-0) Edition Versão 8.3 para a Versão 8.4" na [página](#page-31-0) 26

Você pode fazer upgrade apenasda versão 8.3 para a versão 8.4.Após o upgrade, não é possível retornar para a versão 8.3.

"Instalação da Procura [Corporativa"](#page-6-0) na página 1

Você pode executar o programa de instalação para o IBM OmniFind Enterprise Edition para instalar um novo sistema de procura corporativa ou para fazer upgrade da versão 8.3 do sistema de procura corporativa para a versão 8.4.

Tarefas relacionadas

"Planejando a Instalação da Procura [Corporativa"](#page-8-0) na página 3 Assegure que você tenha o sistema operacional suportado, o software requerido e a memória e o espaçode disco rígido adequados antes de instalar o software para a procura corporativa.

"Instalando os Pacotesde Atualizações do [WebSphereApplication](#page-56-0) Server" na [página](#page-56-0) 51

Para uma nova instalação que utiliza WebSphereApplication Server, Versão 6.0, é necessárioinstalar o WebSphereApplication Server Versão 6.0 Refresh Pack 2 após instalar o OmniFind Enterprise Edition, Versão 8.4.

# **Determinando se Deve-se Remover o DB2 após Instalar o OmniFind Enterprise Edition Versão 8.4**

O DB2 Universal Database(DB2) não é requerido pelo OmniFind Enterprise Edition, Versão 8.4.Você pode remover manualmente o DB2 ou desativar o DB2 após fazer upgrade para a Versão 8.4.

Seo DB2 foi instalado por uma versão anterior da procura corporativa e não for necessárioefetuar crawl nas origens de dados do DB2, você poderá liberar memória e espaçoem disco removendo manualmente o DB2 de seu sistema após <span id="page-35-0"></span>instalar o OmniFind Enterprise Edition, Versão 8.4. O programa de instalação não remove o DB2 quando você faz upgrade a partir da Versão 8.3.

Sevocê não precisar do DB2, poderá realizar qualquer uma das seguintes tarefas para liberar memória e espaçoem disco apenasapós o OmniFind Enterprise Edition, Versão 8.4 ser instalado com êxito:

- v Elimine o banco de dados que foi utilizado pata o armazenamento de dados brutos da procura corporativa (às vezes denominado banco de dados de fonte)
- v Pare todos os processosdo DB2
- v Remova o produto DB2 de seu sistema

Conceitos relacionados

"Fazendo Upgrade do OmniFind [Enterprise](#page-31-0) Edition Versão 8.3 para a Versão 8.4" na [página](#page-31-0) 26

Você pode fazer upgrade apenasda versão 8.3 para a versão 8.4.Após o upgrade, não é possível retornar para a versão 8.3.

### **Atualizando Coletas após o Upgrade da Procura Corporativa**

Para alavancar totalmente os aprimoramentos na normalização de caracterese tokenização de texto, você dever efetuar novo crawl, reanalisar e reindexar todos os documentos em suas coletas após o upgrade para o OmniFind Enterprise Edition, Versão 8.4.

Quando os documentos processadoscom uma versão anterior do OmniFind Enterprise Edition são indexados e procurados, os resultados da procura podem ser afetados de modo adverso. Isto é especialmente importante para coletas que utilizam o mecanismo de tokenização n-gram, mas também é verdadeiro para coletas que utilizam tokenização padrão. As áreasprincipais de aprimoramento incluem o tratamento de palavras com hífen, endereçosde e-mail, URLs (Unified ResourceLocators) e alguns valores numéricos e caracteresespeciais.

Alguns recursos apresentados com o OmniFind Enterprise Edition Versão 8.4 não funcionarão nos documentos que não são reprocessados.Estesrecursos incluem as configurações que podem ser aplicadas na configuração do crawler sobre como manipular os campos, tais como consultas de correspondência completas e classificaçãode resultados da procura por nome de campo. Entretanto, uma coleta que inclui uma mistura de documentos processadoscom as novas configurações e documentos indexados que ainda não estão reprocessadosse comportará corretamente para a funcionalidade que estava disponível com a versão anterior do OmniFind Enterprise Edition.

Para o recurso de correspondência completa, as coletas mistas podem ser procuradas com a limitação de que uma consulta de correspondência completa retorna apenasdocumentos que foram processadoscom as novas configurações. A capacidade de classificar os resultados da procura por nome de campo não é útil nas coletas mistas porque apenasos documentos processadoscom as novas configurações possuem campos sinalizados como campos classificáveis. Os documentos antigos que não possuem um campo classificável serão representados incorretamente nos resultados de procura e serão colocados no final da lista de resultados classificados.

Designe automaticamente um valor de impulso de conteúdo para campos se o campo for sinalizado como um campo de conteúdo do documento e um campo procurável de texto livre funcionar como ele na Versão 8.3.Para novos documentos
e documentos que são reprocessados,os campos sinalizados como conteúdo de documento e texto livre procurável também podem ser exibidos na área de resumo de documento dos resultados da procura.

## Conceitos relacionados

"Fazendo Upgrade do OmniFind [Enterprise](#page-31-0) Edition Versão 8.3 para a Versão 8.4" na [página](#page-31-0) 26

Você pode fazer upgrade apenasda versão 8.3 para a versão 8.4.Após o upgrade, não é possível retornar para a versão 8.3.

[Administração](http://publib.boulder.ibm.com/infocenter/discover/v8r4/index.jsp?topic=/com.ibm.discovery.es.ad.doc/administering/administering/iiysaadmtask.htm) do Sistema de Procura Corporativa

Efetuando Login no [Administration](http://publib.boulder.ibm.com/infocenter/discover/v8r4/index.jsp?topic=/com.ibm.discovery.es.ad.doc/administering/administering/iiysatlogin.htm) Console

## ReferŒnciasrelacionadas

"Requisitos de [Configuração](#page-65-0) do Crawler" na página 60

Para efetuar crawl em alguns tipos de origens de dados ou para assegurar que a segurança possa ser aplicada quando os usuários procuram coletas, pode ser necessárioexecutar os scripts de configuração no servidor de crawler.

# <span id="page-38-0"></span>**Instalando a Procura Corporativa**

Antes de instalar o OmniFind Enterprise Edition, assegureque seu sistema operacional sejacompatível e possua as atualizações corretas, determine quantos servidores você desejainstalar e qual método de instalação utilizar.

Preenchao formulário de informações sobre a instalação para assegurar que você possui as informações necessáriasdisponíveis antes de iniciar o programa de instalação.

## Conceitos relacionados

"Instalação da Procura [Corporativa"](#page-6-0) na página 1 Você pode executar o programa de instalação para o IBM OmniFind Enterprise Edition para instalar um novo sistema de procura corporativa ou para fazer upgrade da versão 8.3 do sistema de procura corporativa para a versão 8.4.

"Visão Geral de [Instalação](#page-39-0) de Servidor Único" na página 34 Para uma instalação de servidor único, instale todo software obrigatório e OmniFind Enterprise Edition em um servidor.

"Visão Geral da Instalação de Dois [Servidores"](#page-42-0) na página 37 Uma instalação de dois servidores é semelhante à instalação de um único servidor, exceto que você instala um componente de procura adicional em um segundo servidor para suporte a failover.

"Visão Geral da Instalação de Quatro [Servidores"](#page-47-0) na página 42 Para um desempenho máximo nos sistemasde alto volume, é possível instalar a procura corporativa em quatro servidores distribuídos. Em uma configuração de quatro servidores, instale o componente do crawler em um servidor, o componente de índice em um servidor e o componente de procura em dois servidores.

"Fazendo Upgrade para o OmniFind [Enterprise](#page-30-0) Edition, Versão 8.4" na página [25](#page-30-0)

O IBM OmniFind Enterprise Edition, Versão 8.4 requer caminhos de upgrade diferentes que dependem de sua versão do WebSphereApplication Server e de como você utiliza o WebSphereApplication Server.

Tarefas relacionadas

"Planejando a Instalação da Procura [Corporativa"](#page-8-0) na página 3

Assegure que você tenha o sistema operacional suportado, o software requerido e a memória e o espaçode disco rígido adequados antes de instalar o software para a procura corporativa.

"Instalando os Pacotesde Atualizações do [WebSphereApplication](#page-56-0) Server" na [página](#page-56-0) 51

Para uma nova instalação que utiliza WebSphereApplication Server, Versão 6.0, é necessárioinstalar o WebSphereApplication Server Versão 6.0 Refresh Pack 2 após instalar o OmniFind Enterprise Edition, Versão 8.4.

["Removendo](#page-74-0) a Procura Corporativa" na página 69

Você pode remover a procura corporativa utilizando o programa de remoção no modo gráfico, de texto ou silencioso.

ReferŒnciasrelacionadas

"Formulário de [Informações](#page-23-0) sobre a Instalação" na página 18 Utilize o seguinte formulário para registrar informações para cada servidor antes de iniciar o programa de instalação para procura corporativa.

["Resolução](#page-76-0) de Problemas da Instalação" na página 71 Problemas de instalação podem incluir instalação malsucedida de software obrigatório, serviços ou processosque não estão em execuçãoe assim por diante.

"Requisitos de [Configuração](#page-65-0) do Crawler" na página 60 Para efetuar crawl em alguns tipos de origens de dados ou para assegurar que a segurança possa ser aplicada quando os usuários procuram coletas, pode ser necessárioexecutar os scripts de configuração no servidor de crawler.

# <span id="page-39-0"></span>**Visão Geral de Instalação de Servidor Único**

Para uma instalação de servidor único, instale todo software obrigatório e OmniFind Enterprise Edition em um servidor.

## **Novas Instalações**

O programa de instalação do OmniFind Enterprise Edition instala o centro de informações e o IBM WebSphereApplication Server, Versão 6 a menos que você desejeinstalar estesprodutos manualmente ou já tenha instalado estesprodutos. Uma segunda instância do WebSphereApplication Server não será instalada.

Para o WebSphereApplication Server, o programa de instalação instala o produto baseVersão 6.0, o IBM HTTP Server e o componente de plug-in do WebSphere Application Server.

Sevocê instalar o WebSphereApplication Server manualmente, deverá instalar o WebSphereApplication Server base,o IBM HTTP Server e o componente de plug-in do WebSphere Application Server. Para obter informações sobre a instalação manual, consulte o centro de informações do [WebSphereApplication](http://publib.boulder.ibm.com/infocenter/wasinfo/v6r0/) [Server](http://publib.boulder.ibm.com/infocenter/wasinfo/v6r0/) .

Após instalar o OmniFind Enterprise Edition, Versão 8.4 é necessárioinstalar manualmente o WebSphereApplication Server Refresh Pack 2. O programa de instalação não instala o pacote de atualizações.

## **Instalações de Upgrade**

Você deve fazer upgrade a partir de uma configuração de servidor único do OmniFind Enterprise Edition, Versão 8.3.

Para tirar vantagem do desempenho e de outros aprimoramentos, você deve fazer upgrade para o WebSphereApplication Server, Versão 6.0 e instalar o WebSphere Application Server Refresh Pack 2 antes de instalar o OmniFind Enterprise Edition, Versão 8.4.

Tarefas relacionadas

"Instalando os Pacotesde Atualizações do [WebSphereApplication](#page-56-0) Server" na [página](#page-56-0) 51

Para uma nova instalação que utiliza WebSphereApplication Server, Versão 6.0, é necessárioinstalar o WebSphereApplication Server Versão 6.0 Refresh Pack 2 após instalar o OmniFind Enterprise Edition, Versão 8.4.

"Tarefas [Pós-instalação"](#page-64-0) na página 59

Antes de criar coletas para a procura corporativa, pode ser necessárioinstalar software adicional ou ajustar as definições de configuração do sistema para suportar os tipos de dados que planeja procurar.

ReferŒnciasrelacionadas

"Formulário de [Informações](#page-23-0) sobre a Instalação" na página 18 Utilize o seguinte formulário para registrar informações para cada servidor antes de iniciar o programa de instalação para procura corporativa.

["Resolução](#page-76-0) de Problemas da Instalação" na página 71 Problemas de instalação podem incluir instalação malsucedida de software obrigatório, serviços ou processosque não estão em execuçãoe assim por diante.

"Requisitos de [Configuração](#page-65-0) do Crawler" na página 60 Para efetuar crawl em alguns tipos de origens de dados ou para assegurar que a segurança possa ser aplicada quando os usuários procuram coletas, pode ser necessárioexecutar os scripts de configuração no servidor de crawler.

# **Instalando a Procura Corporativa em um Único Servidor**

Utilize a barra de lançamento de instalação para instalar o OmniFind Enterprise Edition e outro software necessárioem um servidor.

Procedimento

Para instalar a procura corporativa em um único servidor:

1. Inicie a barra de lançamento de instalação da procura corporativa no sistema operacional:

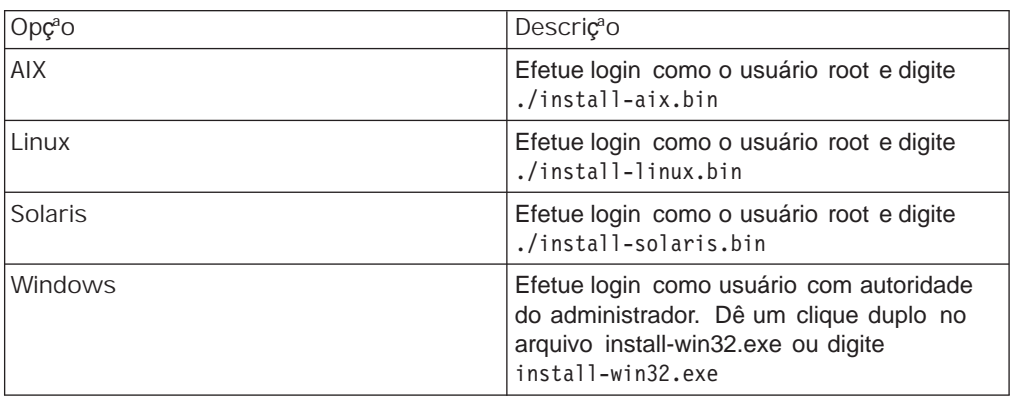

- 2. Na barra de lançamento de instalação, clique em Instalar Produtos.
- 3. Clique em Único Servidor quando visualizar o aviso.
- 4. Digite um ID de usuário do administrador de procura corporativa. Os exemplos neste documento utilizam esadmin. Digite uma senha. Selecione Criar um novo ID e senha apenas se este for um novo nome de usuário e senha.Seo usuário já existir no sistema operacional, selecionea opção para utilizar um usuário existente.
- 5. Especifique se você desejainstalar os conectoresdo WebSphere Information Integrator Content Edition V8.3 para permitir o acessoàs origens de dados disponíveis através do crawler do Content Edition.
- 6. Especifique um tamanho de configuração de memória pequeno, médio ou grande para a instalação. Selecioneo maior tamanho que você vai precisar.
- 7. Instale o WebSphereApplication Server ou utilize uma instalação existente. Se o WebSphereApplication Server não estiver instalado, o programa de instalação da procura corporativa solicitará que você insira o CD ou especifique um caminho para os arquivos de instalação do WebSphere Application Server.

No Windows, você deve suprimir o recurso de execuçãoautomática se inserir o CD do WebSphereApplication Server. Para remover a execuçãoautomática, mantenha pressionada a tecla Shift enquanto insere o CD.

- 8. Na janela de resumo, revise sua configuração e clique em Avançar .
- 9. Na janela que informa que a instalação foi bem-sucedida, clique em Concluir .
- 10. Opcional: Para verificar a instalação, inicie o programa First Steps,casoele não sejainiciado automaticamente.
- 11. Para uma nova instalação que utiliza o WebSphereApplication Server, Versão 6.0, instale o WebSphereApplication Server, Versão 6.0 Refresh Pack 2, que é fornecido no pacote de procura corporativa ou como arquivos transferíveis por download.

No Windows, reinicie o computador antes de instalar o Refresh Pack 2.

Conceitosrelacionados

["Diretórios](#page-22-0) de Instalação e de Dados" na página 17

Ao instalar a procura corporativa, o programa de instalação cria o diretório de instalação e o diretório de dados. Você deve dedicar mais espaçoem disco para o diretório de dados.

"ID do [Administrador](#page-22-0) e Senhada Procura Corporativa" na página 17 O ID do administrador e a senha da procura corporativa devem ser os mesmos para todos os servidores de procura corporativa.

"Software do Conector para as Origens de Dados do [WebSphere](#page-20-0) Information [Integrator](#page-20-0) Content Edition" na página 15

Sevocê planeja procurar origens de dados do WebSphere Information Integrator Content Edition, o programa de instalação da procura corporativa poderá instalar a maior parte do software do conector requerido para você.

"Modelos de Memória para Procura [Corporativa"](#page-14-0) na página 9 Ao instalar a procura corporativa, você seleciona uma configuração de memória que sejaapropriada para a carga de trabalho esperada.

Tarefas relacionadas

"Instalando os Pacotesde Atualizações do [WebSphereApplication](#page-56-0) Server" na [página](#page-56-0) 51

Para uma nova instalação que utiliza WebSphereApplication Server, Versão 6.0, é necessárioinstalar o WebSphereApplication Server Versão 6.0 Refresh Pack 2 após instalar o OmniFind Enterprise Edition, Versão 8.4.

"Tarefas [Pós-instalação"](#page-64-0) na página 59

Antes de criar coletas para a procura corporativa, pode ser necessárioinstalar software adicional ou ajustar as definições de configuração do sistema para suportar os tipos de dados que planeja procurar.

"Iniciando o [Programa](#page-71-0) First Steps" na página 66

Após instalar o OmniFind Enterprise Edition, é possível utilizar o programa First Stepspara iniciar o sistema de procura corporativa, verificar a instalação e abrir a documentação.

"Iniciando um Sistema de Procura [Corporativa"](#page-70-0) na página 65 Antes de poder utilizar o console de administração da procura corporativa para criar as coletas, é necessárioiniciar vários processosou serviços, a menos que eles já estejam em execuçãono segundo plano ou a menos que você tenha iniciado o sistema de procura corporativa através do programa First Steps.

ReferŒnciasrelacionadas

"Formulário de [Informações](#page-23-0) sobre a Instalação" na página 18 Utilize o seguinte formulário para registrar informações para cada servidor antes de iniciar o programa de instalação para procura corporativa.

"Requisitos de [Configuração](#page-65-0) do Crawler" na página 60 Para efetuar crawl em alguns tipos de origens de dados ou para assegurar que a segurança possa ser aplicada quando os usuários procuram coletas, pode ser necessárioexecutar os scripts de configuração no servidor de crawler.

## <span id="page-42-0"></span>**Visão Geral da Instalação de Dois Servidores**

Uma instalação de dois servidores é semelhante à instalação de um único servidor, exceto que você instala um componente de procura adicional em um segundo servidor para suporte a failover.

Utilize uma configuração de dois servidores para maior escalabilidade, especialmente se você tiver vários usuários que procuraram uma pequena quantidade de dados ou dados estáticos.

Você não pode fazer upgrade para uma configuração de dois servidores a partir de um único servidor ou de uma configuração de quatro servidores.

O programa de instalação do OmniFind Enterprise Edition instala o centro de informações e o IBM WebSphereApplication Server, Versão 6 a menos que você desejeinstalar estesprodutos manualmente ou já tenha instalado estesprodutos. Uma segunda instância do WebSphereApplication Server não será instalada.

Para o WebSphereApplication Server, o programa de instalação instala o produto baseVersão 6.0, o IBM HTTP Server e o componente de plug-in do WebSphere Application Server.

Sevocê instalar o WebSphereApplication Server manualmente, deverá instalar o WebSphereApplication Server base,o IBM HTTP Server e o componente de plug-in do WebSphereApplication Server. Para obter informações sobre a instalação manual, consulte o centro de informações do [WebSphereApplication](http://publib.boulder.ibm.com/infocenter/wasinfo/v6r0/) [Server](http://publib.boulder.ibm.com/infocenter/wasinfo/v6r0/) .

Sevocê utilizar o WebSphere Application Server Versão 6.0, deverá instalar manualmente o WebSphereApplication Server Refresh Pack 2 em ambos os servidores de procura corporativa após instalar o OmniFind Enterprise Edition, Versão 8.4. O programa de instalação não instala o pacote de atualizações.

Tarefas relacionadas

"Instalando os Pacotesde Atualizações do [WebSphereApplication](#page-56-0) Server" na [página](#page-56-0) 51

Para uma nova instalação que utiliza WebSphereApplication Server, Versão 6.0, é necessárioinstalar o WebSphereApplication Server Versão 6.0 Refresh Pack 2 após instalar o OmniFind Enterprise Edition, Versão 8.4.

"Tarefas [Pós-instalação"](#page-64-0) na página 59

Antes de criar coletas para a procura corporativa, pode ser necessárioinstalar software adicional ou ajustar as definições de configuração do sistema para suportar os tipos de dados que planeja procurar.

ReferŒnciasrelacionadas

"Formulário de [Informações](#page-23-0) sobre a Instalação" na página 18 Utilize o seguinte formulário para registrar informações para cada servidor antes de iniciar o programa de instalação para procura corporativa.

["Resolução](#page-76-0) de Problemas da Instalação" na página 71 Problemas de instalação podem incluir instalação malsucedida de software obrigatório, serviços ou processosque não estão em execuçãoe assim por diante.

"Requisitos de [Configuração](#page-65-0) do Crawler" na página 60

Para efetuar crawl em alguns tipos de origens de dados ou para assegurar que a segurança possa ser aplicada quando os usuários procuram coletas, pode ser necessárioexecutar os scripts de configuração no servidor de crawler.

## **Instalando o Crawler, Índice e Componentes de Procura para uma Instalação de Dois Servidores**

Utilize a barra de lançamento da instalação para instalar o crawler, índice e servidor de procura em um único servidor. Em seguida, instale um componente de procura redundante em um servidor separado.

### Procedimento

Para instalar a procura corporativa no primeiro servidor em uma configuração de dois servidores:

1. Inicie a barra de lançamento de instalação da procura corporativa no sistema operacional:

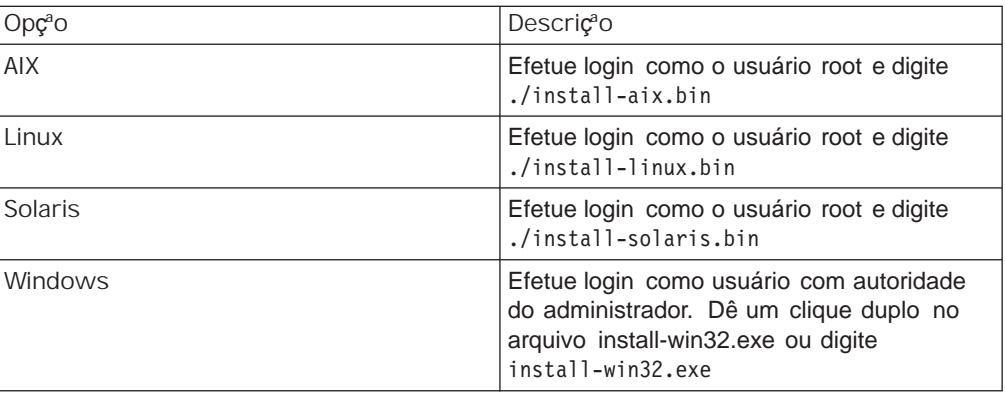

- 2. Na barra de lançamento de instalação, clique em Instalar Produtos.
- 3. Clique em Instalaçªo de Dois Servidores.
- 4. Clique em Instalaçªo de Dois Servidores Crawler, ˝ndice e Servidor de Procura.
- 5. Digite um ID de usuário do administrador de procura corporativa. Os exemplos neste documento utilizam esadmin. Digite

instalação da procura corporativa solicitará que você insira o CD ou especifique um caminho para os arquivos de instalação do WebSphere Application Server.

No Windows, você deve suprimir o recurso de execução automática se inserir o CD do WebSphere Application Server. Para remover a execução automática, mantenha pressionada a tecla Shift enquanto insere o CD.

- 9. Responda os avisos para a instalação do software. Registre as seguintes informações. Você precisará dessas informações ao instalar o segundo servidor de procura:
	- v ID do usuário e senha de administrador da procura corporativa: O ID do usuário e a senha de administrador devem ser os mesmos em todos os servidores da procura corporativa.
	- v Caminho completo para o diretório de instalação e o diretório de dados. O diretório de instalação deve ser o mesmo em ambos os servidores.
	- v Nome do host e porta para o servidor de procura.
	- Porta para o servidor HTTP.
	- v Porta para o armazém de dados da procura corporativa.
- 10. Na janela de resumo, revise sua configuração e clique em **Avançar**.
- 11. Na janela que informa que a instalação foi bem-sucedida, clique em **Concluir**.

## **Conceitos relacionados**

["Diretórios](#page-22-0) de Instalação e de Dados" na página 17

Ao instalar a procura corporativa, o programa de instalação cria o diretório de instalação e o diretório de dados. Você deve dedicar mais espaço em disco para o diretório de dados.

"ID do [Administrador](#page-22-0) e Senha da Procura Corporativa" na página 17 O ID do administrador e a senha da procura corporativa devem ser os mesmos para todos os servidores de procura corporativa.

"Software do Conector para as Origens de Dados do WebSphere [Information](#page-20-0) [Integrator](#page-20-0) Content Edition" na página 15

Se você planeja procurar origens de dados do WebSphere Information Integrator Content Edition, o programa de instalação da procura corporativa poderá instalar a maior parte do software do conector requerido para você.

"Modelos de Memória para Procura [Corporativa"](#page-14-0) na página 9 Ao instalar a procura corporativa, você seleciona uma configuração de memória que seja apropriada para a carga de trabalho esperada.

## **Tarefas relacionadas**

"Instalando os Pacotes de [Atualizações](#page-56-0) do WebSphere Application Server" na [página](#page-56-0) 51

Para uma nova instalação que utiliza WebSphere Application Server, Versão 6.0, é necessário instalar o WebSphere Application Server Versão 6.0 Refresh Pack 2 após instalar o OmniFind Enterprise Edition, Versão 8.4.

"Tarefas [Pós-instalação"](#page-64-0) na página 59

Antes de criar coletas para a procura corporativa, pode ser necessário instalar software adicional ou ajustar as definições de configuração do sistema para suportar os tipos de dados que planeja procurar.

["Iniciando](#page-71-0) o Programa First Steps" na página 66

Após instalar o OmniFind Enterprise Edition, é possível utilizar o programa First Steps para iniciar o sistema de procura corporativa, verificar a instalação e abrir a documentação.

"Iniciando um Sistema de Procura [Corporativa"](#page-70-0) na página 65 Antes de poder utilizar o console de administração da procura corporativa para criar as coletas, é necessário iniciar vários processos ou serviços, a menos que eles já estejam em execução no segundo plano ou a menos que você tenha iniciado o sistema de procura corporativa através do programa First Steps.

#### **Referências relacionadas**

["Formulário](#page-23-0) de Informações sobre a Instalação" na página 18 Utilize o seguinte formulário para registrar informações para cada servidor antes de iniciar o programa de instalação para procura corporativa.

## **Instalando o Segundo Componente de Procura para uma Instalação de Dois Servidores**

Após instalar todos os componentes no primeiro servidor, instale um componente de procura redundante em um segundo servidor.

## **About this task**

Os avisos exibidos durante a instalação variam dependendo de como o sistema está atualmente configurado.

#### **Procedure**

Para instalar o componente de procura em um segundo servidor em uma configuração de dois servidores:

1. Inicie a barra de lançamento de instalação da procura corporativa no sistema operacional:

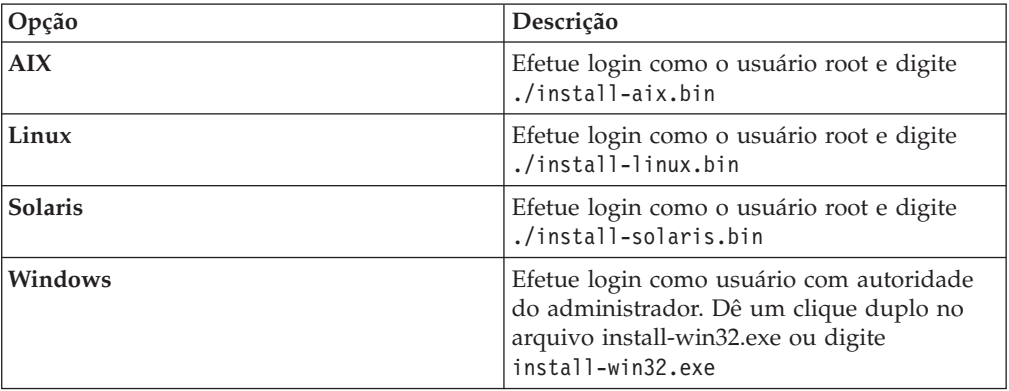

- 2. Na barra de lançamento de instalação, clique em **Instalar Produtos**.
- 3. Clique em **Instalação de Dois Servidores** quando visualizar o aviso.
- 4. Clique em **Instalação de Dois Servidores - Servidor de Procura**.
- 5. Clique em **Servidor de Procura**. Limpe todas as outras seleções, se necessário.
- 6. Digite o ID de usuário de administrador da procura corporativa fornecido para o primeiro servidor. Digite a mesma senha. Não selecione **Criar um novo ID e senha**. O ID e a senha do administrador de procura corporativa devem ser os mesmo em ambos os servidores.
- 7. Selecione o mesmo tamanho de configuração de memória selecionado para o outro servidor. O tamanho de configuração de memória deve ter o mesmo valor para ambos os servidores.
- 8. Instale o WebSphere Application Server ou utilize uma instalação existente. Se o WebSphere Application Server não estiver instalado, o programa de

instalação da procura corporativa solicitará que você insira o CD ou especifique um caminho para os arquivos de instalação do WebSphere Application Server.

No Windows, você deve suprimir o recurso de execução automática se inserir o CD do WebSphere Application Server. Para remover a execução automática, mantenha pressionada a tecla Shift enquanto insere o CD.

- 9. Responda os avisos para a instalação do software. Utilize as informações registradas durante a instalação do primeiro servidor.
- 10. Na janela que informa que a instalação foi bem-sucedida, clique em **Concluir**.
- 11. **Opcional:** Para verificar a instalação, inicie o programa First Steps, caso ele não seja iniciado automaticamente.
- 12. Se você utilizar o WebSphere Application Server, Versão 6.0, instale o WebSphere Application Server, Versão 6.0 Refresh Pack 2 em ambos os servidores.

No Windows, reinicie o computador antes de instalar o Refresh Pack 2.

### **Conceitos relacionados**

["Diretórios](#page-22-0) de Instalação e de Dados" na página 17

Ao instalar a procura corporativa, o programa de instalação cria o diretório de instalação e o diretório de dados. Você deve dedicar mais espaço em disco para o diretório de dados.

"ID do [Administrador](#page-22-0) e Senha da Procura Corporativa" na página 17 O ID do administrador e a senha da procura corporativa devem ser os mesmos para todos os servidores de procura corporativa.

"Software do Conector para as Origens de Dados do WebSphere [Information](#page-20-0) [Integrator](#page-20-0) Content Edition" na página 15

Se você planeja procurar origens de dados do WebSphere Information Integrator Content Edition, o programa de instalação da procura corporativa poderá instalar a maior parte do software do conector requerido para você.

"Modelos de Memória para Procura [Corporativa"](#page-14-0) na página 9 Ao instalar a procura corporativa, você seleciona uma configuração de memória que seja apropriada para a carga de trabalho esperada.

### **Tarefas relacionadas**

"Instalando os Pacotes de [Atualizações](#page-56-0) do WebSphere Application Server" na [página](#page-56-0) 51

Para uma nova instalação que utiliza WebSphere Application Server, Versão 6.0, é necessário instalar o WebSphere Application Server Versão 6.0 Refresh Pack 2 após instalar o OmniFind Enterprise Edition, Versão 8.4.

"Tarefas [Pós-instalação"](#page-64-0) na página 59

Antes de criar coletas para a procura corporativa, pode ser necessário instalar software adicional ou ajustar as definições de configuração do sistema para suportar os tipos de dados que planeja procurar.

["Iniciando](#page-71-0) o Programa First Steps" na página 66

Após instalar o OmniFind Enterprise Edition, é possível utilizar o programa First Steps para iniciar o sistema de procura corporativa, verificar a instalação e abrir a documentação.

"Iniciando um Sistema de Procura [Corporativa"](#page-70-0) na página 65

Antes de poder utilizar o console de administração da procura corporativa para criar as coletas, é necessário iniciar vários processos ou serviços, a menos que eles já estejam em execução no segundo plano ou a menos que você tenha iniciado o sistema de procura corporativa através do programa First Steps.

#### **Referências relacionadas**

["Formulário](#page-23-0) de Informações sobre a Instalação" na página 18 Utilize o seguinte formulário para registrar informações para cada servidor antes de iniciar o programa de instalação para procura corporativa.

## <span id="page-47-0"></span>**Visão Geral da Instalação de Quatro Servidores**

Para um desempenho máximo nos sistemas de alto volume, é possível instalar a procura corporativa em quatro servidores distribuídos. Em uma configuração de quatro servidores, instale o componente do crawler em um servidor, o componente de índice em um servidor e o componente de procura em dois servidores.

## **Novas Instalações**

O programa de instalação do OmniFind Enterprise Edition instala o centro de informações e o IBM WebSphere Application Server, Versão 6 a menos que você deseje instalar estes produtos manualmente ou já tenha instalado estes produtos. Uma segunda instância do WebSphere Application Server não será instalada.

Para o WebSphere Application Server, o programa de instalação instala o produto base Versão 6.0, o IBM HTTP Server e o componente de plug-in do WebSphere Application Server.

Se você instalar o WebSphere Application Server manualmente, deverá instalar o WebSphere Application Server base, o IBM HTTP Server e o componente de plug-in do WebSphere Application Server. Para obter informações sobre a instalação manual, consulte o centro de informações do WebSphere [Application](http://publib.boulder.ibm.com/infocenter/wasinfo/v6r0/) [Server](http://publib.boulder.ibm.com/infocenter/wasinfo/v6r0/) .

Após instalar o OmniFind Enterprise Edition, Versão 8.4 é necessário instalar manualmente o WebSphere Application Server Refresh Pack 2 em ambos os servidores onde você instala o componente de procura. O programa de instalação não instala o pacote de atualizações.

## **Instalações de Upgrade**

Você deve fazer upgrade de uma configuração de quatro servidores do OmniFind Enterprise Edition, Versão 8.3.

Para tirar vantagem do desempenho e de outros aprimoramentos, você deve fazer upgrade para o WebSphere Application Server, Versão 6.0 e instalar o WebSphere Application Server Refresh Pack 2 em ambos os servidores de procura antes de instalar o OmniFind Enterprise Edition, Versão 8.4.

## **Arquitetura de Quatro Servidores**

Cada servidor no sistema de procura corporativa é referido por seu nome de componente. Por exemplo, se o componente do crawler estiver instalado em um servidor, esse servidor será chamado de servidor de crawler.

A figura a seguir mostra os quatro servidores e seus componentes. Os conectores Content Edition são instalados apenas se você escolher instalá-los ao executar o programa de instalação no servidor de crawler.

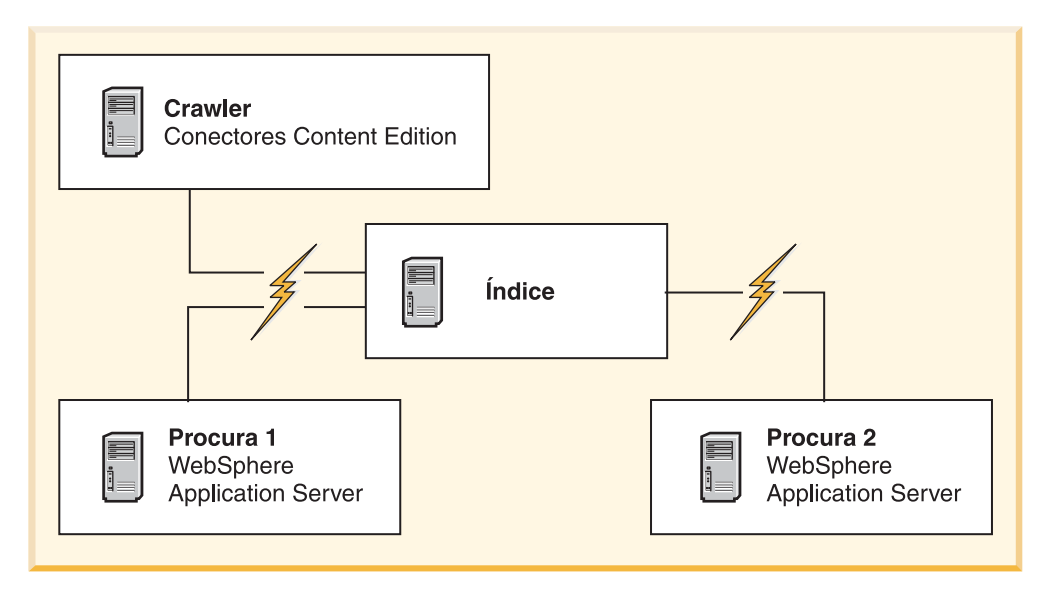

*Figura 5. Quatro Servidores de Procura Corporativa e seus Componentes de Software*

## **Ordem de Instalação**

O servidor de índice age como o servidor de controle para a configuração de quatro servidores. Instale o servidor de índice por último porque os nomes dos hosts e as portas serão necessários para os outros servidores quando você instalar o componente de índice. Além disso, não é possível iniciar os serviços do sistema até que todos os servidores estejam instalados.

Instale e configure os servidores de procura corporativa e o software apropriado na seguinte ordem:

## **1. Servidor de Crawler**

O programa de instalação instala o seguinte software:

- v Componente do crawler da procura corporativa
- Opcional: Conectores do WebSphere Information Integrator Content Edition
- v Scripts de configuração para os seguintes crawlers:
	- Content Edition
	- $-$  DB<sub>2</sub>
	- Domino Document Manager
	- Notes
	- QuickPlace
	- Web Content Management
	- WebSphere Portal

Para efetuar crawl desses tipos de origens, é necessário executar os scripts de configuração apropriados após o software de procura corporativa ser instalado.

## **2. Servidor de Procura 1**

O programa de instalação instala o seguinte software:

- v Componente de procura da procura corporativa
- v WebSphere Application Server, Versão 6.0 (apenas novas instalações)
- IBM HTTP Server (apenas novas instalações)
- Plug-in do WebSphere Application Server (apenas novas instalações)
- Centro de Informações

Para uma nova instalação, é necessário instalar manualmente o WebSphere Application Server, Versão 6.0 Refresh Pack 2 neste servidor após a instalação de todo software de procura corporativa.

### **3. Servidor de Procura 2**

O programa de instalação instala o seguinte software:

- v Componente de procura da procura corporativa
- v WebSphere Application Server, Versão 6.0 (apenas novas instalações)
- v IBM HTTP Server (apenas novas instalações)
- v Plug-in do WebSphere Application Server (apenas novas instalações)
- v Centro de Informações

Para uma nova instalação, é necessário instalar manualmente o WebSphere Application Server, Versão 6.0 Refresh Pack 2 neste servidor após a instalação de todo software de procura corporativa.

### **4. Servidor de Índice**

O programa de instalação instala o componente de índice da procura corporativa.

Se todos ou alguns dos softwares requeridos já estiverem instalados no sistema, será necessário ainda assegurar que o software requerido esteja instalado nos servidores da procura corporativa. A conexão com instâncias remotas do WebSphere Application Server não é suportada.

Especifique um nome de usuário e senha para o administrador da procura corporativa para cada componente que instalar. O mesmo nome do usuário e a senha devem ser especificados em cada servidor.

Para auxiliar na instalação, você deve registrar as informações necessárias a serem especificadas para cada servidor. Utilize o formulário de informações sobre a instalação para registrar suas informações.

### **Tarefas relacionadas**

"Instalando os Pacotes de [Atualizações](#page-56-0) do WebSphere Application Server" na [página](#page-56-0) 51

Para uma nova instalação que utiliza WebSphere Application Server, Versão 6.0, é necessário instalar o WebSphere Application Server Versão 6.0 Refresh Pack 2 após instalar o OmniFind Enterprise Edition, Versão 8.4.

"Tarefas [Pós-instalação"](#page-64-0) na página 59

Antes de criar coletas para a procura corporativa, pode ser necessário instalar software adicional ou ajustar as definições de configuração do sistema para suportar os tipos de dados que planeja procurar.

### **Referências relacionadas**

["Formulário](#page-23-0) de Informações sobre a Instalação" na página 18 Utilize o seguinte formulário para registrar informações para cada servidor antes de iniciar o programa de instalação para procura corporativa.

["Resolução](#page-76-0) de Problemas da Instalação" na página 71

Problemas de instalação podem incluir instalação malsucedida de software obrigatório, serviços ou processos que não estão em execução e assim por diante.

"Requisitos de [Configuração](#page-65-0) do Crawler" na página 60 Para efetuar crawl em alguns tipos de origens de dados ou para assegurar que a segurança possa ser aplicada quando os usuários procuram coletas, pode ser necessário executar os scripts de configuração no servidor de crawler.

## **Instalando o Componente do Crawler para uma Instalação de Quatro Servidores**

Os avisos exibidos durante a instalação do componente do crawler variam dependendo de como seu sistema está atualmente configurado.

## **Before you begin**

Utilize o formulário de informações sobre a instalação para registrar os nomes de diretórios, o nome do host etc. Você precisa dessas informações para instalar o servidor de índice.

### **Procedure**

Para instalar o componente do crawler:

1. Inicie a barra de lançamento de instalação da procura corporativa no sistema operacional:

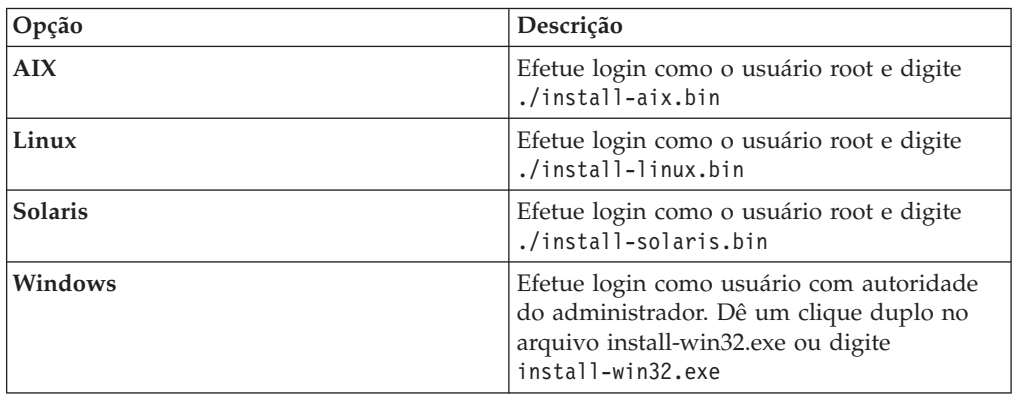

- 2. Na barra de lançamento de instalação, clique em **Instalar Produtos**.
- 3. Clique em **Instalação de Quatro Servidores** quando visualizar o aviso.
- 4. Clique em **Servidor de Crawler**. Limpe todas as outras seleções, se necessário.
- 5. Forneça as seguintes informações nos campos apropriados. Durante a instalação você pode ver outros avisos dependendo da configuração de seu sistema. Registre as seguintes informações. Você precisará dessas informações ao instalar o servidor de índice:
	- v ID de usuário de administrador e senha de procura corporativa. Esse ID de usuário e senha do administrador devem ser iguais para todos os servidores de procura corporativa.
	- v Caminho completo para o diretório de instalação e o diretório de dados. O diretório de instalação deve ser o mesmo em todos os servidores.
	- Nome do host e porta para o servidor de crawler.
	- v Porta para o armazém de dados da procura corporativa.
- 6. Especifique se você deseja instalar os conectores do WebSphere Information Integrator Content Edition V8.3 para permitir o acesso às origens de dados disponíveis através do crawler do Content Edition.
- 7. Selecione um tamanho de configuração de memória pequeno, médio ou grande para a instalação. Selecione o maior tamanho que você vai precisar.O tamanho da configuração de memória deve ter o mesmo valor para os quatro servidores.
- 8. Verifique suas configurações e, em seguida, clique em **Avançar** para iniciar a instalação.
- 9. Na janela que informa que a instalação foi bem-sucedida, clique em **Concluir**. **Conceitos relacionados**

["Diretórios](#page-22-0) de Instalação e de Dados" na página 17

Ao instalar a procura corporativa, o programa de instalação cria o diretório de instalação e o diretório de dados. Você deve dedicar mais espaço em disco para o diretório de dados.

"ID do [Administrador](#page-22-0) e Senha da Procura Corporativa" na página 17 O ID do administrador e a senha da procura corporativa devem ser os mesmos para todos os servidores de procura corporativa.

"Software do Conector para as Origens de Dados do WebSphere [Information](#page-20-0) [Integrator](#page-20-0) Content Edition" na página 15

Se você planeja procurar origens de dados do WebSphere Information Integrator Content Edition, o programa de instalação da procura corporativa poderá instalar a maior parte do software do conector requerido para você.

"Modelos de Memória para Procura [Corporativa"](#page-14-0) na página 9 Ao instalar a procura corporativa, você seleciona uma configuração de memória que seja apropriada para a carga de trabalho esperada.

#### **Tarefas relacionadas**

"Tarefas [Pós-instalação"](#page-64-0) na página 59

Antes de criar coletas para a procura corporativa, pode ser necessário instalar software adicional ou ajustar as definições de configuração do sistema para suportar os tipos de dados que planeja procurar.

"Instalando os Pacotes de [Atualizações](#page-56-0) do WebSphere Application Server" na [página](#page-56-0) 51

Para uma nova instalação que utiliza WebSphere Application Server, Versão 6.0, é necessário instalar o WebSphere Application Server Versão 6.0 Refresh Pack 2 após instalar o OmniFind Enterprise Edition, Versão 8.4.

["Iniciando](#page-71-0) o Programa First Steps" na página 66

Após instalar o OmniFind Enterprise Edition, é possível utilizar o programa First Steps para iniciar o sistema de procura corporativa, verificar a instalação e abrir a documentação.

"Iniciando um Sistema de Procura [Corporativa"](#page-70-0) na página 65 Antes de poder utilizar o console de administração da procura corporativa para criar as coletas, é necessário iniciar vários processos ou serviços, a menos que eles já estejam em execução no segundo plano ou a menos que você tenha iniciado o sistema de procura corporativa através do programa First Steps.

## **Referências relacionadas**

["Formulário](#page-23-0) de Informações sobre a Instalação" na página 18 Utilize o seguinte formulário para registrar informações para cada servidor antes de iniciar o programa de instalação para procura corporativa.

## **Instalando o Componente de Procura para uma Instalação de Quatros Servidores**

Instale o componente de procura para a procura corporativa no mesmo servidor que o WebSphere Application Server.

#### **Before you begin**

Utilize o formulário de informações sobre instalação para registrar caminhos de diretório, nomes do host e assim por diante. Você precisará dessas informações para instalar o servidor de índice.

## **About this task**

Os avisos exibidos durante a instalação variam dependendo de como o sistema está atualmente configurado.

#### **Procedure**

Para instalar o componente de procura:

1. Inicie a barra de lançamento de instalação da procura corporativa no sistema operacional:

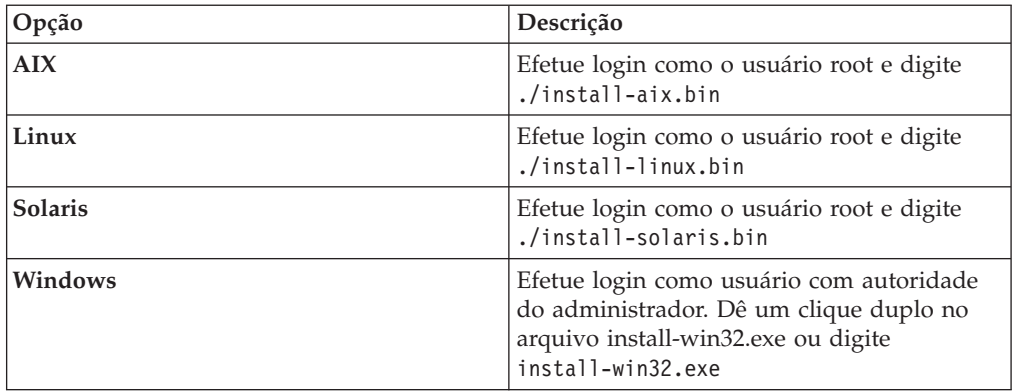

- 2. Na barra de lançamento de instalação, clique em **Instalar Produtos**.
- 3. Clique em **Instalação de Quatro Servidores** quando visualizar o aviso.
- 4. Clique em **Servidor de Procura**. Limpe todas as outras seleções, se necessário.
- 5. Forneça as seguintes informações nos campos apropriados. Durante a instalação você pode ver outros avisos dependendo da configuração de seu sistema. Registre as seguintes informações. Você precisará dessas informações ao instalar o servidor de índice:
	- v ID de usuário de administrador e senha de procura corporativa. O ID do administrador e a senha devem ser os mesmos em todos os servidores de procura corporativa.
	- v Caminho completo para o diretório de instalação e o diretório de dados. O diretório de instalação deve ser o mesmo em todos os servidores.
	- v Nome do host e porta para o servidor de procura.
	- Porta para o servidor HTTP.
- 6. Selecione o mesmo tamanho de configuração da memória selecionado para o servidor de crawler. O tamanho da configuração de memória deve ter o mesmo valor para os quatro servidores.
- 7. Instale o WebSphere Application Server ou utilize uma instalação existente. Se o WebSphere Application Server não estiver instalado, o programa de instalação da procura corporativa solicitará que você insira o CD ou especifique um caminho para os arquivos de instalação do WebSphere Application Server.

No Windows, você deve remover o recurso de execução automática se inserir o CD do WebSphere Application Server. Para remover a execução automática, mantenha pressionada a tecla Shift enquanto insere o CD.

- 8. Verifique suas configurações. Em seguida, clique em **Avançar** para iniciar a instalação.
- 9. Na janela que informa que a instalação foi bem-sucedida, clique em **Concluir**.
- 10. Repita este procedimento para o segundo servidor de procura.

## **Conceitos relacionados**

["Diretórios](#page-22-0) de Instalação e de Dados" na página 17

Ao instalar a procura corporativa, o programa de instalação cria o diretório de instalação e o diretório de dados. Você deve dedicar mais espaço em disco para o diretório de dados.

"ID do [Administrador](#page-22-0) e Senha da Procura Corporativa" na página 17 O ID do administrador e a senha da procura corporativa devem ser os mesmos para todos os servidores de procura corporativa.

"Software do Conector para as Origens de Dados do WebSphere [Information](#page-20-0) [Integrator](#page-20-0) Content Edition" na página 15

Se você planeja procurar origens de dados do WebSphere Information Integrator Content Edition, o programa de instalação da procura corporativa poderá instalar a maior parte do software do conector requerido para você.

"Modelos de Memória para Procura [Corporativa"](#page-14-0) na página 9 Ao instalar a procura corporativa, você seleciona uma configuração de memória que seja apropriada para a carga de trabalho esperada.

## **Tarefas relacionadas**

"Tarefas [Pós-instalação"](#page-64-0) na página 59

Antes de criar coletas para a procura corporativa, pode ser necessário instalar software adicional ou ajustar as definições de configuração do sistema para suportar os tipos de dados que planeja procurar.

"Instalando os Pacotes de [Atualizações](#page-56-0) do WebSphere Application Server" na [página](#page-56-0) 51

Para uma nova instalação que utiliza WebSphere Application Server, Versão 6.0, é necessário instalar o WebSphere Application Server Versão 6.0 Refresh Pack 2 após instalar o OmniFind Enterprise Edition, Versão 8.4.

["Iniciando](#page-71-0) o Programa First Steps" na página 66

Após instalar o OmniFind Enterprise Edition, é possível utilizar o programa First Steps para iniciar o sistema de procura corporativa, verificar a instalação e abrir a documentação.

"Iniciando um Sistema de Procura [Corporativa"](#page-70-0) na página 65 Antes de poder utilizar o console de administração da procura corporativa para criar as coletas, é necessário iniciar vários processos ou serviços, a menos que eles já estejam em execução no segundo plano ou a menos que você tenha iniciado o sistema de procura corporativa através do programa First Steps.

## **Referências relacionadas**

["Formulário](#page-23-0) de Informações sobre a Instalação" na página 18 Utilize o seguinte formulário para registrar informações para cada servidor antes de iniciar o programa de instalação para procura corporativa.

## **Instalando o Componente de Índice para uma Instalação de Quatro Servidores**

Ao instalar o componente de índice, você deve fornecer informações sobre os servidores de crawler, de procura e de índice e seu software de pré-requisito.

#### **About this task**

Utilize as informações registradas no formulário de informações sobre a instalação para instalar o componente de índice.

### **Procedure**

Para instalar o componente de índice:

1. Inicie a barra de lançamento de instalação da procura corporativa no sistema operacional:

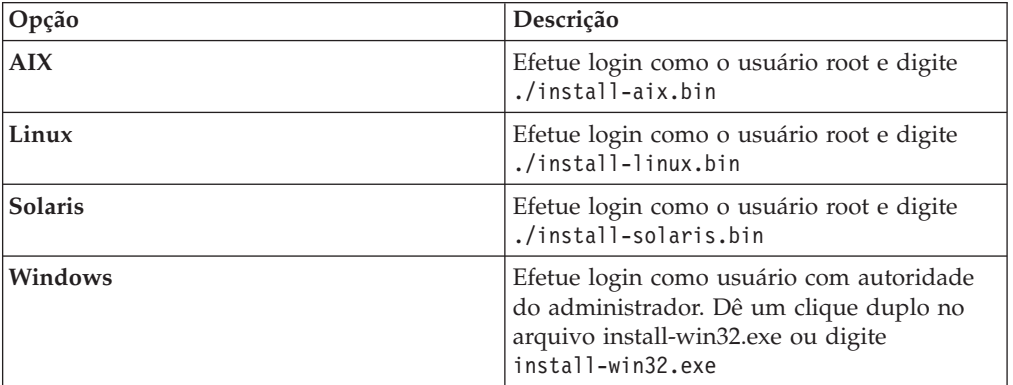

- 2. Na barra de lançamento de instalação, clique em **Instalar Produtos**.
- 3. Clique em **Instalação de Quatro Servidores** quando visualizar o aviso.
- 4. Clique na caixa de opções **Servidor de Índice**. Limpe todas as outras seleções, se necessário.
- 5. Forneça as seguintes informações nos campos apropriados. Durante a instalação você pode ver outros avisos dependendo da configuração de seu sistema.
	- v ID de usuário de administrador e senha de procura corporativa. O ID de usuário de administrador e senha devem ser os mesmos em todos os servidores de procura corporativa.
	- v Caminho completo para o diretório de instalação e o diretório de dados. O diretório de instalação deve ser o mesmo em todos os servidores.
	- Nome do host e porta para o servidor de crawler.
	- v Diretório de dados para o servidor de crawler.
	- v Porta para o armazém de dados da procura corporativa no servidor de crawler.
	- v Nome do host e porta para cada servidor de procura.
	- v Diretório de dados para cada servidor de procura.
	- v Porta do servidor HTTP para cada servidor de procura.
	- v Nome do host e porta para o servidor de índice.
- 6. Selecione o mesmo tamanho de configuração de memória selecionado para os outros servidores. O tamanho da configuração de memória deve ter o mesmo valor para os quatro servidores.
- 7. Verifique suas configurações e, em seguida, clique em **Avançar** para iniciar a instalação.
- 8. Quando aparecer a janela informando que a instalação foi bem-sucedida, clique em **Concluir**.
- 9. **Opcional:** Para verificar a instalação, inicie o programa First Steps, caso ele não seja iniciado automaticamente.

10. Para uma nova instalação que utiliza o WebSphere Application Server, Versão 6.0, instale o WebSphere Application Server, Versão 6.0 Refresh Pack 2 em ambos os servidores em que o componente de procura está instalado.

No Windows, reinicie o computador antes de instalar o Refresh Pack 2.

## **Conceitos relacionados**

["Diretórios](#page-22-0) de Instalação e de Dados" na página 17

Ao instalar a procura corporativa, o programa de instalação cria o diretório de instalação e o diretório de dados. Você deve dedicar mais espaço em disco para o diretório de dados.

"ID do [Administrador](#page-22-0) e Senha da Procura Corporativa" na página 17 O ID do administrador e a senha da procura corporativa devem ser os mesmos para todos os servidores de procura corporativa.

"Software do Conector para as Origens de Dados do WebSphere [Information](#page-20-0) [Integrator](#page-20-0) Content Edition" na página 15

Se você planeja procurar origens de dados do WebSphere Information Integrator Content Edition, o programa de instalação da procura corporativa poderá instalar a maior parte do software do conector requerido para você.

"Modelos de Memória para Procura [Corporativa"](#page-14-0) na página 9 Ao instalar a procura corporativa, você seleciona uma configuração de memória que seja apropriada para a carga de trabalho esperada.

### **Tarefas relacionadas**

"Tarefas [Pós-instalação"](#page-64-0) na página 59

Antes de criar coletas para a procura corporativa, pode ser necessário instalar software adicional ou ajustar as definições de configuração do sistema para suportar os tipos de dados que planeja procurar.

"Instalando os Pacotes de [Atualizações](#page-56-0) do WebSphere Application Server" na [página](#page-56-0) 51

Para uma nova instalação que utiliza WebSphere Application Server, Versão 6.0, é necessário instalar o WebSphere Application Server Versão 6.0 Refresh Pack 2 após instalar o OmniFind Enterprise Edition, Versão 8.4.

["Iniciando](#page-71-0) o Programa First Steps" na página 66

Após instalar o OmniFind Enterprise Edition, é possível utilizar o programa First Steps para iniciar o sistema de procura corporativa, verificar a instalação e abrir a documentação.

"Iniciando um Sistema de Procura [Corporativa"](#page-70-0) na página 65

Antes de poder utilizar o console de administração da procura corporativa para criar as coletas, é necessário iniciar vários processos ou serviços, a menos que eles já estejam em execução no segundo plano ou a menos que você tenha iniciado o sistema de procura corporativa através do programa First Steps.

## **Referências relacionadas**

["Formulário](#page-23-0) de Informações sobre a Instalação" na página 18 Utilize o seguinte formulário para registrar informações para cada servidor antes de iniciar o programa de instalação para procura corporativa.

# <span id="page-56-0"></span>**Instalando os Pacotes de Atualizações do WebSphere Application Server**

Para uma nova instalação que utiliza WebSphere Application Server, Versão 6.0, é necessário instalar o WebSphere Application Server Versão 6.0 Refresh Pack 2 após instalar o OmniFind Enterprise Edition, Versão 8.4.

Se você estiver fazendo upgrade de seu sistema de procura corporativa e utilizar o WebSphere Application Server, Versão 6.0, deverá instalar o Refresh Pack 2 antes de executar o programa de instalação do OmniFind Enterprise Edition, Versão 8.4.

Em uma configuração de vários servidores, você deverá instalar o Refresh Pack 2 em ambos os servidores onde o componente de procura está instalado.

### **Conceitos relacionados**

"Instalação da Procura [Corporativa"](#page-6-0) na página 1

Você pode executar o programa de instalação para o IBM OmniFind Enterprise Edition para instalar um novo sistema de procura corporativa ou para fazer upgrade da versão 8.3 do sistema de procura corporativa para a versão 8.4.

## **Tarefas relacionadas**

"Planejando a Instalação da Procura [Corporativa"](#page-8-0) na página 3 Assegure que você tenha o sistema operacional suportado, o software requerido e a memória e o espaço de disco rígido adequados antes de instalar o software para a procura corporativa.

"Instalando o WebSphere Application Server 6.0 Refresh Pack 2 no AIX, Linux e Solaris"

Se você utilizar o WebSphere Application Server, Versão 6.0, deverá instalar o WebSphere Application Server Refresh Pack 2. Em uma configuração de vários servidores, instale este software nos servidores de procura.

"Instalando o WebSphere [Application](#page-59-0) Server 6.0 Refresh Pack 2 no Windows" na [página](#page-59-0) 54

Se você utilizar o WebSphere Application Server, Versão 6.0, é necessário instalar o WebSphere Application Server Refresh Pack 2. Em uma configuração de vários servidores, instale este software nos servidores de procura.

# **Instalando o WebSphere Application Server 6.0 Refresh Pack 2 no AIX, Linux e Solaris**

Se você utilizar o WebSphere Application Server, Versão 6.0, deverá instalar o WebSphere Application Server Refresh Pack 2. Em uma configuração de vários servidores, instale este software nos servidores de procura.

**Atenção:** A tarefa descreve um cenário de instalação típico. Para obter detalhes completos sobre a instalação do WebSphere Application Server Versão 6.0 Refresh Pack 2, consulte as seguintes URLs:

#### **Informações gerais**

AIX: <http://www.ibm.com/support/docview.wss?uid=swg24010066> Linux: <http://www.ibm.com/support/docview.wss?uid=swg24010068> Solaris: <http://www.ibm.com/support/docview.wss?uid=swg24010069>

#### **Instruções de Instalação**

AIX: <http://www.ibm.com/support/docview.wss?uid=swg21210056> Linux: <http://www.ibm.com/support/docview.wss?uid=swg21210058> Solaris: <http://www.ibm.com/support/docview.wss?uid=swg21210054>

### **Before you begin**

Certifique-se de que o software WebSphere Application Server, Versão 6.0, esteja instalado em seu sistema.

Leia o arquivo readme\_updateinstaller antes de instalar o WebSphere Application Server Versão 6.0 Refresh Pack 2. O arquivo readme\_updateinstaller está no diretório updateinstaller/docs dentro de cada arquivo TAR.

Faça backup da configuração e dos perfis do WebSphere Application Server, Versão 6.0.

### **About this task**

Esta tarefa utiliza as seguintes convenções:

## **WAS\_HOME**

Representa o diretório de instalação do WebSphere Application Server. No AIX, o diretório de instalação padrão é /usr/IBM/WebSphere/AppServer. No Linux e Solaris, o diretório de instalação padrão é /opt/IBM/ WebSphere/AppServer.

#### **IBM\_IHS**

Representa o diretório de instalação do IBM HTTP Server. No AIX, o diretório de instalação padrão é /usr/IBMIHS. No Linux e Solaris, o diretório de instalação padrão é /opt/IBMIHS.

#### **WAS\_PLUGIN**

Representa o diretório de instalação de plug-ins do WebSphere Application Server. No AIX, o diretório de instalação padrão é /usr/IBM/WebSphere/ Plugins. No Linux e Solaris, o diretório de instalação padrão é /opt/IBM/WebSphere/Plugins.

A imagem do CD do pacote de atualizações contém três arquivos TAR compactados.

### Para AIX:

- 6.0-WS-WAS-AixPPC32-RP0000002.tar
- 6.0-WS-WASIHS-AixPPC32-RP0000002.tar
- 6.0-WS-WASPlugIn-AixPPC32-RP0000002.tar

#### Para Linux:

• 6.0-WS-WAS-LinuxX32-RP0000002.tar

- v 6.0-WS-WASIHS-LinuxX32-RP0000002.tar
- 6.0-WS-WASPlugIn-LinuxX32-RP0000002.tar

Para Solaris:

- v 6.0-WS-WAS-SolarisSparc-RP0000002.tar
- v 6.0-WS-WASIHS-SolarisSparc-RP0000002.tar
- 6.0-WS-WASPlugIn-SolarisSparc-RP0000002.tar

Você deve executar o programa de atualização para cada componente (WAS, WASIHS e WASPlugIn). Você pode instalar os componentes do pacote de atualizações em qualquer ordem.

#### **Procedure**

Para instalar o WebSphere Application Server 6.0 Refresh Pack 2:

- 1. Remova o diretório updateinstaller dos diretórios WAS\_HOME, IBM\_IHS e WAS\_PLUGIN se eles existirem.
- 2. Efetue login no servidor de procura como o usuário root.
- 3. Insira e monte o CD do WebSphere Application Server 6.0 Refresh Pack 2.
- 4. Copie os três arquivos TAR para seu sistema operacional em um local temporário (tal como tmp/downloads).
- 5. Descompacte os arquivos TAR nos diretórios de instalação apropriados.
	- v Descompacte o arquivo 6.0-WS-WAS-*operating\_environment*.tar no diretório WAS HOME.
	- v Descompacte o arquivo 6.0-WS-WASIHS-*operating\_environment*.tar no diretório IBM\_IHS.
	- v Descompacte o arquivo 6.0-WS-WASPlugIn-*operating\_environment*.tar no diretório WAS\_PLUGIN.

Por exemplo, digite os seguintes comandos para mudar para o diretório WAS\_HOME e descompacte o arquivo que você copiou em um diretório temporário:

cd /opt/IBM/WebSphere/AppServer tar -xvf /*tmp/downloads*/6.0-WS-WAS-AixPPC32-RP0000002.tar

Um novo diretório updateinstaller é criado em cada diretório no qual você descompacta os arquivos.

- 6. Se eles ainda não estiverem parados, pare o IBM HTTP Server e todos os processos do WebSphere Application Server.
	- v Para parar o IBM HTTP Server, execute o seguinte comando a partir do diretório IBM\_IHS/bin:

./apachectl stop

• Para parar o WebSphere Application Server, execute o seguinte comando a partir do diretório WAS\_HOME/bin, em que *server\_name* é o nome do servidor que faz distinção entre maiúsculas e minúsculas:

./stopServer.sh *server\_name*

Para a procura corporativa, é necessário parar server1 e ESSearchServer.

- 7. Execute o seguinte comando a partir do diretório WAS\_HOME/bin. Certifique-se de digitar os dois pontos no comando:
	- . ./setupCmdLine.sh
- <span id="page-59-0"></span>8. Inicie os programas de instalação. Você pode instalar as atualizações em qualquer ordem:
	- v Vá para o diretório WAS\_HOME/updateinstaller, digite o seguinte comando e siga os avisos para concluir a instalação:

./update

• Vá para o diretório IBM\_IHS/updateinstaller, digite o seguinte comando e siga os avisos para concluir a instalação:

./update

• Vá para o diretório WAS\_PLUGIN/updateinstaller, digite o seguinte comando e siga os avisos para concluir a instalação:

./update

- 9. Reinicie o IBM HTTP Server e o WebSphere Application Server.
	- v Para iniciar o IBM HTTP Server, execute o seguinte comando a partir do diretório IBM\_IHS/bin:

./apachectl start

• Para iniciar o WebSphere Application Server, execute o seguinte comando a partir do diretório WAS\_HOME/bin, em que *server\_name* é o nome do servidor que faz distinção entre maiúsculas e minúsculas:

./startServer.sh *server\_name*

Para a procura corporativa, é necessário iniciar server1 e ESSearchServer.

#### **Conceitos relacionados**

"Fazendo Upgrade do OmniFind [Enterprise](#page-31-0) Edition Versão 8.3 para a Versão 8.4" na [página](#page-31-0) 26

Você pode fazer upgrade apenas da versão 8.3 para a versão 8.4. Após o upgrade, não é possível retornar para a versão 8.3.

## **Tarefas relacionadas**

"Instalando os Pacotes de [Atualizações](#page-56-0) do WebSphere Application Server" na [página](#page-56-0) 51

Para uma nova instalação que utiliza WebSphere Application Server, Versão 6.0, é necessário instalar o WebSphere Application Server Versão 6.0 Refresh Pack 2 após instalar o OmniFind Enterprise Edition, Versão 8.4.

"Planejando a Instalação da Procura [Corporativa"](#page-8-0) na página 3 Assegure que você tenha o sistema operacional suportado, o software requerido e a memória e o espaço de disco rígido adequados antes de instalar o software para a procura corporativa.

"Instalando a Procura [Corporativa"](#page-38-0) na página 33

Antes de instalar o OmniFind Enterprise Edition, assegure que seu sistema operacional seja compatível e possua as atualizações corretas, determine quantos servidores você deseja instalar e qual método de instalação utilizar.

# **Instalando o WebSphere Application Server 6.0 Refresh Pack 2 no Windows**

Se você utilizar o WebSphere Application Server, Versão 6.0, é necessário instalar o WebSphere Application Server Refresh Pack 2. Em uma configuração de vários servidores, instale este software nos servidores de procura.

**Atenção:** A tarefa descreve um cenário de instalação típico. Para obter detalhes completos sobre a instalação do WebSphere Application Server Versão 6.0 Refresh Pack 2, consulte as seguintes URLs:

#### **Informações gerais**

<http://www.ibm.com/support/docview.wss?uid=swg24009813>

#### **Instruções de Instalação**

<http://www.ibm.com/support/docview.wss?uid=swg21210055>

### **Before you begin**

Certifique-se de que o software WebSphere Application Server, Versão 6.0, esteja instalado em seu sistema. Este software inclui o servidor de aplicativos, plug-in e o IBM HTTP Server.

Leia o arquivo readme\_updateinstaller antes de instalar o WebSphere Application Server Versão 6.0 Refresh Pack 2. O arquivo readme\_updateinstaller está no diretório updateinstaller\docs dentro de cada arquivo ZIP.

Faça backup da configuração e dos perfis do WebSphere Application Server, Versão 6.0.

#### **About this task**

Esta tarefa utiliza as seguintes convenções:

#### **WAS\_HOME**

Representa o diretório de instalação do WebSphere Application Server. O diretório de instalação padrão é C:\Arquivos de programas\IBM\ WebSphere\AppServer.

### **IBM\_IHS**

Representa o diretório de instalação do IBM HTTP Server. O diretório de instalação padrão é C:\Arquivos de programas\IBMIHS.

#### **WAS\_PLUGIN**

Representa o diretório de instalação de plug-ins do WebSphere Application Server. O diretório de instalação padrão é C:\Arquivos de programas\IBM\WebSphere\Plugins\webserver.

A imagem de CD do pacote de atualizações contém três arquivos ZIP compactados:

- 6.0-WS-WAS-WinX32-RP0000002.zip
- 6.0-WS-WASIHS-WinX32-RP0000002.zip
- v 6.0-WS-WASPlugIn-WinX32-RP0000002.zip

Você deve executar o programa de atualização para cada componente (WAS, WASIHS e WASPlugIn). Você pode instalar os componentes do pacote de atualizações em qualquer ordem.

## **Procedure**

Para instalar o CD do WebSphere Application Server 6.0 Refresh Pack 2:

1. Se você estiver instalando o Refresh Pack 2 imediatamente após instalar o OmniFind Enterprise Edition, Versão 8.4, reinicie o computador.

- 2. Remova o diretório updateinstaller dos diretórios WAS\_HOME, IBM\_IHS e WAS\_PLUGIN se eles existirem.
- 3. Efetue login no servidor de procura como o administrador do WebSphere Application Server.
- 4. Insira o CD do WebSphere Application Server 6.0 Refresh Pack 2 na unidade ou abra a imagem do CD.
- 5. Copie os três arquivos ZIP em um diretório temporário.
- 6. Descompacte os arquivos ZIP nos diretórios de instalação apropriados.
	- v Descompacte o arquivo 6.0-WS-WAS-WinX32-RP0000002.zip no diretório WAS HOME.
	- v Descompacte o arquivo 6.0-WS-WASIHS-WinX32-RP0000002.zip no diretório IBM\_IHS.
	- v Descompacte o arquivo 6.0-WS-WASPlugIn-WinX32-RP0000002.zip no diretório WAS\_PLUGIN.

Um novo arquivo updateinstaller é criado em cada diretório em que você descompacta os arquivos.

**Dica:** O utilitário pkunzip pode não descompactar os arquivos corretamente. Utilize outro utilitário, tal como WinZip, para descompactar os arquivos.

- 7. Se eles ainda não estiverem parados, pare o IBM HTTP Server e todos os processos do WebSphere Application Server.
	- v Para parar o IBM HTTP Server, selecione **Ferramentas Administrativas** → **Serviços** no Painel de Controle e pare o serviço do IBM HTTP Server.
	- v Se o WebSphere Application Server foi configurado como um serviço do Windows, também será possível pará-lo na janela Serviços. Caso contrário, vá para o diretório WAS\_HOME\bin e execute os seguintes comandos:

```
stopServer server1
stopServer ESSearchServer
```
8. Execute o seguinte comando a partir do diretório WAS\_HOME\bin:

setupCmdLine.bat

- 9. Inicie os programas de instalação. Você pode instalar as atualizações em qualquer ordem:
	- Vá para o diretório WAS\_HOME\updateinstaller, digite o seguinte comando e siga os avisos para concluir a instalação: update
	- v Vá para o diretório IBM\_IHS\updateinstaller, digite o seguinte comando e siga os avisos para concluir a instalação: update
	- Vá para o diretório WAS PLUGIN\updateinstaller, digite o seguinte comando e siga os avisos para concluir a instalação: update
- 10. Reinicie o computador e, se eles não forem iniciados automaticamente, reinicie o IBM HTTP Server e o WebSphere Application Server.
	- v Para iniciar o IBM HTTP Server, selecione **Ferramentas Administrativas** → **Serviços** no Painel de Controle e inicie o serviço do IBM HTTP Server.
	- v Se o WebSphere Application Server foi configurado como um serviço do Windows, também é possível iniciá-lo na janela Serviços. Caso contrário, vá para o diretório WAS\_HOME\bin e execute os seguintes comandos:

```
startServer server1
startServer ESSearchServer
```
### **Conceitos relacionados**

"Fazendo Upgrade do OmniFind [Enterprise](#page-31-0) Edition Versão 8.3 para a Versão 8.4" na [página](#page-31-0) 26

Você pode fazer upgrade apenas da versão 8.3 para a versão 8.4. Após o upgrade, não é possível retornar para a versão 8.3.

## **Tarefas relacionadas**

"Instalando os Pacotes de [Atualizações](#page-56-0) do WebSphere Application Server" na [página](#page-56-0) 51

Para uma nova instalação que utiliza WebSphere Application Server, Versão 6.0, é necessário instalar o WebSphere Application Server Versão 6.0 Refresh Pack 2 após instalar o OmniFind Enterprise Edition, Versão 8.4.

"Planejando a Instalação da Procura [Corporativa"](#page-8-0) na página 3

Assegure que você tenha o sistema operacional suportado, o software requerido e a memória e o espaço de disco rígido adequados antes de instalar o software para a procura corporativa.

"Instalando a Procura [Corporativa"](#page-38-0) na página 33

Antes de instalar o OmniFind Enterprise Edition, assegure que seu sistema operacional seja compatível e possua as atualizações corretas, determine quantos servidores você deseja instalar e qual método de instalação utilizar.

# <span id="page-64-0"></span>**Tarefas Pós-instalação**

Antes de criar coletas para a procura corporativa, pode ser necessário instalar software adicional ou ajustar as definições de configuração do sistema para suportar os tipos de dados que planeja procurar.

## Por exemplo:

- v Nos sistemas Windows, você deve assegurar que o serviço do Windows para procura corporativa esteja corretamente configurado.
- v Dependendo dos tipos de origens de dados que você planeja procurar, pode ser necessário executar scripts de configuração no servidor de crawler antes de configurar os crawlers.
- v Se os conectores Content Edition falharem na instalação ou se você decidir instalá-los após instalar a procura corporativa, é possível executar comandos para instalar os conectores manualmente. Para procurar as origens do Microsoft SharePoint Services e do WebSphere Portal Document Manager, é necessário instalar os conectores manualmente.
- v Se você não desejar utilizar a versão instalada do centro de informações, poderá configurar o sistema para utilizar o centro de informações em um Web site público da IBM.

## **Tarefas relacionadas**

"Configurando o Serviço do Windows para Procura Corporativa" Para a procura corporativa funcionar corretamente, o serviço do Windows precisa ser configurado para iniciar automaticamente.

"Instalando os Conectores Content Edition após Instalar a Procura [Corporativa"](#page-67-0) na [página](#page-67-0) 62

Você pode instalar manualmente os conectores que permitem procurar repositórios do WebSphere Information Integrator Content Edition.

["Configurando](#page-68-0) o Centro de Informações para Acessar o Web Site Público" na [página](#page-68-0) 63

O centro de informações do IBM Content Discovery é instalado automaticamente. Se você desejar acessar o centro de informações em um Web site público da IBM em vez da versão instalada, é necessário editar o arquivo es.cfg.

## **Referências relacionadas**

"Requisitos de [Configuração](#page-65-0) do Crawler" na página 60

Para efetuar crawl em alguns tipos de origens de dados ou para assegurar que a segurança possa ser aplicada quando os usuários procuram coletas, pode ser necessário executar os scripts de configuração no servidor de crawler.

# **Configurando o Serviço do Windows para Procura Corporativa**

Para a procura corporativa funcionar corretamente, o serviço do Windows precisa ser configurado para iniciar automaticamente.

## **Procedure**

Para verificar se o serviço do Windows para a procura corporativa está configurado para iniciar automaticamente:

1. Clique em **Painel de Controle** → **Ferramentas Administrativas** → **Serviços**.

<span id="page-65-0"></span>2. Verifique se o tipo de inicialização para o serviço do OmniFind Enterprise Edition está configurado como automático.

## **Tarefas relacionadas**

"Tarefas [Pós-instalação"](#page-64-0) na página 59 Antes de criar coletas para a procura corporativa, pode ser necessário instalar software adicional ou ajustar as definições de configuração do sistema para suportar os tipos de dados que planeja procurar.

## **Requisitos de Configuração do Crawler**

Para efetuar crawl em alguns tipos de origens de dados ou para assegurar que a segurança possa ser aplicada quando os usuários procuram coletas, pode ser necessário executar os scripts de configuração no servidor de crawler.

Também pode ser necessário configurar os servidores para sofrerem crawl para que os servidores da procura corporativa possam se comunicar com os servidores, acessar os dados que sofrerão crawl e obter os dados de segurança. A tabela a seguir resume as tarefas de pós-instalação que são necessárias para cada tipo de crawler. Você deve executar os scripts e configurar os servidores de destino antes de criar o crawler.

| Tipo do Crawler                             | Requisitos de Configuração                                                                                                    |
|---------------------------------------------|----------------------------------------------------------------------------------------------------|
| Content Edition                             | Para acessar repositórios no modo direto, é necessário<br>configurar os conectores para o servidor de crawler no<br>servidor WebSphere Information Integrator Content Edition.                                                              |
|                                             | Para acessar os repositórios no modo do servidor, é necessário<br>executar o script escrvbr.sh ou escrvbr.vbs no servidor de<br>crawler.                                                                                                    |
| D <sub>B2</sub>                             | Você deve executar o script escrdb2.sh ou escrdb2.vbs no<br>servidor de crawler. Você também deve assegurar que o DB2<br>Administration Client seja instalado no servidor de crawler.                                                       |
| DB2 Content Manager                         | Você deve executar o script escrcm.sh ou escrcm.vbs no<br>servidor de crawler.                                                                                                    |
| Domino Document Manager, Notes e QuickPlace | Para efetuar crawl em servidores Lotus Domino que utilizam<br>o protocolo NRPC (Notes Remote Procedure Call):                                                                                                    |
|                                             | · Em um sistema AIX, assegure que o módulo da Porta de<br>Conclusão de E/S esteja instalado e disponível no servidor<br>de crawler.                                                                                                    |
|                                             | • Execute o script escrnote.sh ou escrnote.vbs no servidor de<br>crawler.                                                                                                    |
|                                             | · Instale um servidor Domino no servidor de crawler. O<br>servidor Domino deve ser um membro do domínio do<br>Domino para sofrer crawl e, para segurança máxima,<br>configure o servidor Domino como um Servidor Confiável<br>Lotus Domino. |
|                                             | Para efetuar crawl nos servidores Lotus Domino que utilizam<br>o DIIOP (Domino Internet Inter-ORB Protocol):                                                                                                    |
|                                             | · Em um sistema AIX, assegure que o módulo da Porta de<br>Conclusão de E/S esteja instalado e disponível no servidor<br>de crawler.                                                                                                    |
|                                             | • Configure o servidor de crawler para utilizar o protocolo<br>DIIOP.                                                                                                    |

*Tabela 1. Requisitos de Configuração do Crawler*

| Tipo do Crawler                           | Requisitos de Configuração                                                                                                    |
|-------------------------------------------|----------------------------------------------------------------------------------------------------|
| <b>Exchange Server</b>                    | Para utilizar o gerenciamento de chaves do Exchange Server e<br>o protocolo SSL (Secure Sockets Layer), o arquivo de<br>armazenamento de chaves deve estar no servidor de crawler<br>(você especifica a senha para acessar o arquivo ao configurar o<br>crawler).                                                                                                    |
| <b>JDBC</b> database                      | Sem requisitos de configuração.                                                                                                    |
| <b>NNTP</b>                               | Sem requisitos de configuração.                                                                                                    |
| UNIX file system                          | Sem requisitos de configuração.                                                                                                    |
| Web                                       | O Web crawler é suportado pelo protocolo de exclusão do<br>robots. Para obter informações sobre este protocolo, consulte<br>http://www.robotstxt.org/wc/exclusion.html.<br>Dependendo de seus requisitos de segurança, assegure que o<br>servidor da Web possa acessar sites protegidos pela<br>autenticação básica HTTP ou pela autenticação baseada em                       |
| Web Content Management e WebSphere Portal | formulário.<br>Você deve executar um script de configuração para integrar a<br>procura corporativa com um servidor WebSphere Portal.<br>Scripts diferentes são fornecidos para versões diferentes do<br>WebSphere Portal.                                                                                                    |
| Windows file system                       | Para validar as credenciais de usuário atuais quando um<br>usuário envia um pedido de procura, assegure que as contas<br>de domínio estejam configuradas corretamente. Os requisitos<br>para configurar contas de domínio para arquivos que sofrem<br>crawl no computador local são diferentes dos requisitos para<br>arquivos que sofrem crawl em um servidor Windows remoto. |

*Tabela 1. Requisitos de Configuração do Crawler (continuação)*

## **Conceitos relacionados**

["Atualizando](#page-35-0) Coletas após o Upgrade da Procura Corporativa" na página 30 Para alavancar totalmente os aprimoramentos na normalização de caracteres e tokenização de texto, você dever efetuar novo crawl, reanalisar e reindexar todos os documentos em suas coletas após o upgrade para o OmniFind Enterprise Edition, Versão 8.4.

[Crawlers](http://publib.boulder.ibm.com/infocenter/discover/v8r4/index.jsp?topic=/com.ibm.discovery.es.ad.doc/administering/iiysacvb.htm) do Content Edition

[Crawlers](http://publib.boulder.ibm.com/infocenter/discover/v8r4/index.jsp?topic=/com.ibm.discovery.es.ad.doc/administering/iiysacdb2.htm) DB2

[Crawlers](http://publib.boulder.ibm.com/infocenter/discover/v8r4/index.jsp?topic=/com.ibm.discovery.es.ad.doc/administering/iiysaccm.htm) do DB2 Content Manager Crawlers do Domino [Document](http://publib.boulder.ibm.com/infocenter/discover/v8r4/index.jsp?topic=/com.ibm.discovery.es.ad.doc/administering/iiysacdomdoc.htm) Manager [Crawlers](http://publib.boulder.ibm.com/infocenter/discover/v8r4/index.jsp?topic=/com.ibm.discovery.es.ad.doc/administering/iiysacnotes.htm) do Notes Crawlers do [QuickPlace](http://publib.boulder.ibm.com/infocenter/discover/v8r4/index.jsp?topic=/com.ibm.discovery.es.ad.doc/administering/iiysacquick.htm) Crawlers do [Exchange](http://publib.boulder.ibm.com/infocenter/discover/v8r4/index.jsp?topic=/com.ibm.discovery.es.ad.doc/administering/iiysacexch.htm) Server [Crawlers](http://publib.boulder.ibm.com/infocenter/discover/v8r4/index.jsp?topic=/com.ibm.discovery.es.ad.doc/administering/iiysacjdbc.htm) do Banco de Dados JDBC [Crawlers](http://publib.boulder.ibm.com/infocenter/discover/v8r4/index.jsp?topic=/com.ibm.discovery.es.ad.doc/administering/iiysacnntp.htm) NNTP Crawlers do Sistema de [Arquivos](http://publib.boulder.ibm.com/infocenter/discover/v8r4/index.jsp?topic=/com.ibm.discovery.es.ad.doc/administering/iiysacunix.htm) UNIX Crawlers de Sistema de Arquivos do [Windows](http://publib.boulder.ibm.com/infocenter/discover/v8r4/index.jsp?topic=/com.ibm.discovery.es.ad.doc/administering/iiysacwin.htm) [Crawlers](http://publib.boulder.ibm.com/infocenter/discover/v8r4/index.jsp?topic=/com.ibm.discovery.es.ad.doc/administering/iiysacweb.htm) da Web Crawlers do [WebSphere](http://publib.boulder.ibm.com/infocenter/discover/v8r4/index.jsp?topic=/com.ibm.discovery.es.ad.doc/administering/iiysacwps.htm) Portal Crawlers de [Gerenciamento](http://publib.boulder.ibm.com/infocenter/discover/v8r4/index.jsp?topic=/com.ibm.discovery.es.ad.doc/administering/iiysacwcm.htm) de Conteúdo da Web <span id="page-67-0"></span>"Tarefas [Pós-instalação"](#page-64-0) na página 59

Antes de criar coletas para a procura corporativa, pode ser necessário instalar software adicional ou ajustar as definições de configuração do sistema para suportar os tipos de dados que planeja procurar.

"Instalando os Conectores Content Edition após Instalar a Procura Corporativa" Você pode instalar manualmente os conectores que permitem procurar repositórios do WebSphere Information Integrator Content Edition.

## **Referências relacionadas**

"Hardware Necessário, Software e Origens de Dados [Suportadas"](#page-11-0) na página 6 Antes de instalar a procura corporativa, assegure que você tenha o hardware necessário, um sistema operacional suportado, o software necessário e o o software requerido para as origens de dados que planeja procurar.

Requisitos de [Configuração](http://publib.boulder.ibm.com/infocenter/discover/v8r4/index.jsp?topic=/com.ibm.discovery.es.ad.doc/security/iiysaseccrawlreq.htm) do Crawler para Suporte à Segurança

# **Instalando os Conectores Content Edition após Instalar a Procura Corporativa**

Você pode instalar manualmente os conectores que permitem procurar repositórios do WebSphere Information Integrator Content Edition.

#### **About this task**

Se você não selecionou a opção para instalar os conectores Content Edition ou se o programa de instalação do OmniFind Enterprise Edition não instalou os conectores Content Edition corretamente, é possível instalar os conectores manualmente. Para procurar as origens do Microsoft SharePoint Services e do WebSphere Portal Document Manager, é necessário instalar os conectores manualmente.

Utilize este procedimento para instalar o software do conector do Content Edition incluído com o OmniFind Enterprise Edition. Para concluir as informações sobre a instalação e a configuração dos conectores para WebSphere Information Integrator Content Edition, consulte os tópicos sobre a configuração do acesso aos repositórios no centro de informações do IBM Content [Discovery.](http://publib.boulder.ibm.com/infocenter/discover/v8r4/)

Este procedimento também fornece instruções para a instalação dos conectores Microsoft SharePoint Services e WebSphere Portal Document Manager.

#### **Instalando os conectores Content Edition:**

- 1. Para AIX, Linux ou Solaris, efetue login como o usuário root. Para Windows, efetue login como o administrador. Em uma configuração de servidor múltiplo, efetue login no servidor de crawler.
- 2. Edite o arquivo ES\_NODE\_ROOT/logs/install/wiice.rsp e verifique se -P installLocation especifica um local válido.
- 3. Monte ou insira o CD ou vá para o diretório no qual você transferiu por download o programa de instalação executável para WebSphere Information Integrator Content Edition.
- 4. Em uma linha, execute o seguinte comando para seu sistema operacional:
	- **AIX** ./setupaix -options ES\_NODE\_ROOT/logs/install/wiice.rsp -silent -is:javahome ES\_INSTALL\_ROOT/\_jvm/jre
	- **Linux** ./setupLinux.bin -options ES\_NODE\_ROOT/logs/install/wiice.rsp -silent -is:javahome ES\_INSTALL\_ROOT/\_jvm/jre

#### <span id="page-68-0"></span>**Solaris**

```
./setupSolaris.bin -options ES_NODE_ROOT/logs/install/wiice.rsp
-silent -is:javahome ES_INSTALL_ROOT/_jvm
```
#### **Windows**

setupwin32Console.exe -options "ES\_NODE\_ROOT/logs/install/ wiice.rsp″ -silent -is:javahome ″ES\_INSTALL\_ROOT/\_jvm/jre″

5. Visualize o arquivo de registro ES\_INSTALL\_ROOT/content\_edition/ WebSphereIICE\_InstallLog.txt para verificar se a instalação foi bem-sucedida.

#### **Instalando o conector do Microsoft SharePoint Services:**

Para instalar o conector do Microsoft SharePoint Services, extraia o arquivo C900EIE.zip (para Windows) ou o arquivo C900EIE.tar (para AIX, Linux ou Solaris) a partir da imagem de CD da procura corporativa em um diretório temporário. Após extrair os arquivos, leia as instruções de instalação no arquivo sharepoint\_doc.pdf. Para uma instalação de dois ou quatro servidores, instale o conector no servidor de crawler após instalar a procura corporativa.

#### **Instalando o Conector do WebSphere Portal Document Manager:**

Para instalar o conector do WebSphere Portal Document Manager, extraia o arquivo C942XEN.zip (para Windows) ou o arquivo C942XEN.tar (para AIX, Linux ou Solaris) a partir da imagem de CD da procura corporativa em um diretório temporário. Após extrair os arquivos, leia as instruções de instalação no arquivo pdm\_doc.pdf. Para uma instalação de dois ou quatro servidores, instale o conector no servidor de crawler após instalar a procura corporativa.

#### **Conceitos relacionados**

"Software do Conector para as Origens de Dados do WebSphere [Information](#page-20-0) [Integrator](#page-20-0) Content Edition" na página 15

Se você planeja procurar origens de dados do WebSphere Information Integrator Content Edition, o programa de instalação da procura corporativa poderá instalar a maior parte do software do conector requerido para você.

[Crawlers](http://publib.boulder.ibm.com/infocenter/discover/v8r4/index.jsp?topic=/com.ibm.discovery.es.ad.doc/administering/iiysacvb.htm) do Content Edition

#### **Tarefas relacionadas**

"Tarefas [Pós-instalação"](#page-64-0) na página 59

Antes de criar coletas para a procura corporativa, pode ser necessário instalar software adicional ou ajustar as definições de configuração do sistema para suportar os tipos de dados que planeja procurar.

#### **Referências relacionadas**

"Requisitos de [Configuração](#page-65-0) do Crawler" na página 60 Para efetuar crawl em alguns tipos de origens de dados ou para assegurar que a segurança possa ser aplicada quando os usuários procuram coletas, pode ser necessário executar os scripts de configuração no servidor de crawler.

## **Configurando o Centro de Informações para Acessar o Web Site Público**

O centro de informações do IBM Content Discovery é instalado automaticamente. Se você desejar acessar o centro de informações em um Web site público da IBM em vez da versão instalada, é necessário editar o arquivo es.cfg.

Para configurar o centro de informações para que você acesse apenas a versão disponível em um Web site público da IBM:

- 1. Abra o arquivo ES\_NODE\_ROOT/nodeinfo/es.cfg em um editor de texto.
- 2. Na linha DB2ICDocs4ES, configure o valor para http\:// publib.boulder.ibm.com/infocenter/discover/v8r4/. Por exemplo: DB2ICDocs4ES=http\://publib.boulder.ibm.com/infocenter/discover/v8r4/
- 3. Reinicie o sistema de procura corporativa:

esadmin system stopall esadmin system startall

## **Tarefas relacionadas**

"Tarefas [Pós-instalação"](#page-64-0) na página 59

Antes de criar coletas para a procura corporativa, pode ser necessário instalar software adicional ou ajustar as definições de configuração do sistema para suportar os tipos de dados que planeja procurar.

"Iniciando e Parando o Centro de [Informações"](#page-72-0) na página 67 O centro de informações deve estar disponível antes de você poder utilizar a ajuda on-line.

**Referências relacionadas**

[Documentação](http://publib.boulder.ibm.com/infocenter/discover/v8r4/index.jsp?topic=/com.ibm.discovery.es.common.doc/standard/iiysiesdocs.htm) da Procura Corporativa

# <span id="page-70-0"></span>**Iniciando um Sistema de Procura Corporativa**

Antes de poder utilizar o console de administração da procura corporativa para criar as coletas, é necessário iniciar vários processos ou serviços, a menos que eles já estejam em execução no segundo plano ou a menos que você tenha iniciado o sistema de procura corporativa através do programa First Steps.

### **Restrictions**

Você deve ser um administrador da procura corporativa para iniciar um sistema de procura corporativa. A conta do usuário deve ser aquela que pode ser autenticada com a autenticação local. Se você tentar iniciar o sistema com uma conta ASF (Andrew File System), ocorrerão erros.

## **Procedure**

Para iniciar um sistema de procura corporativa:

1. Se você instalou a procura corporativa como uma configuração de dois ou quatro servidores, efetue login como o administrador da procura corporativa e inicie a CCL (Common Communication Layer) em cada servidor:

## **AIX, Linux ou Solaris**

startccl.sh -bg

**Prompt de comandos do Windows** startccl

**Ferramenta administrativa de Serviços do Windows**

Para iniciar a CCL no segundo plano:

- a. Ative os Serviços do Windows: **Iniciar** → **Programas** → **Ferramentas Administrativas** → **Serviços**.
- b. Clique com o botão direito em **WebSphere Information Integrator OmniFind Edition** e clique em **Iniciar**.
- 2. Inicie os componentes do sistema da procura corporativa:
	- a. Efetue login como o administrador da procura corporativa em qualquer servidor de procura corporativa.
	- b. Inicie todos os componentes do sistema: esadmin system startall

Este comando inicia os seguintes processos e aplicativos:

- v O servidor da Web (em uma configuração de vários servidores, o servidor da Web é iniciado em ambos os servidores de procura)
- v Os aplicativos ESSearchServer e ESAdmin no WebSphere Application Server (em uma configuração de vários servidores, os aplicativos são iniciados em ambos os servidores de procura)
- v A sessão de ESAdmin no servidor de índice
- v A CCL no computador em que você executa o comando, se a CCL ainda não estiver em execução
- v O servidor de rede do banco de dados para a procura corporativa
- v O centro de informações da procura corporativa (em uma configuração de vários servidores, o centro de informações é iniciado em ambos os servidores de procura)

<span id="page-71-0"></span>3. Abra um navegador e digite a seguinte URL para iniciar o console de administração da procura corporativa, em que *hostname* é o nome do host de um dos servidores de procura:

http://*hostname*/ESAdmin/

4. Efetue login no console de administração da procura corporativa como o administrador da procura corporativa.

Para obter informações sobre como utilizar o console administrativo, consulte a ajuda on-line. Para visualizar a documentação, inicie o centro de informações ou navegue para o diretório ES\_INSTALL\_ROOT/docs/*locale*/pdf e abra o arquivo iiysa.pdf.

## **Tarefas relacionadas**

"Iniciando o Programa First Steps"

Após instalar o OmniFind Enterprise Edition, é possível utilizar o programa First Steps para iniciar o sistema de procura corporativa, verificar a instalação e abrir a documentação.

"Iniciando e Parando o Centro de [Informações"](#page-72-0) na página 67 O centro de informações deve estar disponível antes de você poder utilizar a ajuda on-line.

#### **Referências relacionadas**

[Documentação](http://publib.boulder.ibm.com/infocenter/discover/v8r4/index.jsp?topic=/com.ibm.discovery.es.common.doc/standard/iiysiesdocs.htm) da Procura Corporativa

# **Iniciando o Programa First Steps**

Após instalar o OmniFind Enterprise Edition, é possível utilizar o programa First Steps para iniciar o sistema de procura corporativa, verificar a instalação e abrir a documentação.

Você pode iniciar o First Steps selecionando a caixa de opções na última janela do programa de instalação ou executando um comando. O comando para iniciar o First Steps está no diretório ES\_INSTALL\_ROOT/bin.

### **Procedure**

- 1. Iniciar o First Steps:
	- v No AIX, Linux ou Solaris, efetue login como o administrador da procura corporativa e digite os seguintes comandos, em que *display\_server\_host\_name:0.0* é o nome do host para o sistema que você está utilizando para executar o First Steps:

export DISPLAY=*display\_server\_host\_name*:*0.0* firststep.sh

- v No Windows, clique no atalho **First Steps** a partir do menu **Iniciar** ou dê um clique duplo no arquivo firststep.bat no diretório ES\_INSTALL\_ROOT\bin.
- 2. Para iniciar o sistema de procura corporativa, clique em **Iniciar Servidor**. Você pode consultar um relatório de status para confirmar se todos os componentes foram iniciados com êxito.
- 3. Para verificar a instalação, clique em **Verificar Instalação**. As mensagens informam a você sobre o êxito de cada operação.
- 4. **Opcional:** Você também pode selecionar opções para visualizar a documentação do produto, iniciar o console de administração e iniciar o aplicativo de procura de amostra. Se esta for a primeira vez que você está iniciando o console de administração ou se você ainda não tiver configurado os usuários administrativos adicionais, efetue login com o ID do administrador da procura corporativa especificado quando o OmniFind Enterprise Edition foi instalado.
### **Tarefas relacionadas**

"Iniciando um Sistema de Procura [Corporativa"](#page-70-0) na página 65 Antes de poder utilizar o console de administração da procura corporativa para criar as coletas, é necessário iniciar vários processos ou serviços, a menos que eles já estejam em execução no segundo plano ou a menos que você tenha iniciado o sistema de procura corporativa através do programa First Steps.

### <span id="page-72-0"></span>**Iniciando e Parando o Centro de Informações**

O centro de informações deve estar disponível antes de você poder utilizar a ajuda on-line.

### **About this task**

O centro de informações contém a documentação para o OmniFind Enterprise Edition, Versão 8.4 e o WebSphere Information Integrator Content Edition, Versão 8.3.

Geralmente, o centro de informações é iniciado quando o sistema de procura corporativa é iniciado. O comando esadmin system startall inicia o servidor da Web e o centro de informações quando ele inicia componentes do servidor de procura corporativa. Utilize os comandos neste procedimento se precisar parar e iniciar o centro de informações sem parar e reiniciar outros componentes da procura corporativa.

Por exemplo, se você clicar em Ajuda no console de administração ou aplicativo de procura de amostra e nenhuma ajuda for exibida, poderá ser necessário parar e reiniciar o centro de informações e remover os arquivos de configuração desnecessários. Para uma instalação de vários servidores, o centro de informações é instalado em ambos os servidores de procura, portanto, você deve parar e iniciar o centro de informações em ambos os servidores.

Os comandos neste procedimento utilizam ES\_INSTALL\_ROOT para representar o diretório de instalação da procura corporativa. Os caminhos da instalação padrão são:

AIX: /usr/IBM/es Linux: opt/IBM/es Solaris: opt/IBM/es Windows: C:\Arquivos de programas\IBM\es

### **Procedure**

Conclua as seguintes etapas em ambos os servidores de procura para a procura corporativa.

1. Digite os seguintes comandos para parar o centro de informações:

### **AIX, Linux e Solaris**

cd \$ES\_INSTALL\_ROOT/WebSphereIIInformationCenter/ibm\_help ./IC\_end.sh

### **Windows**

- cd %ES\_INSTALL\_ROOT%\WebSphereIIInformationCenter\ibm\_help IC\_end.bat
- 2. Remova todos os arquivos do diretório ES\_INSTALL\_ROOT/ WebSphereIIInformationCenter/ibm\_help/eclipse/configuration, exceto para o arquivo config.ini.

3. Digite os seguintes comandos para iniciar o centro de informações. Você não verá uma mensagem de confirmação após o centro de informações ser iniciado.

#### **AIX, Linux e Solaris**

Você pode iniciar o centro de informações para que ele seja executado no segundo plano:

cd \$ES\_INSTALL\_ROOT/WebSphereIIInformationCenter/ibm\_help /bin/nohup ./IC\_start.sh &

#### **Windows**

cd %ES\_INSTALL\_ROOT%\WebSphereIIInformationCenter\ibm\_help IC\_start.bat

4. Para testar se o centro de informações foi iniciado, abra um navegador da Web e vá para a seguinte URL:

http:\\localhost:8888

### **Tarefas relacionadas**

["Configurando](#page-68-0) o Centro de Informações para Acessar o Web Site Público" na [página](#page-68-0) 63

O centro de informações do IBM Content Discovery é instalado automaticamente. Se você desejar acessar o centro de informações em um Web site público da IBM em vez da versão instalada, é necessário editar o arquivo es.cfg.

"Iniciando um Sistema de Procura [Corporativa"](#page-70-0) na página 65 Antes de poder utilizar o console de administração da procura corporativa para criar as coletas, é necessário iniciar vários processos ou serviços, a menos que eles já estejam em execução no segundo plano ou a menos que você tenha iniciado o sistema de procura corporativa através do programa First Steps.

### **Referências relacionadas**

[Documentação](http://publib.boulder.ibm.com/infocenter/discover/v8r4/index.jsp?topic=/com.ibm.discovery.es.common.doc/standard/iiysiesdocs.htm) da Procura Corporativa

# <span id="page-74-0"></span>**Removendo a Procura Corporativa**

Você pode remover a procura corporativa utilizando o programa de remoção no modo gráfico, de texto ou silencioso.

Se você planejar utilizar seus dados corporativos, assegure-se de fazer backup de seu sistema antes de removê-lo.

### **Conceitos relacionados**

"Instalação da Procura [Corporativa"](#page-6-0) na página 1

Você pode executar o programa de instalação para o IBM OmniFind Enterprise Edition para instalar um novo sistema de procura corporativa ou para fazer upgrade da versão 8.3 do sistema de procura corporativa para a versão 8.4.

Fazendo Backup e [Restaurando](http://publib.boulder.ibm.com/infocenter/discover/v8r4/index.jsp?topic=/com.ibm.discovery.es.ad.doc/administering/iiysabackup.htm) um Sistema de Procura Corporativa

#### **Tarefas relacionadas**

"Removendo a Procura Corporativa dos Sistemas AIX, Linux e Solaris" O programa de remoção removerá os componentes da procura corporativa incluindo os aplicativos da Web no WebSphere Application Server.

["Removendo](#page-75-0) a Procura Corporativa dos Sistemas Windows" na página 70 O programa de remoção removerá os componentes da procura corporativa incluindo os aplicativos da Web no WebSphere Application Server.

### **Removendo a Procura Corporativa dos Sistemas AIX, Linux e Solaris**

O programa de remoção removerá os componentes da procura corporativa incluindo os aplicativos da Web no WebSphere Application Server.

Você pode remover a procura corporativa utilizando o modo gráfico, modo de texto ou modo silencioso.

**Atenção:** Se você criar coletas fora do diretório de dados ES\_NODE\_ROOT, o processo de remoção não excluirá estas coletas. Ele não excluirá dados de diretórios que não sejam o diretório padrão. Você deve excluir estes outros diretórios manualmente após remover o produto.

Utilize um arquivo de resposta em cada servidor para remover a procura corporativa no modo silencioso. Por exemplo, execute o seguinte comando, em que o *response\_file\_name* padrão é o arquivo uninstall.rsp:

./uninstall.bin -silent -options *response\_file\_name*

### **Procedure**

Para remover a procura corporativa com o programa de remoção gráfico:

- 1. Efetue login como usuário root.
- 2. Altere os diretórios para o diretório \_uninst no diretório de instalação ES\_INSTALL\_ROOT.
- 3. Digite ./uninstall.bin
- 4. Após o programa de remoção ser iniciado, clique em **Avançar** para remover a procura corporativa.
- 5. **Opcional:** Selecione a opção **Remover todos os dados e arquivos de configuração** para remover dados da procura corporativa. Selecionando esta

<span id="page-75-0"></span>opção, você removerá todos os dados da procura corporativa, arquivos de configuração do sistema e o banco de dados de procura corporativa do servidor de crawler.

- 6. **Opcional:** Exclua o ID do administrador da procura corporativa.
- 7. Repita as Etapas de 1 a 6 em cada servidor no qual o software de procura corporativa está instalado.

#### **Tarefas relacionadas**

"Removendo a Procura [Corporativa"](#page-74-0) na página 69 Você pode remover a procura corporativa utilizando o programa de remoção no modo gráfico, de texto ou silencioso.

## **Removendo a Procura Corporativa dos Sistemas Windows**

O programa de remoção removerá os componentes da procura corporativa incluindo os aplicativos da Web no WebSphere Application Server.

Você pode remover a procura corporativa no Windows com a função Adicionar ou Remover Programas ou pode removê-la com o programa de remoção da procura corporativa.

Também é possível remover a procura corporativa utilizando o modo gráfico (mais comum), modo de texto ou o modo silencioso.

**Atenção:** Se você criou coletas fora do diretório de dados ES\_NODE\_ROOT, o processo de remoção não as excluirá. Ele não excluirá dados de diretórios que não sejam o diretório padrão. Você deve excluir estes outros diretórios manualmente após remover o produto.

Utilize um arquivo de resposta em cada servidor para remover a procura corporativa no modo silencioso. Por exemplo, execute o seguinte comando, em que o *response\_file\_name* padrão é o arquivo uninstall.rsp: uninstall.exe -silent -options *response\_file\_name*

# **Procedure**

Para remover a procura corporativa com o programa de remoção gráfico:

- 1. Procure ou altere para o diretório \_uninst no diretório de instalação ES\_INSTALL\_ROOT.
- 2. Dê um clique duplo no arquivo uninstall.exe ou digite uninstall.exe.
- 3. Após o programa de remoção ser iniciado, clique em **Avançar** para remover a procura corporativa.
- 4. **Opcional:** Selecione a opção **Remover todos os dados e arquivos de configuração** para remover dados da procura corporativa. Selecionando esta opção, você removerá todos os dados da procura corporativa, arquivos de configuração do sistema e o banco de dados de procura corporativa do servidor de crawler.
- 5. **Opcional:** Exclua o ID do administrador da procura corporativa.
- 6. Repita as Etapas de 1 a 5 em cada servidor no qual a procura corporativa está instalada.

#### **Tarefas relacionadas**

"Removendo a Procura [Corporativa"](#page-74-0) na página 69 Você pode remover a procura corporativa utilizando o programa de remoção no modo gráfico, de texto ou silencioso.

# <span id="page-76-0"></span>**Resolução de Problemas da Instalação**

Problemas de instalação podem incluir instalação malsucedida de software obrigatório, serviços ou processos que não estão em execução e assim por diante.

### **Conceitos relacionados**

"Instalação da Procura [Corporativa"](#page-6-0) na página 1

Você pode executar o programa de instalação para o IBM OmniFind Enterprise Edition para instalar um novo sistema de procura corporativa ou para fazer upgrade da versão 8.3 do sistema de procura corporativa para a versão 8.4.

### **Referências relacionadas**

"Problemas ao Instalar ou Iniciar no Windows"

Problemas podem fazer com que a instalação ou o início da procura corporativa falhe no Windows.

"Instalação Pára Após o Software [Obrigatório](#page-77-0) Ser Instalado no AIX, Linux e [Solaris"](#page-77-0) na página 72

Nos sistemas operacionais AIX, Linux e Solaris, o programa de instalação da procura corporativa pode entrar em um loop sem fim após a instalação dos produtos de software obrigatórios.

"Não é Possível Instalar o WebSphere [Application](#page-77-0) Server no Windows" na [página](#page-77-0) 72

Ao instalar o OmniFind Enterprise Edition e seu software requerido em um novo servidor Windows (nova instalação do sistema operacional), a instalação do WebSphere Application Server falha.

["Executando](#page-78-0) Sem Espaço Durante a Instalação" na página 73 Se você executar sem espaço em disco durante a instalação da procura corporativa, poderá alterar o diretório temporário para o programa de instalação.

["Cancelando](#page-79-0) o Programa de Remoção para um Fix Pack Antes de Ele ser [Concluído"](#page-79-0) na página 74

O programa de remoção para um fix pack pode ser encerrado anormalmente antes da remoção ser concluída.

### **Problemas ao Instalar ou Iniciar no Windows**

Problemas podem fazer com que a instalação ou o início da procura corporativa falhe no Windows.

### **Direitos do usuário insuficientes**

Assegure que o ID do usuário que você utiliza para instalar a procura corporativa e o ID do usuário que você utiliza para o ID do administrador da procura corporativa possuam os seguintes direitos do usuário:

- v Agir como parte do sistema operacional
- Bloquear páginas na memória
- Criar um objeto token
- v Substituir um token de nível de processo
- v Personificar um cliente após a autenticação
- Aumentar as cotas
- v Efetuar logon como um serviço

Se o ID do usuário pertencer a um domínio, também assegure que os direitos de domínio permitam estes direitos do usuário. Por exemplo, o domínio não pode proibir a capacidade de atuar como parte do sistema operacional.

#### <span id="page-77-0"></span>**Versão incorreta do sistema operacional**

Verifique o seguinte Web site para sistemas operacionais suportados: Software e Hardware [Requerido](http://www.ibm.com/support/docview.wss?uid=swg21240681) e Opcional para o OmniFind Enterprise [Edition,](http://www.ibm.com/support/docview.wss?uid=swg21240681) Versão 8.4.

### **Referências relacionadas**

["Resolução](#page-76-0) de Problemas da Instalação" na página 71 Problemas de instalação podem incluir instalação malsucedida de software obrigatório, serviços ou processos que não estão em execução e assim por diante.

## **Instalação Pára Após o Software Obrigatório Ser Instalado no AIX, Linux e Solaris**

Nos sistemas operacionais AIX, Linux e Solaris, o programa de instalação da procura corporativa pode entrar em um loop sem fim após a instalação dos produtos de software obrigatórios.

O JRE (Java Runtime Environment) não é copiado do diretório temporário para o diretório de instalação após os produtos de pré-requisito serem instalados.

Para determinar se este problema ocorreu, vá para o diretório de instalação da procura corporativa (tal como /opt/IBM/es). Se um diretório chamado \_jvm existir e estiver vazio ou contiver apenas um diretório chamado jre, este problema ocorreu.

Para parar o loop sem fim e concluir a instalação:

1. Pare o programa de instalação e assegure-se de que nenhum processo esteja em execução.

**Dica:** Ocasionalmente, um processo chamado temp*xxxxxxx* está em execução, em que *xxxxxxx* é uma série de números aleatórios. Certifique-se de eliminar este processo pois ele pode criar processamento desnecessário.

- 2. Remova o diretório \_jvm do diretório raiz da instalação (tal como  $\}/$ opt $\frac{/IBM}{es}/\frac{1}{v}$
- 3. Se um arquivo chamado /tmp/esinstall.lockfile existir, remova-o. Todo software obrigatório deve ser instalado neste momento.
- 4. Reinicie o programa de instalação.

### **Referências relacionadas**

["Resolução](#page-76-0) de Problemas da Instalação" na página 71 Problemas de instalação podem incluir instalação malsucedida de software obrigatório, serviços ou processos que não estão em execução e assim por diante.

## **Não é Possível Instalar o WebSphere Application Server no Windows**

Ao instalar o OmniFind Enterprise Edition e seu software requerido em um novo servidor Windows (nova instalação do sistema operacional), a instalação do WebSphere Application Server falha.

<span id="page-78-0"></span>O programa de instalação da procura corporativa pergunta se você deseja executar os componentes do WebSphere Application Server como um serviço do Windows. Este serviço é configurado apenas se você utilizar o OmniFind Enterprise Edition para instalar o WebSphere Application Server.

Se você executar os componentes do WebSphere Application Server como um serviço, deverá assegurar que o ID do usuário do WebSphere Application Server associado ao serviço do Windows possua os privilégios administrativos e direitos de usuário apropriados. Estes direitos não são concedidos inicialmente e não são configurados por padrão para usuários no grupo do administrador.

As políticas de domínio substituem as configurações do usuário local. Antes de designar direitos de usuário a um ID de usuário, assegure que as políticas de domínio não neguem qualquer um dos direitos requeridos. Por exemplo, se o domínio negar o direito para agir como parte do sistema operacional, o ID do usuário terá esse direito negado.

Se você não executar os componentes do WebSphere Application Server como um serviço do Windows, estes direitos de usuário são desnecessários.

Para especificar os direitos apropriados:

- 1. Clique em **Painel de Controle** → **Contas do Usuário**.
	- v Se o ID do usuário do WebSphere Application Server for uma conta neste computador, selecione a opção para alterar a conta. Para o tipo de conta, assegure que o ID do usuário tenha privilégios de administrador.
	- v Se o ID do usuário do WebSphere Application Server não for uma conta neste computador, selecione a opção para criar a conta. Inclua o ID do usuário e, para o tipo de conta, assegure que o ID do usuário possua privilégios de administrador.
- 2. Clique em **Painel de Controle** → **Ferramentas Administrativas** → **Política de Segurança Local** → **Políticas Locais** → **Designação de Direitos do Usuário**.
- 3. Assegure que o ID do usuário possua os seguintes direitos:
	- Atuar como parte do sistema operacional
	- Efetuar logon como um serviço
- 4. Reinicie o servidor.

#### **Referências relacionadas**

["Resolução](#page-76-0) de Problemas da Instalação" na página 71 Problemas de instalação podem incluir instalação malsucedida de software obrigatório, serviços ou processos que não estão em execução e assim por diante.

### **Executando Sem Espaço Durante a Instalação**

Se você executar sem espaço em disco durante a instalação da procura corporativa, poderá alterar o diretório temporário para o programa de instalação.

Se o diretório temporário padrão não tiver espaço suficiente, altere para outro diretório que possua mais espaço incluindo o seguinte parâmetro ao iniciar a instalação a partir de uma linha de comandos:

-is:tempdir directory

Por exemplo, no Windows, digite o seguinte comando: install-win32.exe -is:tempdir d:\temp

### **Referências relacionadas**

["Resolução](#page-76-0) de Problemas da Instalação" na página 71 Problemas de instalação podem incluir instalação malsucedida de software obrigatório, serviços ou processos que não estão em execução e assim por diante.

## <span id="page-79-0"></span>**Cancelando o Programa de Remoção para um Fix Pack Antes de Ele ser Concluído**

O programa de remoção para um fix pack pode ser encerrado anormalmente antes da remoção ser concluída.

Ao desinstalar um fix pack utilizando o modo do console, se você pressionar inadvertidamente Ctrl + C, o programa de remoção poderá ser finalizado de maneira anormal.

Para concluir a remoção de um fix pack:

- 1. Reinstale o fix pack.
- 2. Verifique o êxito da conclusão.
- 3. Desinstale o fix pack reinstalado.

### **Referências relacionadas**

["Resolução](#page-76-0) de Problemas da Instalação" na página 71 Problemas de instalação podem incluir instalação malsucedida de software obrigatório, serviços ou processos que não estão em execução e assim por diante.

# <span id="page-80-0"></span>**Documentação da Procura Corporativa**

Você pode ler a documentação do OmniFind Enterprise Edition no formato PDF ou HTML.

O programa de instalação do OmniFind Enterprise Edition instala automaticamente o centro de informações do IBM Content Discovery, que inclui versões HTML da documentação para os produtos OmniFind Enterprise Edition, Versão 8.4 e WebSphere Information Integrator Content Edition, Versão 8.3. Para uma instalação de vários servidores, o Centro de Informações é instalado em todos os servidores de procura. Se você não instalar o centro de informações, quando clicar na ajuda, ele será aberto em um Web site IBM.

Para consultar as versões instaladas dos documentos PDF, vá para ES\_INSTALL\_ROOT/docs/*locale*/pdf. Por exemplo, para localizar documentos em inglês, vá para ES\_INSTALL\_ROOT/docs/en\_US/pdf.

Para acessar as versões em PDF da documentação em todos os idiomas disponíveis, consulte o site da [documentação](http://www.ibm.com/support/docview.wss?uid=swg27007911) do OmniFind Enterprise Edition, [Versão](http://www.ibm.com/support/docview.wss?uid=swg27007911) 8.4.

Você também pode acessar os downloads, fix packs, technotes e o centro de informações do produto a partir do site de Suporte do OmniFind [Enterprise](http://www-306.ibm.com/software/data/integration/db2ii/supportwomnifind.html) [Edition.](http://www-306.ibm.com/software/data/integration/db2ii/supportwomnifind.html)

A tabela a seguir mostra a documentação, nomes de arquivos e locais disponíveis.

| Título                                                                                                    | Nome do Arquivo                                            | Localização                                                                                                    |
|----------------------------------------------------------------------------------------------------|------------------------------------------------------------|----------------------------------------------------------------------------------------------------|
| Centro de Informações                                                                                                    |                                                            | http://publib.boulder.ibm.com/<br>infocenter/discover/v8r4/                                                                 |
| Guia de Instalação para<br>Procura Corporativa                                                                              | iiysi.pdf                                                  | ES_INSTALL_ROOT/docs/locale/<br>pdf/                                                                                        |
| Guia de Início Rápido (Este<br>documento também está<br>disponível em cópia<br>impressa para Inglês,<br>Francês e Japonês.) | QuickStartGuide_código<br>do idioma com duas<br>letras.pdf | ES_INSTALL_ROOT/docs/locale/<br>pdf/                                                                                        |
| Requisitos de Instalação para<br>Procura Corporativa                                                                        | iiysr.txt ou iiysr.htm                                     | ES_INSTALL_ROOT/docs/locale/<br>(você também pode acessar este<br>arquivo a partir da barra de<br>lançamento da instalação) |
| Administrando a Procura<br>Corporativa                                                                                      | iiysa.pdf                                                  | ES_INSTALL_ROOT/docs/locale/<br>pdf/                                                                                        |
| Guia de Programação e<br>Referência de API para<br>Procura Corporativa                                                      | iiysp.pdf                                                  | ES_INSTALL_ROOT/docs/en_US/<br>pdf/                                                                                         |
| Guia de Resolução de<br>Problemas e Referência de<br>Mensagens                                                              | iiysm.pdf                                                  | ES_INSTALL_ROOT/docs/locale/<br>pdf/                                                                                        |

*Tabela 2. Documentação para Procura Corporativa*

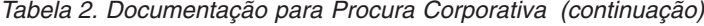

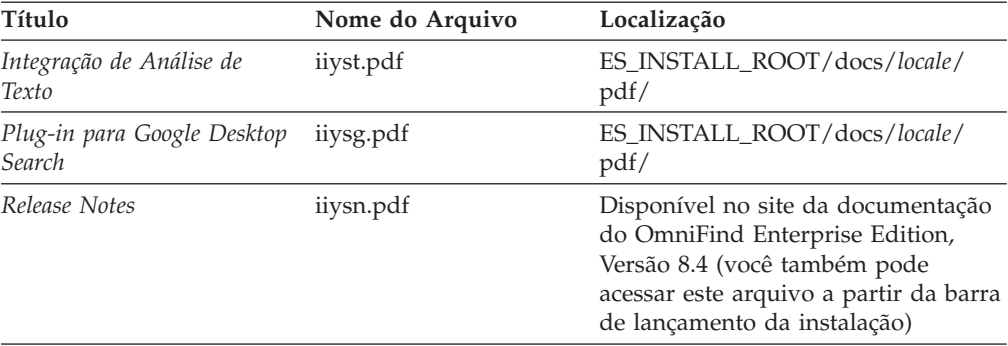

# <span id="page-82-0"></span>**Acessibilidade do WebSphere Information Integrator OmniFind Edition**

A documentação e as interfaces com o usuário do IBM WebSphere Information Integrator OmniFind Edition estão disponíveis.

### **Programa de Instalação**

Você pode utilizar atalhos do teclado para navegar e avançar através do programa de instalação do OmniFind Enterprise Edition. A tabela a seguir descreve alguns atalhos de teclados.

| Ação                                                 | Atalho                                                                     |
|------------------------------------------------------|----------------------------------------------------------------------------|
| Destacar um botão de rádio                           | Tecla de seta                                                              |
| Selecionar um botão de rádio                         | Tecla Tab                                                                  |
| Destacar um botão de comando                         | Tecla Tab                                                                  |
| Selecionar um botão de comando                       | Tecla Enter                                                                |
| Ir para a janela seguinte ou anterior<br>ou cancelar | Destaque um botão de comando pressionando a<br>tecla Tab e pressione Enter |
| Minimizar a janela ativa                             | $Ctrl + Alt + Esc$                                                         |

*Tabela 3. Atalhos de Teclado para o Programa de Instalação*

### **O Console de Administração da Procura Corporativa e o Centro de Informações**

O console de administração e o centro de informações são interfaces baseadas no navegador que você pode visualizar no Microsoft Internet Explorer ou no Mozilla FireFox. Consulte a ajuda on-line do Internet Explorer ou do FireFox para obter uma lista dos atalhos de teclado e outros recursos de acessibilidade para o seu navegador.

### **documentação em PDF**

Você pode visualizar toda a documentação da procura corporativa em PDF. Os documentos PDF são acessíveis pelo Adobe Acrobat Versão 6.0. Os documentos PDF são estruturados e devem ser legíveis pela maioria das leitoras de tela.

## **Acessando Informações sobre o Gerenciamento de Conteúdo e a Descoberta**

Informações sobre os produtos IBM Content Management and Discovery estão disponíveis por telefone ou na Web.

Os números de telefone fornecidos aqui são válidos nos Estados Unidos:

- v Para solicitar produtos ou obter informações gerais: 1-800-IBM-CALL (1-800-426-2255)
- v Para solicitar publicações: 1-800-879-2755

Você pode localizar informações sobre os produtos IBM Content Management and Discovery na Web no endereço [http://www.ibm.com/software/sw-bycategory/](http://www.ibm.com/software/sw-bycategory/subcategory/SWB40.html) [subcategory/SWB40.html.](http://www.ibm.com/software/sw-bycategory/subcategory/SWB40.html) Este site contém links que o ajudam a:

- Conhecer os produtos
- Comprar os produtos
- Participar do teste trial e beta para os produtos
- Obter o suporte do produto

Para acessar a documentação do produto:

- 1. Visite a Web no endereço [http://www.ibm.com/software/sw-bycategory/](http://www.ibm.com/software/sw-bycategory/subcategory/SWB40.html) [subcategory/SWB40.html.](http://www.ibm.com/software/sw-bycategory/subcategory/SWB40.html)
- 2. Selecione um produto que deseja conhecer melhor, por exemplo, WebSphere Information Integrator OmniFind Edition. Este site contém links para:
	- v Documentação do produto, incluindo as notas sobre o release e os centros de informações on-line
	- v Requisitos do sistema
	- Downloads do produto
	- Fix packs
	- Notícias do produto
	- v Materiais de suporte do produto, tais como white papers e IBM Redbooks
	- v Newsgroups e grupos de usuários
	- v Instruções para solicitar manuais
- 3. Clique no link Support do lado esquerdo da página.
- 4. Na seção Learn, selecione o tipo de documentação que deseja visualizar. Se um centro de informações estiver disponível para o produto selecionado, será possível selecionar o link para o centro de informações.

### **Fornecendo Comentários sobre a Documentação**

Envie comentários sobre estas informações ou outra documentação da IBM.

Sua opinião ajuda a IBM a fornecer informações de alta qualidade. Envie comentários sobre estas informações ou outra documentação que o IBM Software Development fornece com seus produtos. Você pode utilizar um dos seguintes métodos para enviar os comentários:

1. Envie seus comentários utilizando o formulário on-line de comentários do leitor em [www.ibm.com/software/awdtools/rcf/](http://www.ibm.com/software/awdtools/rcf/) .

2. Envie seus comentários por e-mail para comments@us.ibm.com. Inclua o nome do produto, o número da versão do produto e o nome e o número de peça da informação (se aplicável). Se você estiver comentando um texto especifico, inclua a localização do texto (por exemplo, um título, um número de tabela ou um número de página).

## **Entrando em Contato com a IBM**

Para entrar em contato com o serviço de atendimento a clientes IBM nos Estados Unidos ou Canadá, ligue para 1-800-IBM-SERV (1-800-426-7378). No Brasil, ligue para 0-800-7014-262.

Para informações sobre opções de serviços disponíveis, ligue para um dos seguintes números:

- Nos Estados Unidos: 1-888-426-4343
- No Canadá: 1-800-465-9600

Para localizar um escritório da IBM em seu país ou região, consulte o IBM Directory of Worldwide Contacts na Web no endereço [www.ibm.com/planetwide.](http://www.ibm.com/planetwide)

# **Avisos e Marcas Registradas**

## **Avisos**

Estas informações foram desenvolvidas para produtos e serviços oferecidos nos Estados Unidos. É possível que a IBM não ofereça os produtos, serviços ou recursos discutidos nesta publicação em todos os países. Consulte um representante IBM local para obter informações sobre produtos e serviços disponíveis atualmente em sua área. Qualquer referência a produtos, programas ou serviços IBM não significa que apenas produtos, programas ou serviços IBM possam ser utilizados. Qualquer produto, programa ou serviço funcionalmente equivalente, que não infrinja nenhum direito de propriedade intelectual da IBM, poderá ser utilizado em substituição a este produto, programa ou serviço. Entretanto, a avaliação e verificação da operação de qualquer produto, programa ou serviço não-IBM são de responsabilidade do Cliente.

A IBM pode ter patentes ou solicitações de patentes pendentes relativas a assuntos tratados nesta publicação. O fornecimento desta publicação não garante ao Cliente nenhum direito sobre tais patentes. Pedidos de licença devem ser enviados, por escrito, para: Gerência de Relações Comerciais e Industriais da IBM Brasil - Av. Pasteur, 138-146 - Botafogo - Rio de Janeiro, RJ - CEP 22290-240

Para pedidos de licença relacionados a informações de DBCS (Conjunto de Caracteres de Byte Duplo), entre em contato com o Departamento de Propriedade Intelectual da IBM em seu país ou envie pedidos de licença, por escrito, para: IBM World Trade Asia Corporation Licensing 2-31 Roppongi 3-chome, Minato-ku Tokyo 106-0032, Japan

O parágrafo a seguir não se aplica a nenhum país em que tais disposições não estejam de acordo com a legislação local: A INTERNATIONAL BUSINESS MACHINES CORPORATION FORNECE ESTA PUBLICAÇÃO "NO ESTADO EM QUE SE ENCONTRA", SEM GARANTIA DE NENHUM TIPO, SEJA EXPRESSA OU IMPLÍCITA, INCLUINDO, MAS NÃO SE LIMITANDO ÀS GARANTIAS IMPLÍCITAS DE NÃO-INFRAÇÃO, COMERCIALIZAÇÃO OU ADEQUAÇÃO A UM DETERMINADO PROPÓSITO. Alguns países não permitem a exclusão de garantias expressas ou implícitas em certas transações; portanto, esta disposição pode não se aplicar ao Cliente.

Estas informações podem conter imprecisões técnicas ou erros tipográficos. Periodicamente, são feitas alterações nas informações aqui contidas; tais alterações serão incorporadas em futuras edições desta publicação. A IBM pode, a qualquer momento, aperfeiçoar e/ou alterar os produtos e/ou programas descritos nesta publicação, sem aviso prévio.

Referências nestas informações a Web sites não-IBM são fornecidas apenas por conveniência e não representam de forma alguma um endosso a esses Web sites. Os materiais contidos nesses Web sites não fazem parte dos materiais desse produto IBM e a utilização desses Web sites é de inteira responsabilidade do Cliente.

A IBM pode utilizar ou distribuir as informações fornecidas da forma que julgar apropriada sem incorrer em qualquer obrigação para com o Cliente.

Licenciados deste programa que desejam obter informações sobre este assunto com objetivo de permitir: (i) a troca de informações entre programas criados independentemente e outros programas (incluindo este) e (ii) a utilização mútua das informações trocadas, devem entrar em contato com:

Gerência de Relações Comerciais e Industriais da IBM Brasil Av. Pasteur, 134-146 Botafogo Rio de Janeiro, RJ CEP 22290-240

Tais informações podem estar disponíveis, sujeitas a termos e condições apropriadas, incluindo em alguns casos o pagamento de uma taxa.

O programa licenciado descrito nesta publicação e todo o material licenciado disponível são fornecidos pela IBM sob os termos do Contrato com o Cliente IBM, do Contrato de Licença de Programa Internacional IBM ou de qualquer outro contrato equivalente.

Todos os dados de desempenho aqui contidos foram determinados em um ambiente controlado. Portanto, os resultados obtidos em outros ambientes operacionais podem variar significativamente. Algumas medidas podem ter sido tomadas em sistemas de nível de desenvolvimento e não há garantia de que estas medidas serão iguais em sistemas geralmente disponíveis. Além disso, algumas medidas podem ter sido estimadas por extrapolação. Os resultados reais podem variar. Os usuários deste documento devem verificar os dados aplicáveis para seu ambiente específico.

As informações relativas a produtos não-IBM foram obtidas junto aos fornecedores dos respectivos produtos, de seus anúncios publicados ou de outras fontes disponíveis publicamente. A IBM não testou estes produtos e não pode confirmar a precisão de seu desempenho, compatibilidade nem qualquer outra reivindicação relacionada a produtos não-IBM. Dúvidas sobre os recursos de produtos não-IBM devem ser encaminhadas diretamente a seus fornecedores.

Todas as declarações relacionadas aos objetivos e intenções futuras da IBM estão sujeitas a alterações ou cancelamento sem aviso prévio e representam apenas metas e objetivos.

Estas informações contêm exemplos de dados e relatórios utilizados nas operações diárias de negócios. Para ilustrá-los da forma mais completa possível, os exemplos podem incluir nomes de indivíduos, empresas, marcas e produtos. Todos estes nomes são fictícios e qualquer semelhança com nomes e endereços utilizados por uma empresa real é mera coincidência.

### LICENÇA DE COPYRIGHT:

Estas informações contêm programas de aplicativos de exemplo na linguagem fonte, ilustrando as técnicas de programação em diversas plataformas operacionais. O Cliente pode copiar, modificar e distribuir estes programas de exemplo sem a necessidade de pagar à IBM, com objetivos de desenvolvimento, utilização, marketing ou distribuição de programas aplicativos em conformidade com a interface de programação de aplicativo para a plataforma operacional para a qual os programas de exemplo são criados. Esses exemplos não foram testados completamente em todas as condições. Portanto, a IBM não pode garantir ou implicar a confiabilidade, manutenção ou função destes programas. O Cliente pode copiar, modificar e distribuir estes programas de exemplo de qualquer maneira sem pagamento à IBM, com objetivos de desenvolvimento, utilização, marketing ou distribuição de programas aplicativos em conformidade com interfaces de programação de aplicativos da IBM.

Cada cópia ou parte destes programas de exemplo ou qualquer trabalho derivado deve incluir um aviso de direitos autorais com os dizeres:

Outside In ( ®) Viewer Technology, © 1992-2006 Stellent, Chicago, IL., Inc. Todos os Direitos Reservados.

IBM XSLT Processor Materiais Licenciados - Propriedade da IBM ©Copyright IBM Corp., 1999-2006. Todos os Direitos Reservados.

### **Marcas Registradas**

Este tópico lista as marcas registradas da IBM e algumas marcas registradas não-IBM.

Consulte <http://www.ibm.com/legal/copytrade.shtml> para obter informações sobre marcas registradas da IBM.

Os termos a seguir são marcas ou marcas registradas de outras empresas:

Java e todas as marcas registradas e logotipos baseados em Java são marcas ou marcas registradas da Sun Microsystems, Inc. nos Estados Unidos e/ou em outros países.

Microsoft, Windows, Windows NT e o logotipo Windows são marcas registradas da Microsoft Corporation nos Estados Unidos e/ou em outros países.

Intel, Intel Inside (logotipos), MMX e Pentium são marcas registradas da Intel Corporation nos Estados Unidos e/ou em outros países.

UNIX é uma marca registrada do The Open Group nos Estados Unidos e em outros países.

Linux é uma marca registrada de Linus Torvalds nos Estados Unidos e/ou em outros países.

Outros nomes de empresas, produtos ou serviços podem ser marcas registradas ou marcas de serviço de terceiros.

# **Índice Remissivo**

## **A**

[acessibilidade](#page-82-0) 77 AIX níveis de [manutenção](#page-17-0) 12 [preparando](#page-17-0) para instalação 12 [PTFs](#page-17-0) 12 variável de ambiente [EXTSHM](#page-17-0) 12 arquitetura dois [servidores](#page-10-0) 5 quatro [servidores](#page-10-0) 5 [servidor](#page-10-0) único 5 [arquivo](#page-68-0) es.cfg 63 arquivos de resposta [AIX](#page-27-0) 22 [instalação](#page-27-0) silenciosa 22 [Linux](#page-27-0) 22 [modelos](#page-27-0) 22 [Solaris](#page-27-0) 22 [Windows](#page-27-0) 22

# **C**

centro de informações [acessando](#page-68-0) no Web site público 63 [iniciando](#page-72-0) 67 [parando](#page-72-0) 67 comando [firststep.bat](#page-71-0) 66 comando [firststep.sh](#page-71-0) 66 [comando](#page-72-0) IC\_end 67 [comando](#page-72-0) IC\_start 67 componente de índice [arquitetura](#page-10-0) de dois servidores 5 [arquitetura](#page-10-0) de quatro servidores 5 [arquitetura](#page-10-0) de servidor único 5 instalação de dois [servidores](#page-43-0) 38 instalação de quatro [servidores](#page-53-0) 48 [instalação](#page-40-0) de servidor único 35 componente de procura [arquitetura](#page-10-0) de dois servidores 5 [arquitetura](#page-10-0) de quatro servidores 5 [arquitetura](#page-10-0) de servidor único 5 instalação de dois [servidores](#page-43-0) 38, [40](#page-45-0) instalação de quatro [servidores](#page-51-0) 46 [instalação](#page-40-0) de servidor único 35 componente do crawler [arquitetura](#page-10-0) de dois servidores 5 [arquitetura](#page-10-0) de quatro servidores [5,](#page-47-0) [42](#page-47-0) [arquitetura](#page-10-0) de servidor único 5 instalação de dois [servidores](#page-43-0) 38 instalação de quatro [servidores](#page-50-0) 45 [instalação](#page-40-0) de servidor único 35 conector do Portal [Document](#page-67-0) Manager, [instalação](#page-67-0) 62 conector do [SharePoint,](#page-67-0) instalação 62 [conectores](#page-20-0) do Content Edition 15 [instalação](#page-67-0) 62 Portal [Document](#page-67-0) Manager 62 [SharePoint](#page-67-0) 62 [conectores](#page-20-0) para Content Edition 15, [62](#page-67-0) [correções](#page-18-0) SPARC 13

# **D**

DB2, [removendo](#page-34-0) 29 direitos do usuário ID do [administrador](#page-22-0) da procura [corporativa](#page-22-0) 17 ID do usuário da [instalação](#page-18-0) 13 ID do WebSphere [Application](#page-18-0) [Server](#page-18-0) 13, [73](#page-78-0) direitos do usuário do Windows ID do [administrador](#page-22-0) da procura [corporativa](#page-22-0) 17 ID do usuário da [instalação](#page-18-0) 13 ID do WebSphere [Application](#page-18-0) [Server](#page-18-0) 13, [73](#page-78-0) [diretório](#page-22-0) de dados 17 [diretório](#page-22-0) de dados da procura [corporativa](#page-22-0) 17 diretório de [instalação](#page-22-0) 17 diretório de [instalação](#page-22-0) da procura [corporativa](#page-22-0) 17 documentação [acessibilidade](#page-82-0) 77 [descoberta](#page-80-0) 75 [HTML](#page-80-0) 75 [PDF](#page-80-0) 75 [Documentação](#page-80-0) HTML para Procura [Corporativa](#page-80-0) 75 [Documentação](#page-80-0) PDF para Procura [Corporativa](#page-80-0) 75, [77](#page-82-0)

# **E**

[EXTSHM,](#page-17-0) variável de ambiente AIX 12

# **F**

First Steps, [iniciando](#page-71-0) 66 [formulário](#page-23-0) de instalação 18

## **I**

ID do [administrador](#page-22-0) 17 ID do [administrador](#page-22-0) da procura [corporativa](#page-22-0) 17 iniciando centro de [informações](#page-72-0) 67 First [Steps](#page-71-0) 66 procura [corporativa](#page-70-0) 65 instalação componente de índice, [configuração](#page-43-0) de dois [servidores](#page-43-0) 38 componente de índice, [configuração](#page-53-0) de quatro [servidores](#page-53-0) 48 componente de procura, [configuração](#page-43-0) de dois [servidores](#page-43-0) 38, [40](#page-45-0)

instalação *(continuação)* componente de procura, [configuração](#page-51-0) de quatro [servidores](#page-51-0) 46 componente do crawler, [configuração](#page-43-0) de dois [servidores](#page-43-0) 38 componente do crawler, [configuração](#page-50-0) de quatro [servidores](#page-50-0) 45 [métodos](#page-25-0) 20 quatro [servidores](#page-47-0) 42 [Refresh](#page-57-0) Pack 2 no AIX, Linux e [Solaris](#page-57-0) 52 Refresh Pack 2 no [Windows](#page-60-0) 55 [servidor](#page-40-0) único 35 [visão](#page-6-0) geral 1, [33](#page-38-0) visão geral de dois [servidores](#page-42-0) 37 visão geral de quatro [servidores](#page-47-0) 42 visão geral de [servidor](#page-39-0) único 34 instalação da procura corporativa dois [servidores](#page-42-0) 37 quatro [servidores](#page-47-0) 42 [servidor](#page-39-0) único 34, [35](#page-40-0) [visão](#page-6-0) geral 1, [33](#page-38-0) instalação de dois servidores [arquitetura](#page-10-0) 5 [componente](#page-43-0) de índice 38 [componente](#page-43-0) de procura 38, [40](#page-45-0) [componente](#page-43-0) do crawler 38 [visão](#page-42-0) geral 37 instalação de quatro servidores [arquitetura](#page-10-0) 5 [componente](#page-53-0) de índice 48 [componente](#page-51-0) de procura 46 [componente](#page-50-0) do crawler 45 [visão](#page-47-0) geral 42 instalação de servidor único [arquitetura](#page-10-0) 5 [componente](#page-40-0) de índice 35 [componente](#page-40-0) de procura 35 [componente](#page-40-0) do crawler 35 [visão](#page-39-0) geral 34 [instalação](#page-25-0) do console 20 [instalação](#page-25-0) gráfica 20 [instalação](#page-25-0) no modo de texto 20 [instalação](#page-25-0) silenciosa 20 [AIX](#page-27-0) 22 [arquivos](#page-27-0) de resposta 22 [Linux](#page-27-0) 22 [modelos](#page-27-0) 22 [Solaris](#page-27-0) 22 [Windows](#page-27-0) 22

## **J**

Java, versão [necessária](#page-12-0) 7

## **M**

métodos de instalação [gráfica](#page-25-0) 20 [modo](#page-25-0) de texto 20 métodos de instalação *(continuação)* modo do [console](#page-25-0) 20 [silenciosa](#page-25-0) 20 modelos de [memória,](#page-14-0) descrição 9 modelos de [memória](#page-14-0) grandes 9 modelos de [memória](#page-14-0) médios 9 modelos de memória [pequenos](#page-14-0) 9

# **O**

ordem de instalação software [requerido,](#page-42-0) dois [servidores](#page-42-0) 37 software [requerido,](#page-47-0) quatro [servidores](#page-47-0) 42 origens de dados [conectores](#page-20-0) do Content Edition [para](#page-20-0) 15, [62](#page-67-0) requisitos de [configuração](#page-65-0) do [crawler](#page-65-0) 60 tipos [suportados](#page-12-0) 7

# **P**

procura corporativa [diagramas](#page-10-0) do sistema 5 fazendo [upgrade](#page-30-0) 25 WebSphere [Application](#page-34-0) Server [5.1.1](#page-34-0) 29 WebSphere [Application](#page-34-0) Server [5.1.1.3](#page-34-0) 29 WebSphere [Application](#page-32-0) Server [6.0.2](#page-32-0) 27 [iniciando](#page-70-0) 65 [removendo](#page-74-0) do AIX, Linux e [Solaris](#page-74-0) 69 [removendo](#page-75-0) do Windows 70

# **R**

Refresh Pack 2 [instalando](#page-57-0) no AIX, Linux e Solaris 52 [instalando](#page-60-0) no Windows 55 removendo [DB2](#page-34-0) 29 procura [corporativa](#page-74-0) do AIX, Linux e [Solaris](#page-74-0) 69 procura [corporativa](#page-75-0) do Windows 70 requisitos de [configuração](#page-65-0) do crawler 60 [Requisitos](#page-12-0) de Hardware 7 [requisitos](#page-12-0) de software 7

# **S**

scripts do [crawler](#page-65-0) 60 senha de administrador da procura corporativa [caracteres](#page-22-0) especiais 17 [restrições](#page-22-0) 17 senha do administrador [caracteres](#page-22-0) especiais 17 [restrições](#page-22-0) 17 serviços do [Windows](#page-18-0) 13 servidor de crawler [arquitetura](#page-10-0) de dois servidores 5 servidor de crawler *(continuação)* [arquitetura](#page-10-0) de quatro servidores [5,](#page-47-0) [42](#page-47-0) [arquitetura](#page-10-0) de servidor único 5 instalação de dois [servidores](#page-43-0) 38 instalação de quatro [servidores](#page-50-0) 45 [instalação](#page-40-0) de servidor único 35 servidor de índice [arquitetura](#page-10-0) de dois servidores 5 [arquitetura](#page-10-0) de quatro servidores 5 [arquitetura](#page-10-0) de servidor único 5 instalação de dois [servidores](#page-43-0) 38 instalação de quatro [servidores](#page-53-0) 48 [instalação](#page-40-0) de servidor único 35 servidor de procura [arquitetura](#page-10-0) de dois servidores 5 [arquitetura](#page-10-0) de quatro servidores 5 [arquitetura](#page-10-0) de servidor único 5 instalação de dois [servidores](#page-43-0) 38, [40](#page-45-0) instalação de quatro [servidores](#page-51-0) 46 [instalação](#page-40-0) de servidor único 35 sistemas operacionais fazendo [upgrade](#page-31-0) 26 [preparação](#page-16-0) 11 versões não [suportadas](#page-31-0) 26 versões [suportadas](#page-12-0) 7 software [obrigatório](#page-12-0) 7 software requerido ordem de [instalação,](#page-42-0) dois [servidores](#page-42-0) 37 ordem de [instalação,](#page-47-0) quatro [servidores](#page-47-0) 42 Solaris [preparando](#page-18-0) para instalação 13 [verificando](#page-18-0) as correções 13

# **T**

tarefas de [pós-instalação](#page-64-0) 59 requisitos de [configuração](#page-65-0) do [crawler](#page-65-0) 60 URL do centro de [informações](#page-68-0) 63

# **U**

upgrade da [Versão](#page-31-0) 8.3 26 [planejando](#page-31-0) 26 procura [corporativa](#page-30-0) 25 [remoção](#page-34-0) do DB2 29 sistemas [operacionais](#page-31-0) 26 WebSphere [Application](#page-34-0) Server [5.1.1](#page-34-0) 29 WebSphere [Application](#page-34-0) Server [5.1.1.3](#page-34-0) 29 WebSphere [Application](#page-32-0) Server [6.0.2](#page-32-0) 27

## **V**

visão geral de [instalação](#page-38-0) 33 dois [servidores](#page-42-0) 37 quatro [servidores](#page-47-0) 42 [servidor](#page-39-0) único 34

## **W**

WebSphere [Application](#page-34-0) Server 5.1.1 29 WebSphere [Application](#page-34-0) Server 5.1.1.3 29 WebSphere Application Server 6.0.2 fazendo [upgrade](#page-32-0) 27 [instalando](#page-57-0) no AIX, Linux e Solaris 52 [instalando](#page-60-0) no Windows 55 Windows [preparando](#page-18-0) para instalação 13 [serviços](#page-18-0) 13

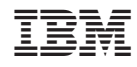

Impresso em Brazil

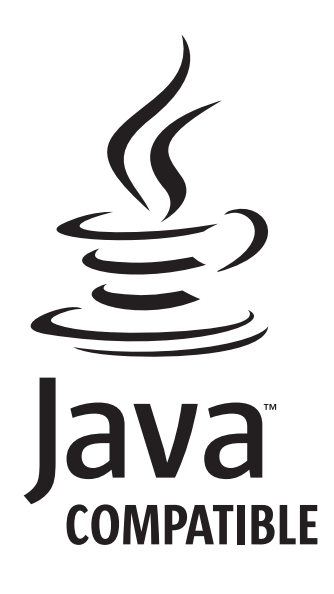

G517-8081-03

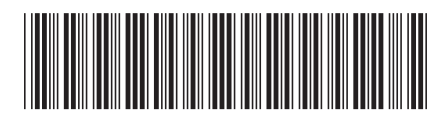